## **MSS Reference Manual**

**For the Lantronix MSS Family of Device Servers**

The information in this guide may change without notice. The manufacturer assumes no responsibility for any errors which may appear in this guide.

UNIX is a registered trademark of The Open Group. Ethernet is a trademark of XEROX Corporation. DEC and LAT are trademarks of Digital Equipment Corporation. Centronics is a registered trademark of Centronics Data Computer Corp. PostScript is a trademark of Adobe Systems, Inc. NetWare is a trademark of Novell Corp. AppleTalk, Chooser, and Macintosh are trademarks of Apple Computer Corp. LaserJet and Bitronics are trademarks of Hewlett Packard. Windows is a trademark of Microsoft.

UNIX is a registered trademark of The Open Group. Ethernet is a trademark of XEROX Corporation. DEC and LAT are trademarks of Digital Equipment Corporation. Centronics is a registered trademark of Centronics Data Computer Corp. PostScript is a trademark of Adobe Systems, Inc. NetWare is a trademark of Novell Corp. AppleTalk, Chooser, and Macintosh are trademarks of Apple Computer Corp. LaserJet and Bitronics are trademarks of Hewlett Packard. Windows is a trademark of Microsoft.

UNIX is a registered trademark of The Open Group. Ethernet is a trademark of XEROX Corporation. NetWare is a trademark of Novell Corp. Windows is a trademark of Microsoft.

DEC, thickwire, thinwire, VMS, VT100, and ULTRIX are trademarks of Digital Equipment Corporation. UNIX is a registered trademark of AT&T. Ethernet is a trademark of XEROX. NetWare is a trademark of Novell Corp. Apple-Talk, Chooser, and Macintosh are trademarks of Apple Computer Corp. Windows NT and Windows for Workgroups are trademarks of Microsoft Corporation. Security Dynamics and SecurID are registered trademarks and PASSCODE, PINPAD and ACE/Server are trademarks of Security Dynamics Technologies Inc..

Copyright 2000, Lantronix. All rights reserved. No part of the contents of this book may be transmitted or reproduced in any form or by any means without the written permission of Lantronix. Printed in the United States of America.

#### The revision date for this manual is **30 January, 2001**.

#### **Part Number: 900-157 Rev. B**

#### **WARNING**

This equipment has been tested and found to comply with the limits for a Class A digital device pursuant to Part 15 of FCC Rules. These limits are designed to provide reasonable protection against such interference when operating in a commercial environment. This equipment generates, uses, and can radiate radio frequency energy, and if not installed and used in accordance with this guide, may cause harmful interference to radio communications.

Operation of this equipment in a residential area is likely to cause interference in which case the user, at his or her own expense, will be required to take whatever measures may be required to correct the interference.

Changes or modifications to this device not explicitly approved by Lantronix will void the user's authority to operate this device.

Cet appareil doit se soumettre avec la section 15 des statuts et règlements de FCC. Le fonctionnement est subjecté aux conditions suivantes:

(1) Cet appareil ne doit pas causer une interférence malfaisante.

(2) Cet appareil doît accepter n'importé quelle interférence reìue qui peut causer uneopération indésirable.

## **Contents**

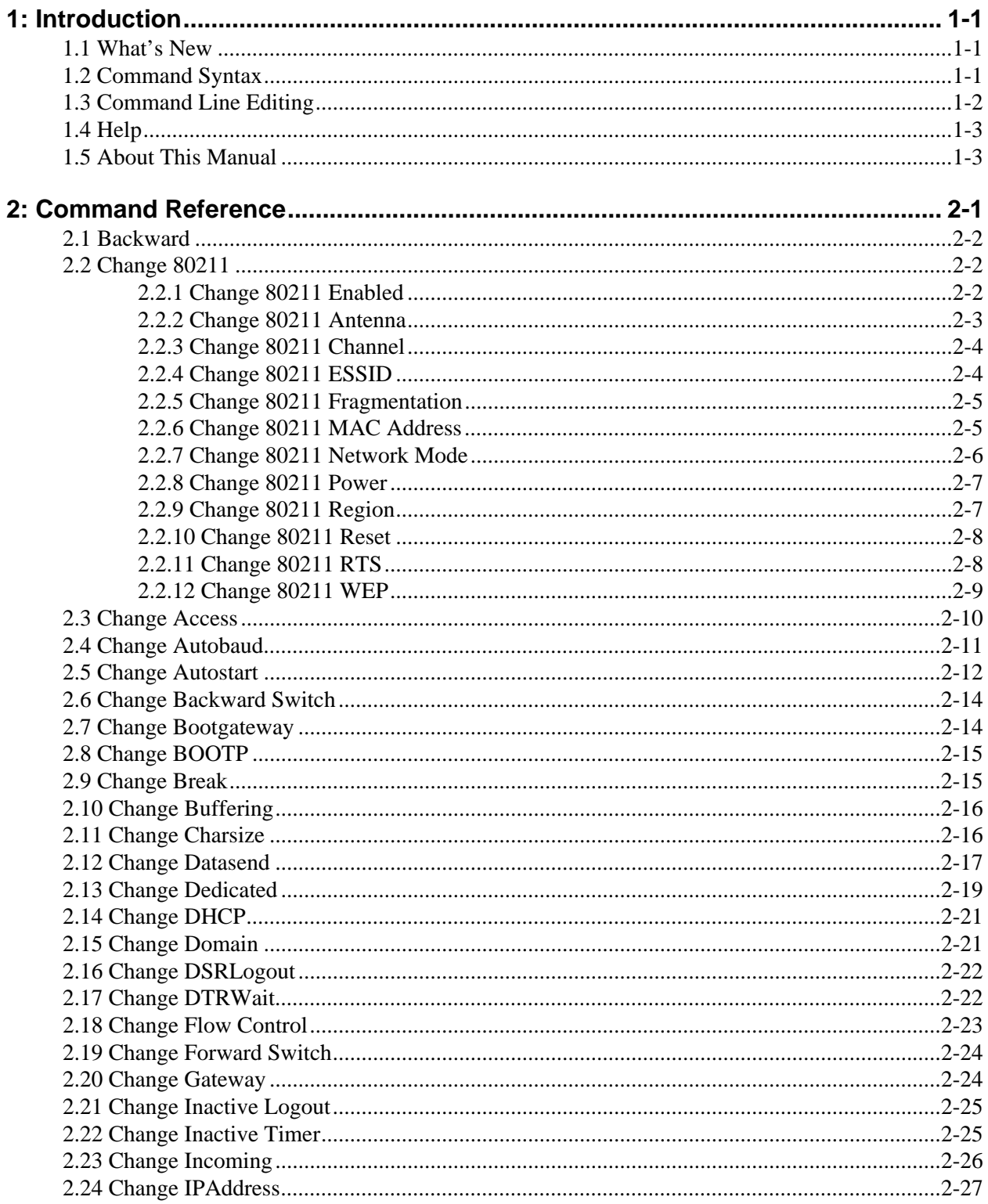

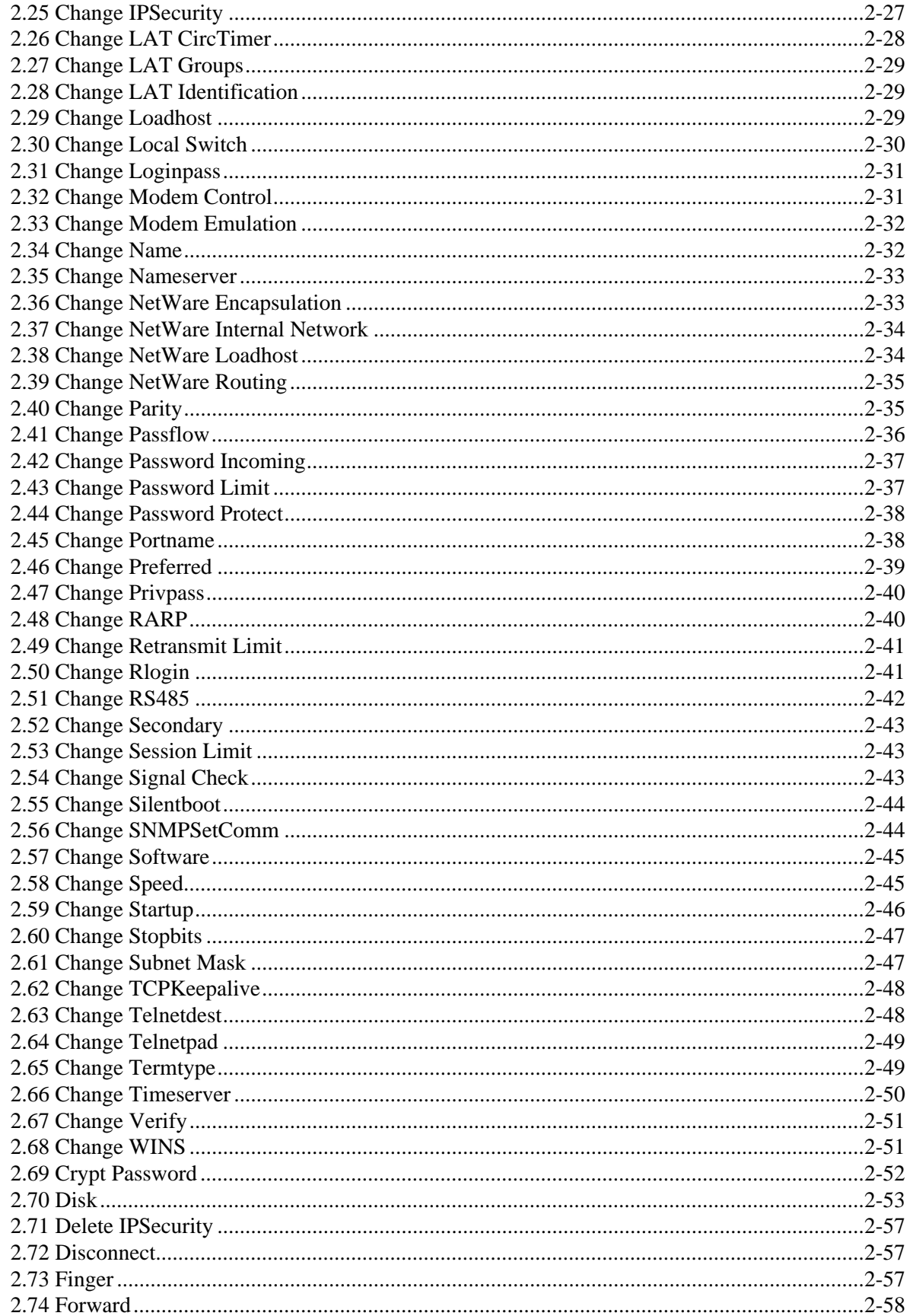

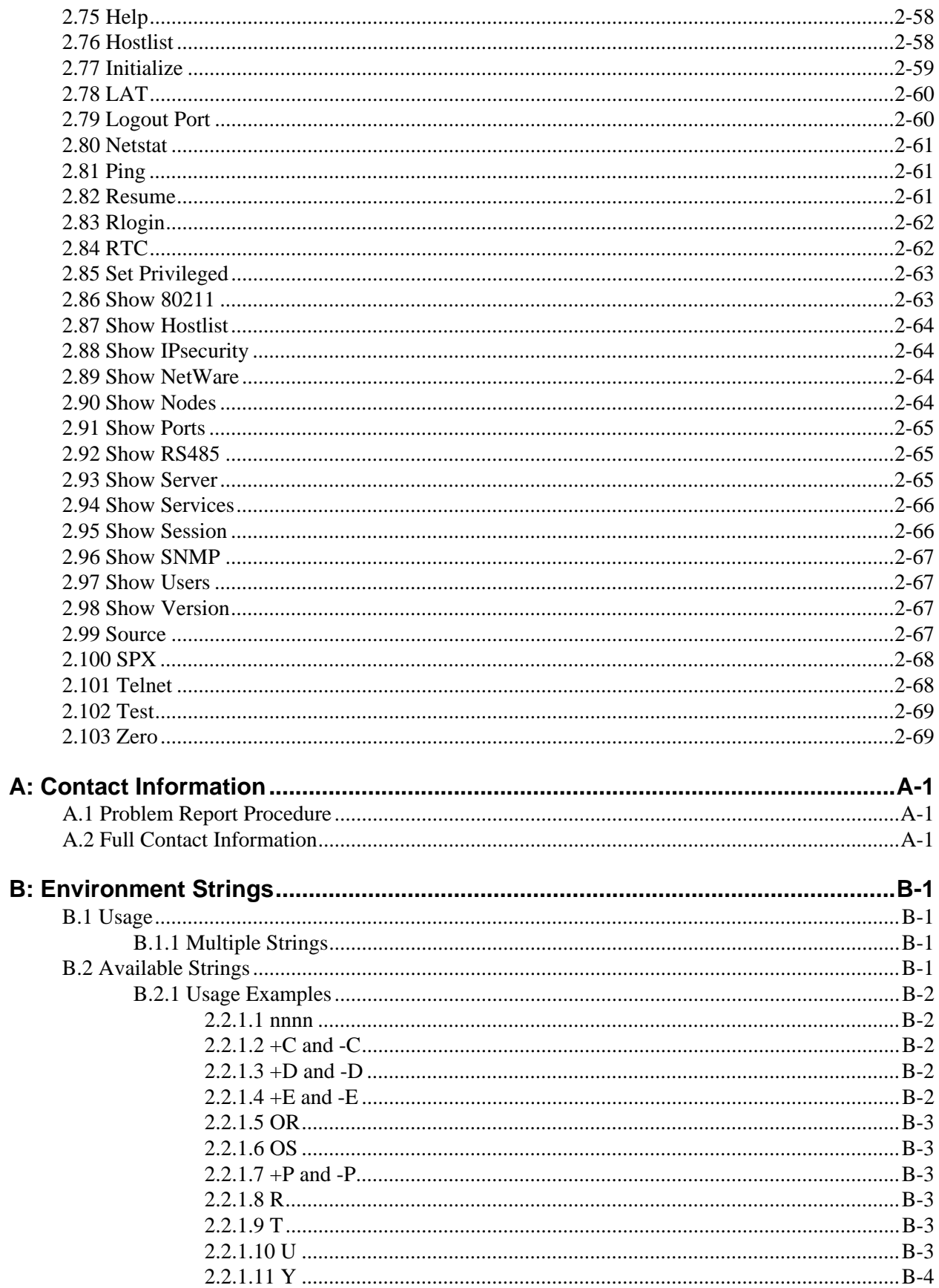

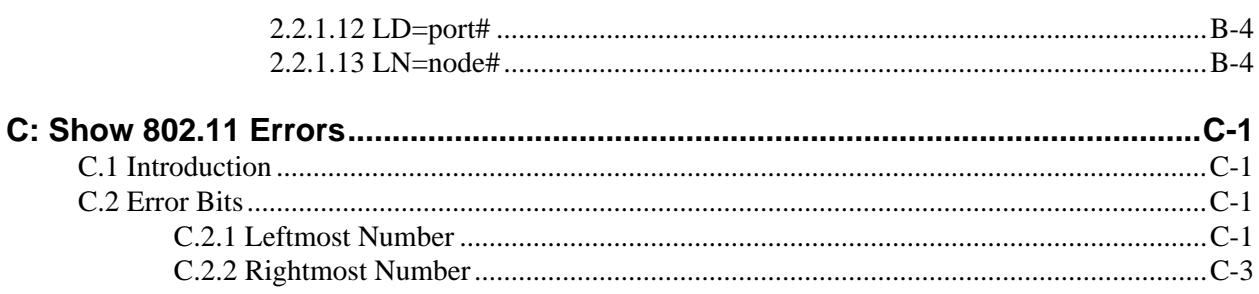

### **Index**

# <span id="page-6-0"></span>**1: Introduction**

The Lantronix MSS family of Device Servers allows you to network-enable a variety of serial devices that were not originally designed to be networked: personal computers, terminals, modems, industrial machinery, and more. Certain MSS models offer fiber optic Ethernet, PC card support for 802.11, modem, and ATA Flash cards, and multiple serial ports, ensuring a product for almost any networking need.

This manual provides the complete command set for all products in the MSS family. These commands can be entered at the command line to configure the MSS to best meet your needs. While most basic MSS features can be configured using EZWebCon or ThinWeb Manager, the command line interface allows you to customize some of the more advanced features.

This chapter provides a brief introduction to the command line environment for the MSS.

- ◆ *[What's New](#page-6-1)* [on page 1-1](#page-6-1) describes what's changed since the last revision of this manual.
- ◆ *[Command Syntax](#page-6-2)* [on page 1-1](#page-6-2) provides the conventions used in the command diagrams and descriptions.
- ◆ *[Command Line Editing](#page-7-0)* [on page 1-2](#page-7-0) lists the keys that should be used for line editing.
- ◆ *[Help](#page-8-0)* [on page 1-3](#page-8-0) offers information on various types of context-sensitive help.

**Note:** *Parts of this manual assume knowledge of the IEEE 802.11 Standard governing wireless networking. If you do not understand wireless networking concepts and implementation, please refer to the Standard or the documentation that came with your wireless networking PC Card.*

Throughout this manual, the term **MSS** refers to the MSS family in general. If a particular feature or command applies only to certain models, it will be noted as such.

### <span id="page-6-1"></span>**1.1 What's New**

- <span id="page-6-3"></span>◆ Most commands now include either a Port or Server parameter. These parameters are only necessary if you are configuring an MSS4, which is the first member of the MSS family to have multiple configurable serial ports. The Port parameter allows you to configure port-specific options; the Server parameter applies to settings that affect the entire MSS.
- ◆ The **Disk** commands provide a wide-range of disk management options for the MSS4, MSS100, MSSLiteX, and the MSS-VIA. Options for managing the internal flash disk and formatting ATA Flash cards are included under this command tree.

## <span id="page-6-2"></span>**1.2 Command Syntax**

Command line entry is both simple and powerful. Users can enter up to 132 characters on a command line, or abbreviate commands to a sequence of the smallest unique keywords (sometimes single characters). Commands are executed when the Return key is pressed or when the command line exceeds 132 characters. Please read this section carefully so you can understand the conventions used in the command descriptions.

- ◆ Commands are listed in alphabetical order.
- ◆ Some commands do not apply to all members of the MSS family, and are so noted.
- ◆ Commands and keywords appear in **BOLD** face.
- ◆ User-entered parameters appear in *italics*. You must replace the italicized word.

When entering a parameter that is case-sensitive, such as file and host names, enclose the parameter in quotes to preserve case.

- ◆ The Port portlist and Server parameters currently only apply to commands issued for the MSS4. Read each command carefully for more details.
- ◆ When two or more parameters appear in curly braces { }, you must choose one and only one of the items within each set of braces to complete the command.
- ◆ Parameters that appear in brackets [] are optional. If more than one parameter appears in a single set of brackets, only one parameter may be chosen at a time. Single parameters enclosed in brackets may be omitted from the command, or used in combination with one another.
- ◆ The MSS has a reduced command set from the EPS, ETS, and MPS product lines. **Change** commands replace the Set/Define Server and Set/Define Port commands used in the earlier products.

A single Change command will take effect immediately (like a Set command), and will remain in effect until another Change command is issued (like a Define command). The exceptions are the Change Port and Set Privileged commands, which do not take effect until the port is logged out.

## <span id="page-7-0"></span>**1.3 Command Line Editing**

The following table lists keys that can be used for command line editing.

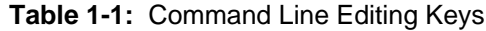

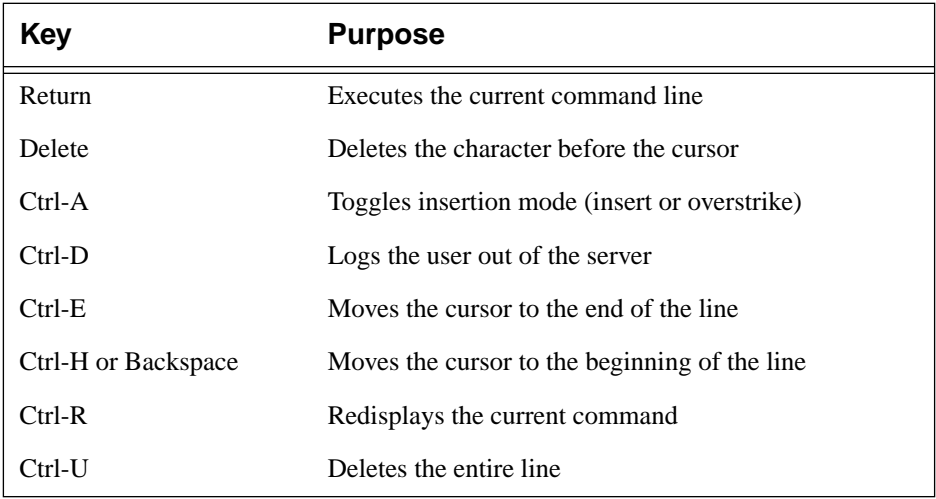

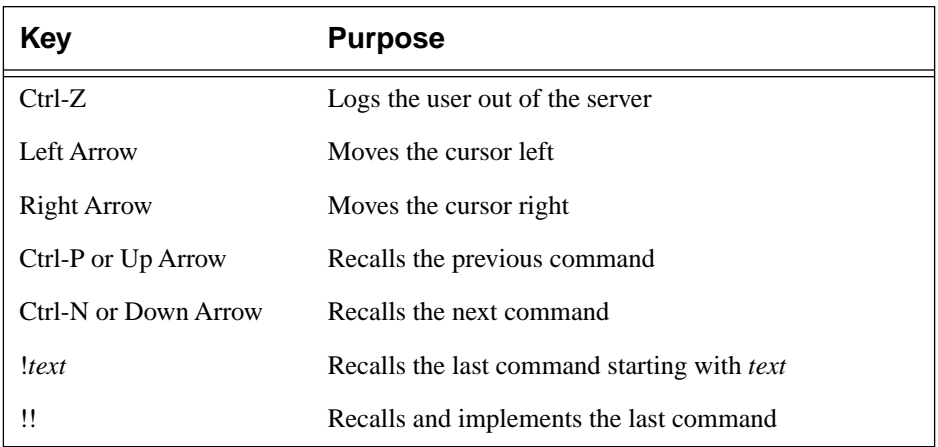

### **Table 1-1:** Command Line Editing Keys

## <span id="page-8-0"></span>**1.4 Help**

Context-sensitive help is available at any time. You may type **Help** by itself for overall help, **Help <command>** for help on a specific command, or a partial command line followed by a question mark for help on what is appropriate at that particular point. See **[Help](#page-67-3)** [on page 2-58](#page-67-3) for more details.

### <span id="page-8-1"></span>**1.5 About This Manual**

The rest of this *Reference Manual* is divided as follows:

- ◆ [Chapter 2](#page-10-1), *[Command Reference](#page-10-1)*, contains a comprehensive listing of all MSS commands. These commands can be entered at the command line to configure, monitor, and use the MSS.
- ◆ Appendices provide supplementary information. Read them as necessary.
- ◆ The comprehensive *Index* can be used to find specific information.

For installation and setup information, refer to your *Installation Guide*. It is provided in printed form, and you can find HTML and PDF versions on the distribution CD-ROM and on the Lantronix web site (www.lantronix.com).

# <span id="page-10-1"></span><span id="page-10-0"></span>**2: Command Reference**

This chapter describes all commands that can be used with the MSS. The commands are listed in alphabetical order, excluding the Ports and Server parameters, which apply only to the MSS4. For example, **Change Server Bootgateway** is considered the same command as **[Change Bootgateway](#page-23-1)** and is alphabetized according to the latter.

Commands that configure the MSS serial ports will not affect a dedicated console port unless explicitly stated in the individual command description.,

Some commands can be used with environment strings, which are discussed in detail in *[Appendix B](#page-82-4)*.

The following items are provided in the description of each command.

- ◆ The command's full syntax, shown in diagram form. See *[Command Syntax](#page-6-3)* [on page 1-1](#page-6-3) for more information on the command syntax.
- ◆ Any restrictions on the command, such as whether you must be the privileged user to use it
- ◆ Potential errors that may be encountered when using the command
- ◆ Default settings, where applicable
- $\triangle$  Examples of the command, where applicable
- ◆ Cross-references to related commands

### <span id="page-11-0"></span>**2.1 Backward**

BACKWARD

r

Moves the user to the previous session when entered in Local mode.

**See Also** [Change Backward Switch, page 2-14](#page-23-0); [Show Session, page 2-66.](#page-75-1)

### <span id="page-11-1"></span>**2.2 Change 80211**

**Note:** *The Change 80211 Reset command must be entered after any 802.11 configuration command is issued. The changes made by the configuration commands will not take effect until after the Reset command is used. The Change 802.11 Enabled/Disabled command requires a reboot before the change will take effect.*

### <span id="page-11-2"></span>**2.2.1 Change 80211 Enabled**

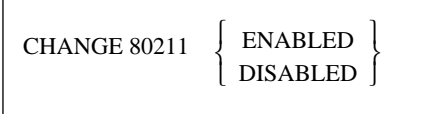

When 802.11 is enabled, the MSS checks for a compatible 802.11 wireless Ethernet PC card at startup and, if one is present, uses the card instead of a wired Ethernet port. If no valid PC card is detected at startup, the MSS uses the 10/100BASE-T (or, for the MSS4, the 100BASE-FX) network connection.

When 802.11 is disabled, the MSS will ignore an installed 802.11 card and will only look for a compatible wired Ethernet connection.

You must reboot the MSS before those changes will take place.

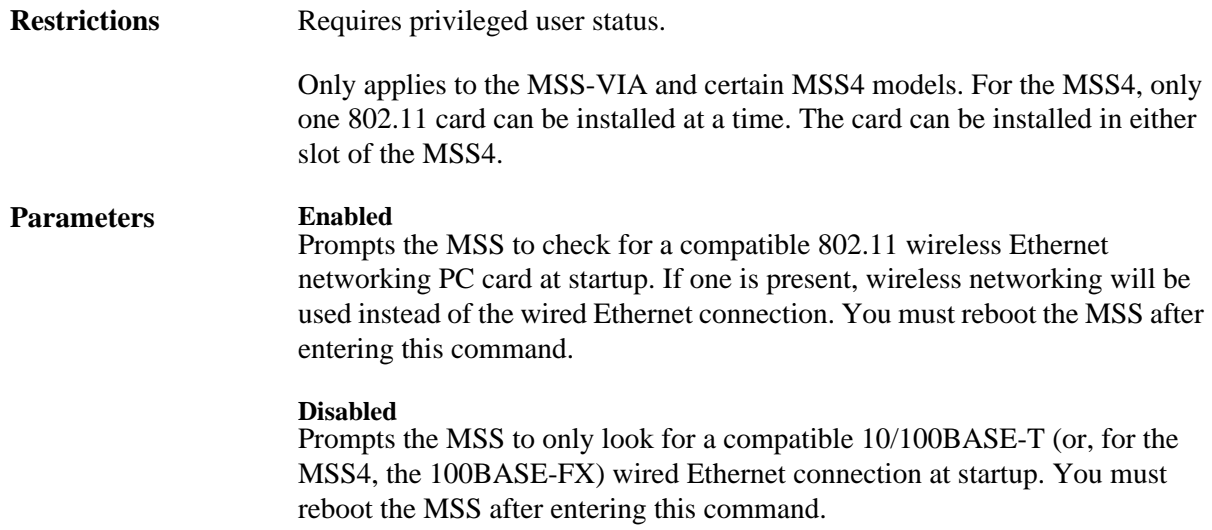

**Defaults** Enabled

**See Also** [Show 80211, page 2-63](#page-72-1)

### <span id="page-12-0"></span>**2.2.2 Change 80211 Antenna**

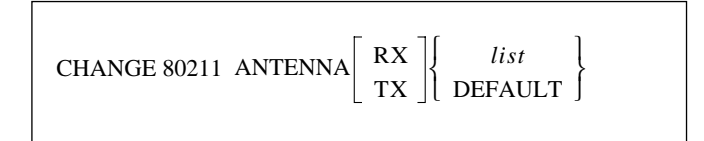

Controls the antenna(s), if any, on the installed wireless card. Not all antennas can be used for both receive and transmit, so be sure to read your card documentation completely. The default settings should work in most applications.

Any configuration changes you make with the above commands will not take place until you issue the **Change 80211 Reset** command.

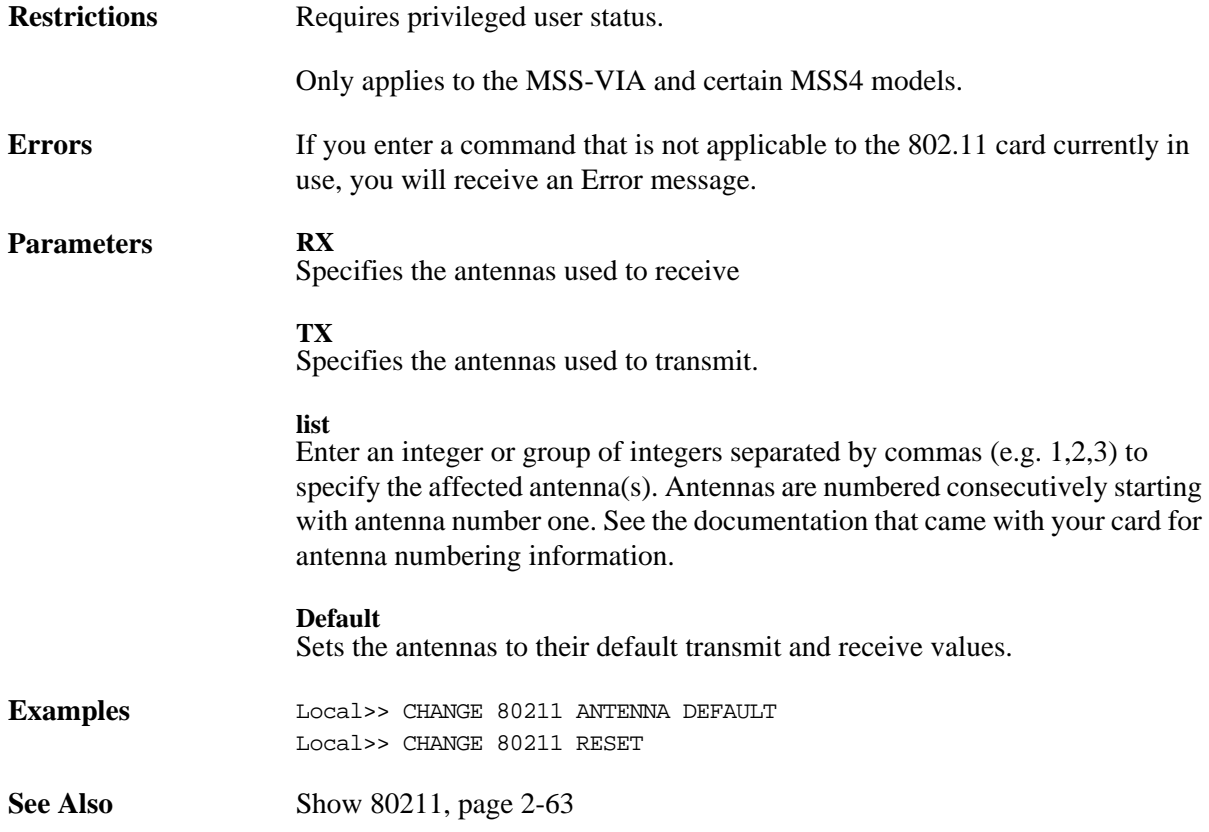

### <span id="page-13-0"></span>**2.2.3 Change 80211 Channel**

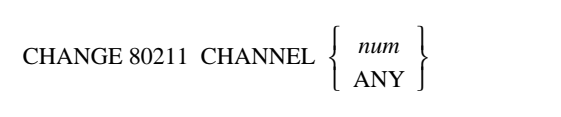

Sets the MSS operating frequency within the 2.4 GHz band allotted to wireless networking. A directsequence 802.11 network on one channel will affect reception on channels up to two numbers away. For best performance on collocated wireless networks, you should select channels that are at least five channels apart from each other. For example, three networks could be put on channels 1, 6, and 11 (depending on your regulatory region).

Any configuration changes you make with the above commands will not take place until you issue the **Change 80211 Reset** command.

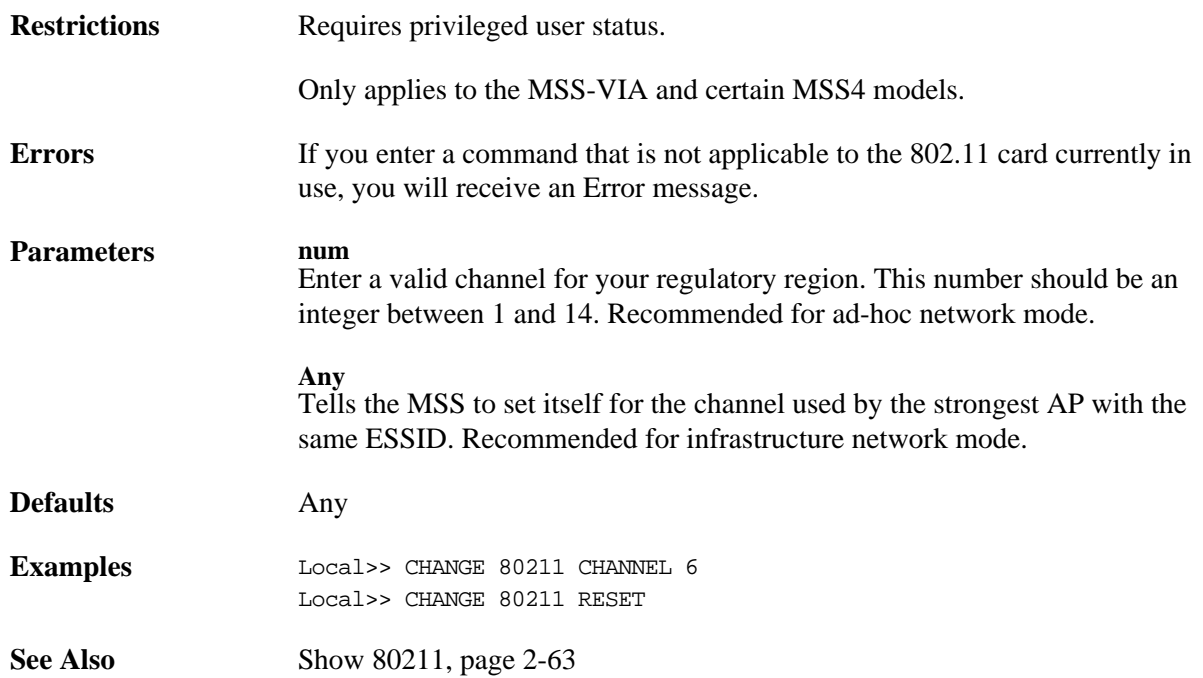

### <span id="page-13-1"></span>**2.2.4 Change 80211 ESSID**

CHANGE 80211 ESSID *name* NONE

Configures the ESSID, which tells the MSS the name of the Extended Service Set (ESS) to which it belongs. Setting an ESSID ensures that the MSS will stay on the desired network subsegment.

Any configuration changes you make will not take place until you issue the **Change 80211 Reset** command.

**Restrictions** Requires privileged user status.

Only applies to the MSS-VIA and certain MSS4 models.

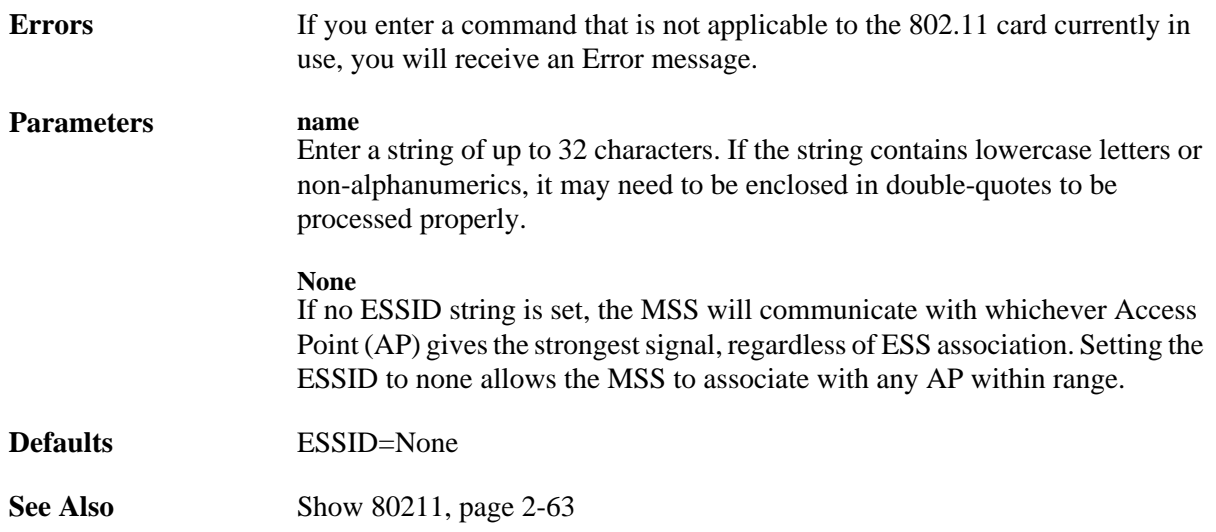

### <span id="page-14-0"></span>**2.2.5 Change 80211 Fragmentation**

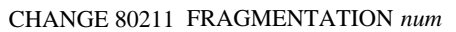

Changes the fragmentation threshold.

Any configuration changes you make will not take place until you issue the **Change 80211 Reset** command.

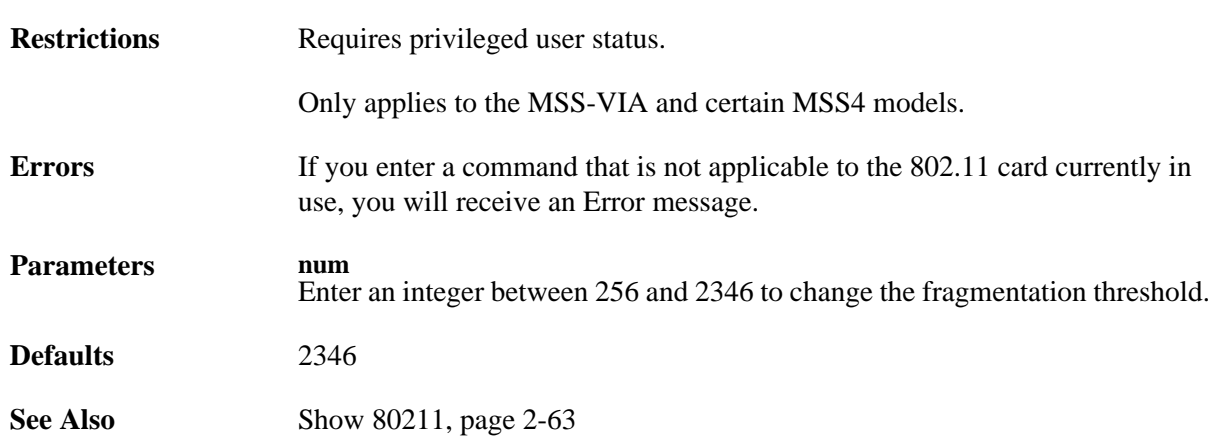

### <span id="page-14-1"></span>**2.2.6 Change 80211 MAC Address**

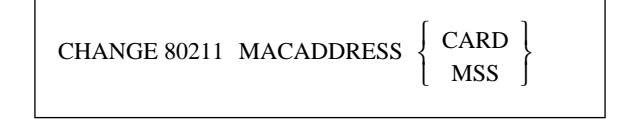

Configures which of the two available MAC addresses the MSS will use on the network—its own or that of the attached 802.11 wireless networking PC card. The MSS MAC address, which is the same as its hardware address, is printed on bottom label of the MSS.

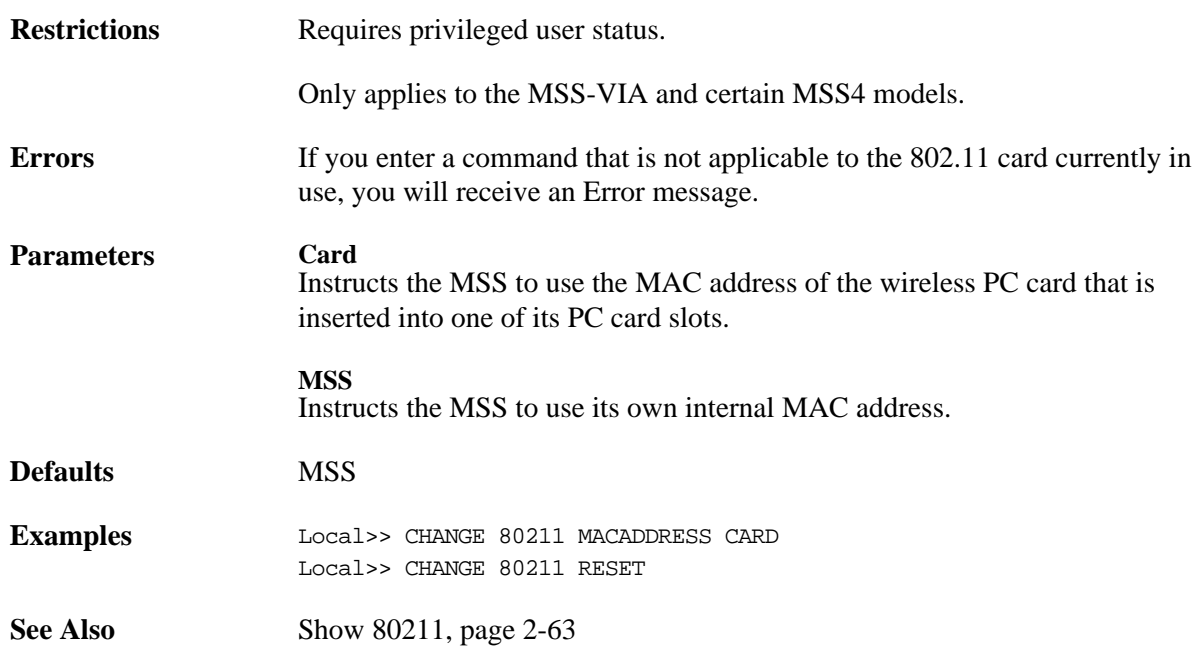

### <span id="page-15-0"></span>**2.2.7 Change 80211 Network Mode**

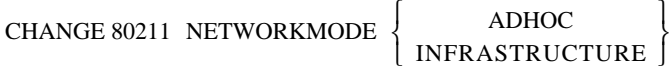

Denotes whether the MSS operates in a peer-to-peer (AdHoc) or managed (Infrastructure) network environment.

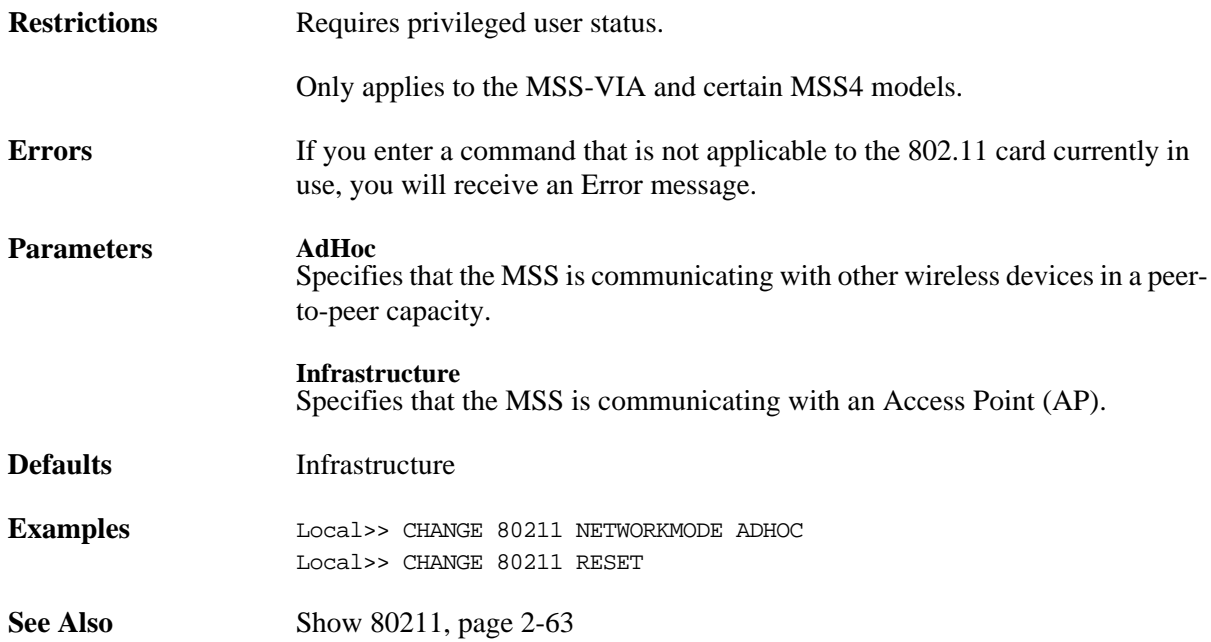

### <span id="page-16-0"></span>**2.2.8 Change 80211 Power**

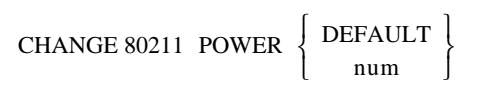

Controls the card's transmit power settings. The numeric power setting specified must exactly match a value supported by the card.

Any configuration changes you make will not take place until you issue the **Change 80211 Reset** command.

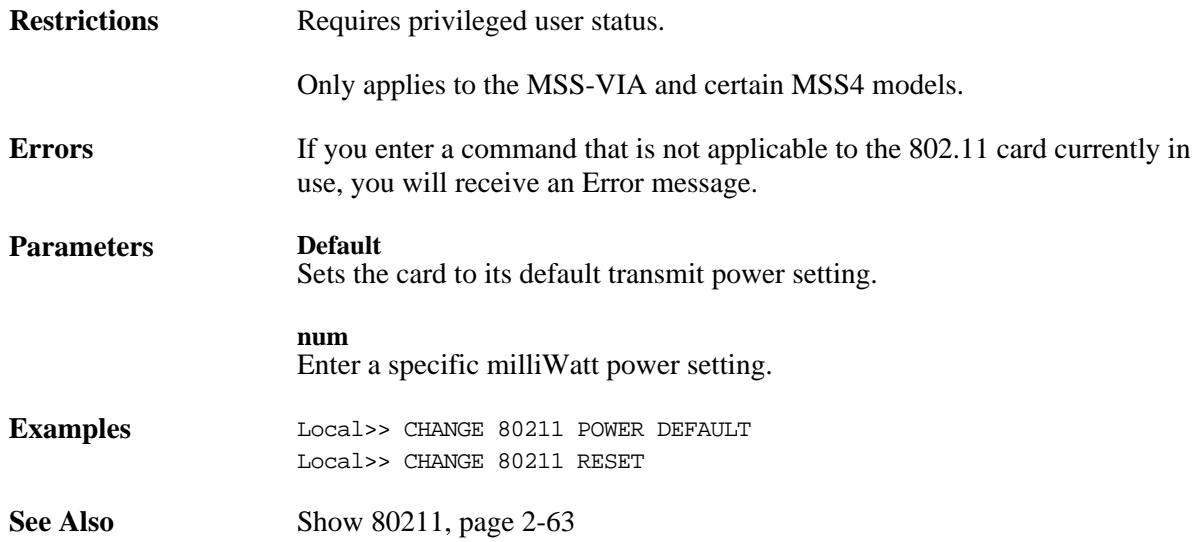

### <span id="page-16-1"></span>**2.2.9 Change 80211 Region**

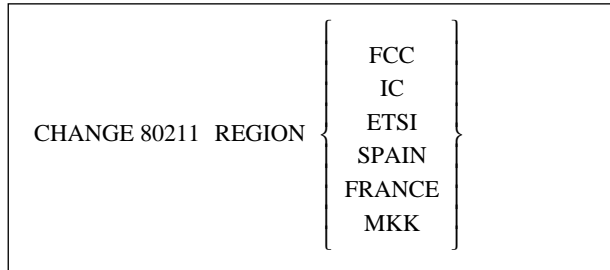

Sets the regulatory region under which you will operate the MSS. Users in the United States can leave this at the default setting (FCC). Other users should set it to correspond with their region.

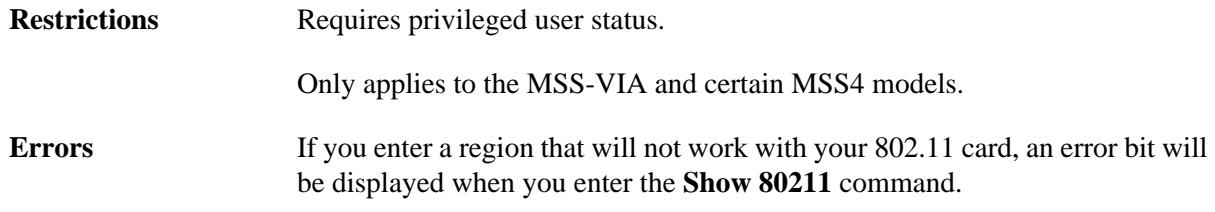

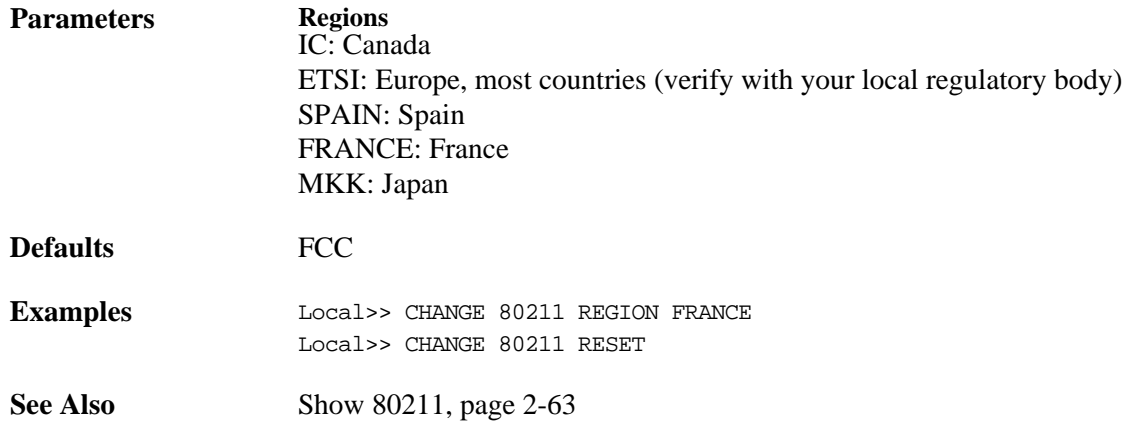

### <span id="page-17-0"></span>**2.2.10 Change 80211 Reset**

CHANGE 80211 RESET

Resets the MSS so any configuration changes will take effect immediately.

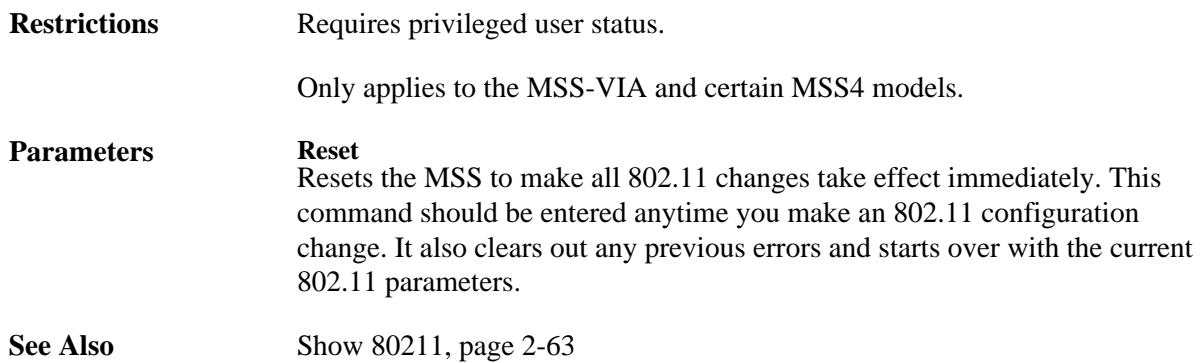

### <span id="page-17-1"></span>**2.2.11 Change 80211 RTS**

CHANGE 80211 RTS *num*

Changes the RTS threshold value.

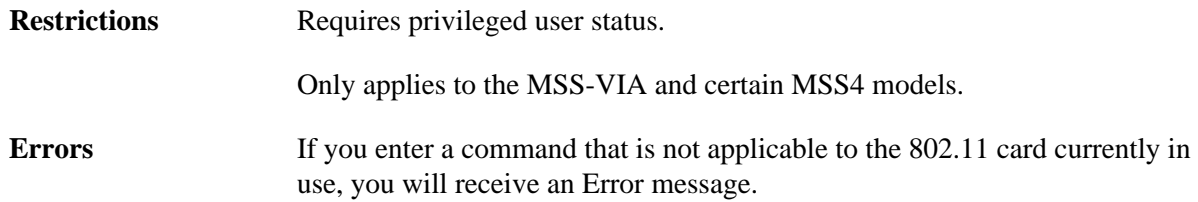

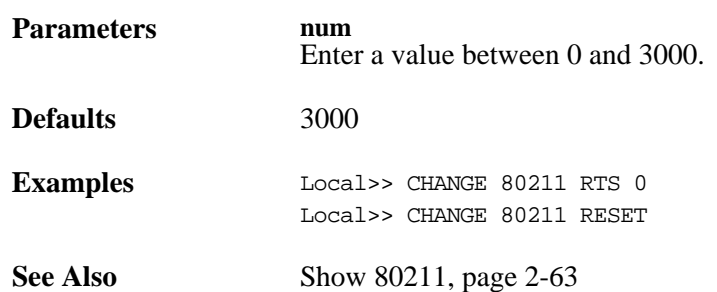

### <span id="page-18-0"></span>**2.2.12 Change 80211 WEP**

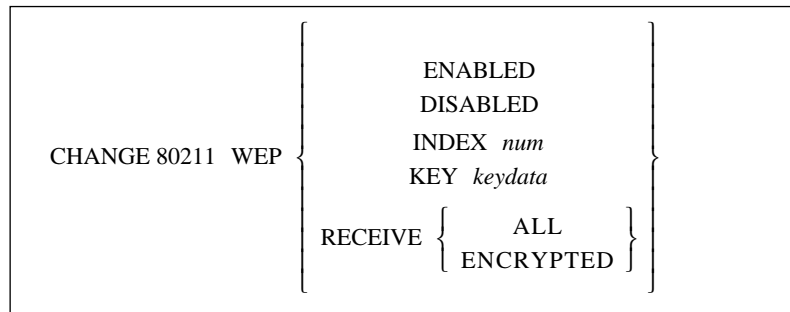

Enabling WEP (Wireless Equivalent Privacy) means the MSS will only connect to an AP (in infrastructure mode) or communicate with other ad-hoc peers (in ad-hoc mode) that have been programmed with the same WEP key as the MSS. All wireless network traffic the MSS sends will be encrypted with its WEP key and any encrypted wireless network traffic the MSS receives will be decrypted with its WEP key. Disabling WEP causes the MSS to ignore its WEP key and only receive and transmit unencrypted network traffic.

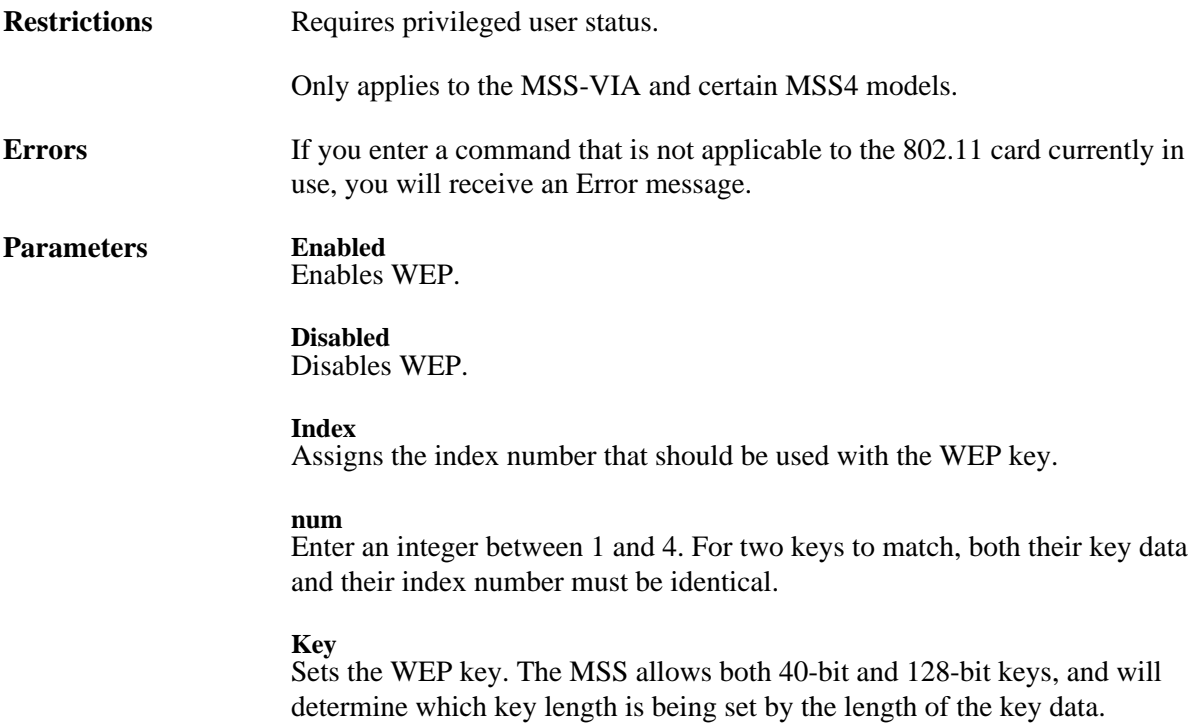

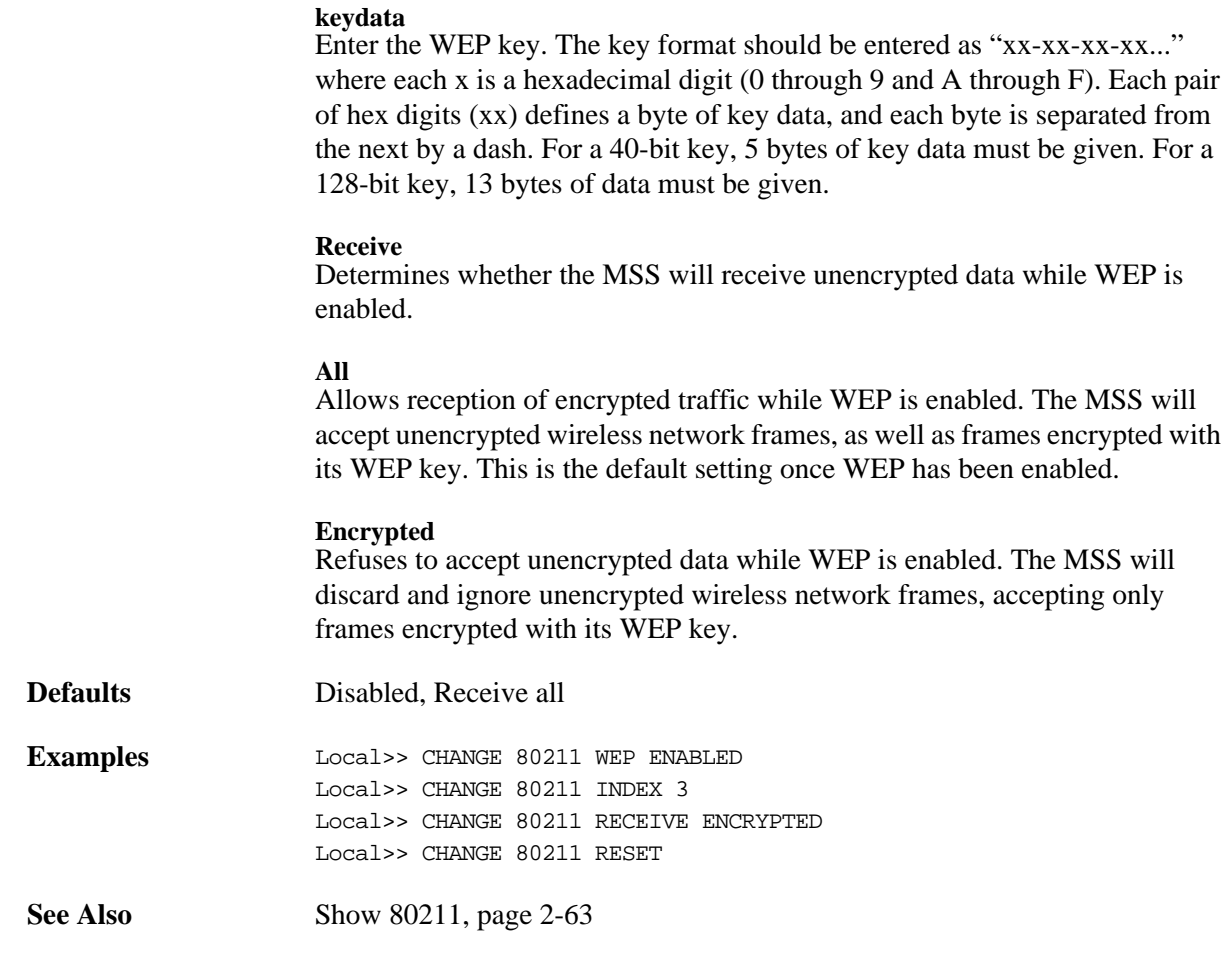

### <span id="page-19-0"></span>**2.3 Change Access**

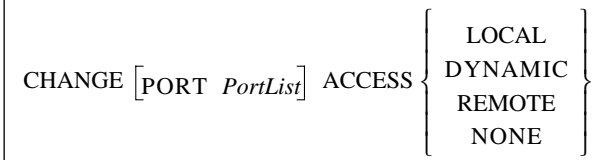

Specifies which types of connections the specified serial port will accept.

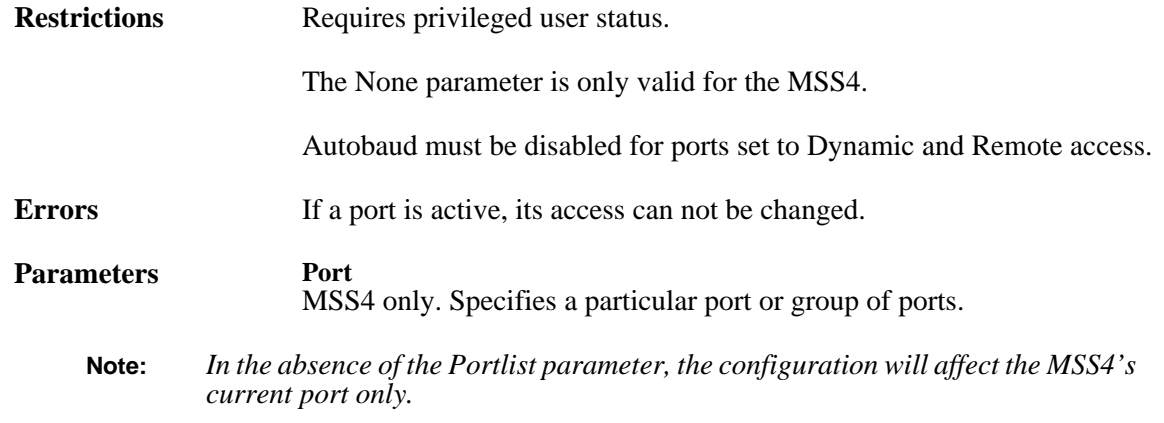

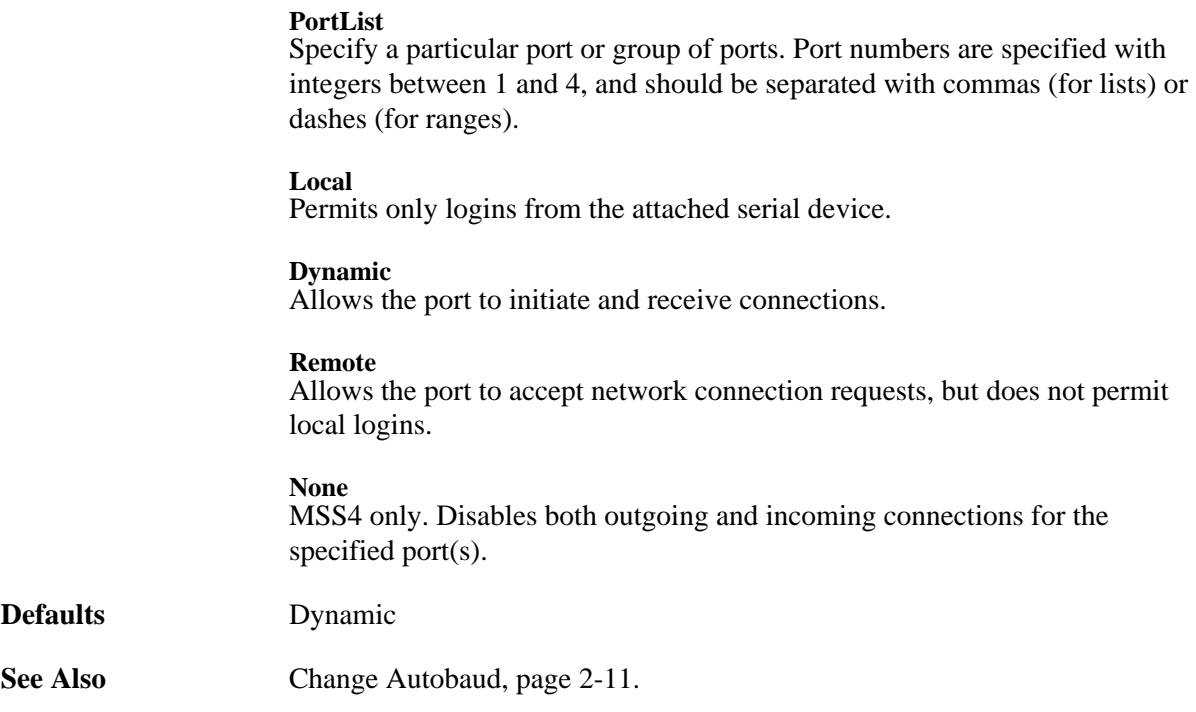

### <span id="page-20-0"></span>**2.4 Change Autobaud**

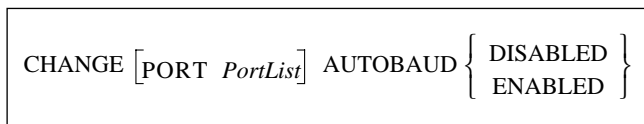

Detects the baud rate used for an incoming connection to the specified port and then changes its own baud rate at login time to match that of the remote device.

When Autobaud is enabled, you may have to press Return several times to help the MSS determine the proper speed.

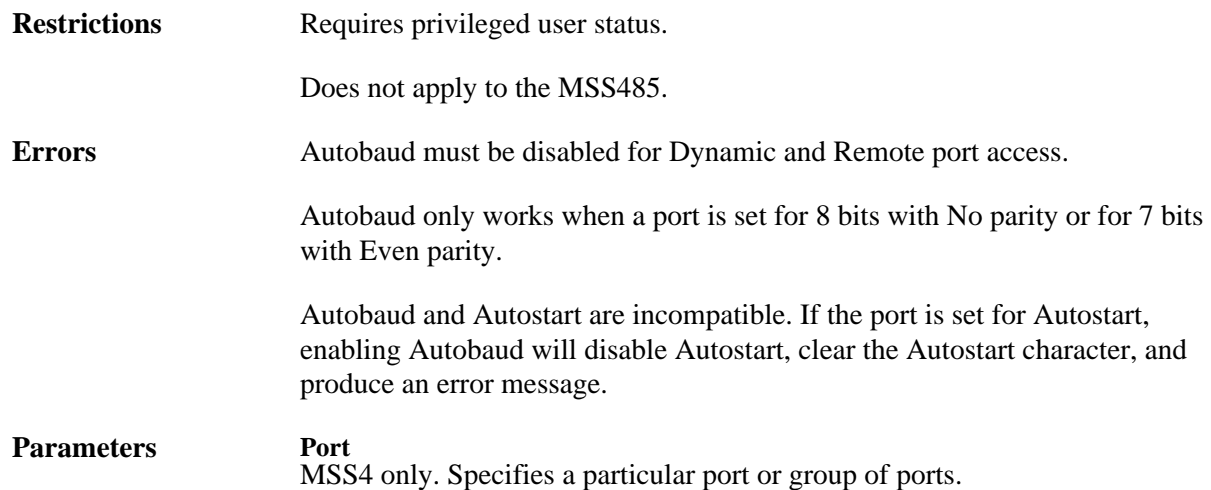

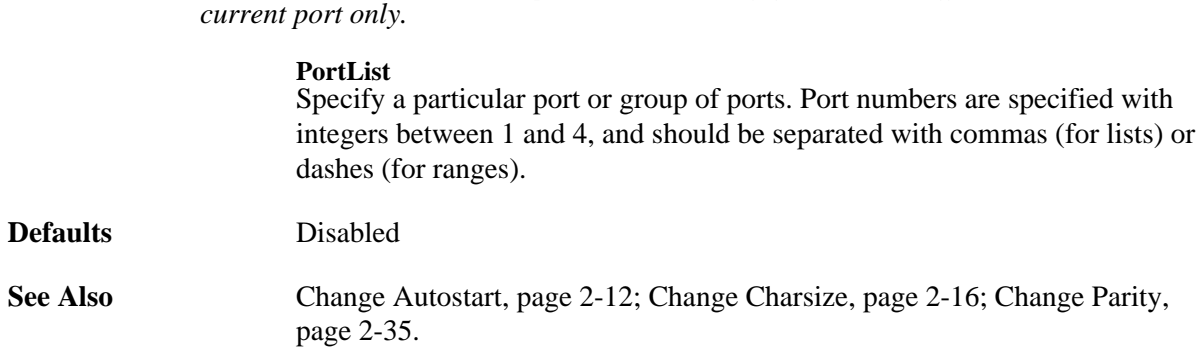

**Note:** *In the absence of the Portlist parameter, the configuration will affect the MSS4's* 

### <span id="page-21-0"></span>**2.5 Change Autostart**

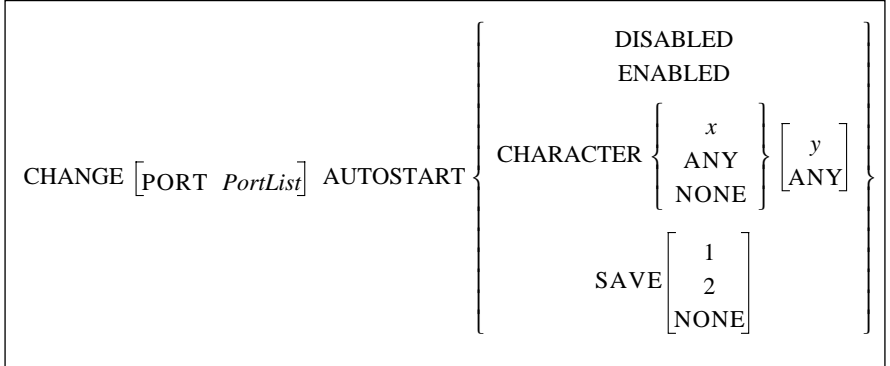

Determines whether the specified port will wait for a carriage return or pre-set character(s) before starting a connection. Enabling Autostart causes the port to start connections automatically. Autostart can also be configured to allow a user-defined sequence of one or two characters to initiate sessions.

If the port is in Dedicated mode, the autostart characters can be sent to the host as the first bytes of data. In all other modes, autostart characters are discarded.

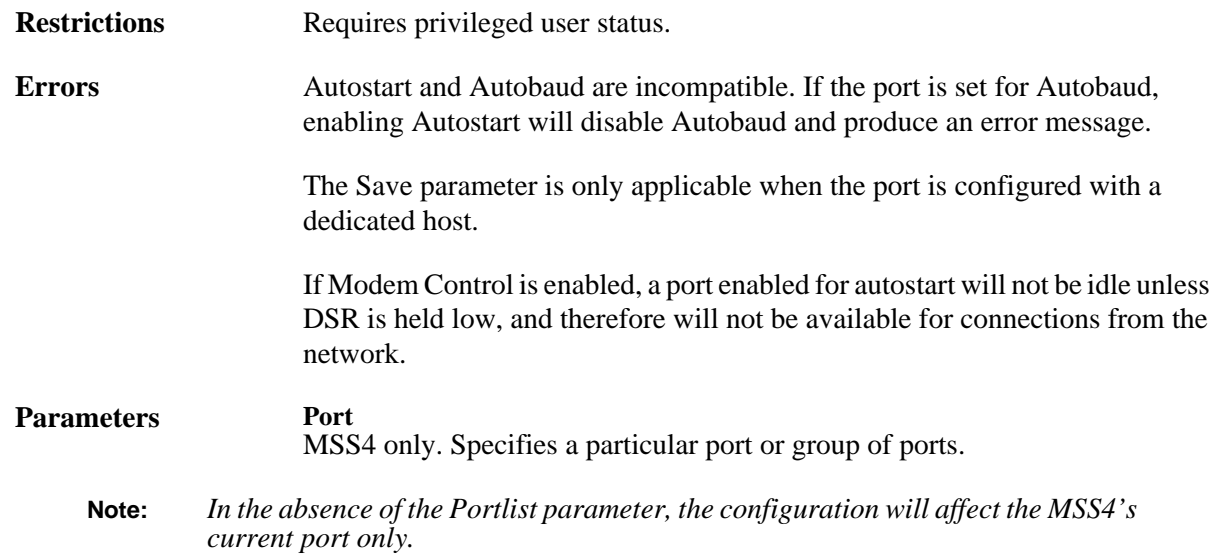

#### **PortList**

Specify a particular port or group of ports. Port numbers are specified with integers between 1 and 4, and should be separated with commas (for lists) or dashes (for ranges).

#### **Character**

Sets a character that will cause a login event. Users will get the benefit of Autostart without having to hit Return or enable Autostart for extended periods of time.

#### **x**

Enter the desired alphanumeric character. To specify a control character, use escaped hex  $(\lambda x)$ . For example, Ctrl-B (ASCII character 0x02) would be specified as  $\setminus 02$ .

### **y**

Enter the optional second alphanumeric character. To specify a control character, use escaped hex  $(\{xx\})$ . For example, Ctrl-B (ASCII character 0x02) would be specified as \02.

### **Any**

Sets a wildcard character.

### **None**

Clears the autostart character.

### **Save**

Specifies what happens to the characters that start the connection. Either the first and/or second autostart characters will be passed to the host as the first bytes of data, or the characters will be discarded.

### **None**

Discards the autostart characters.

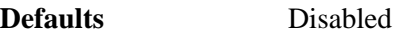

**Examples** Local> CHANGE AUTOSTART ENABLED Local> CHANGE AUTOSTART CHARACTER A Local> CHANGE AUTOSTART SAVE 1

**See Also** [Change Access, page 2-10;](#page-19-0) [Change Autobaud, page 2-11](#page-20-0); [Change Datasend,](#page-26-0)  [page 2-17;](#page-26-0) [Change Modem Control, page 2-31;](#page-40-1) [Change Modem Emulation,](#page-41-0)  [page 2-32](#page-41-0)

## <span id="page-23-0"></span>**2.6 Change Backward Switch**

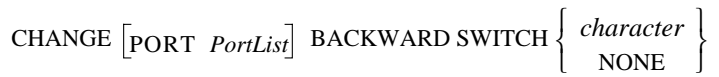

Defines a key that will switch the user to a previous session without entering local mode. From local mode, the key functions as if the **[Backward](#page-11-0)** command was entered. Any key can be specified unless it conflicts with MSS line editing or the Break or [Forward](#page-67-0) keys. The key you specify will be stripped from the data stream, so while it won't interfere with remote operating systems, you will lose any functionality that key would have on local programs.

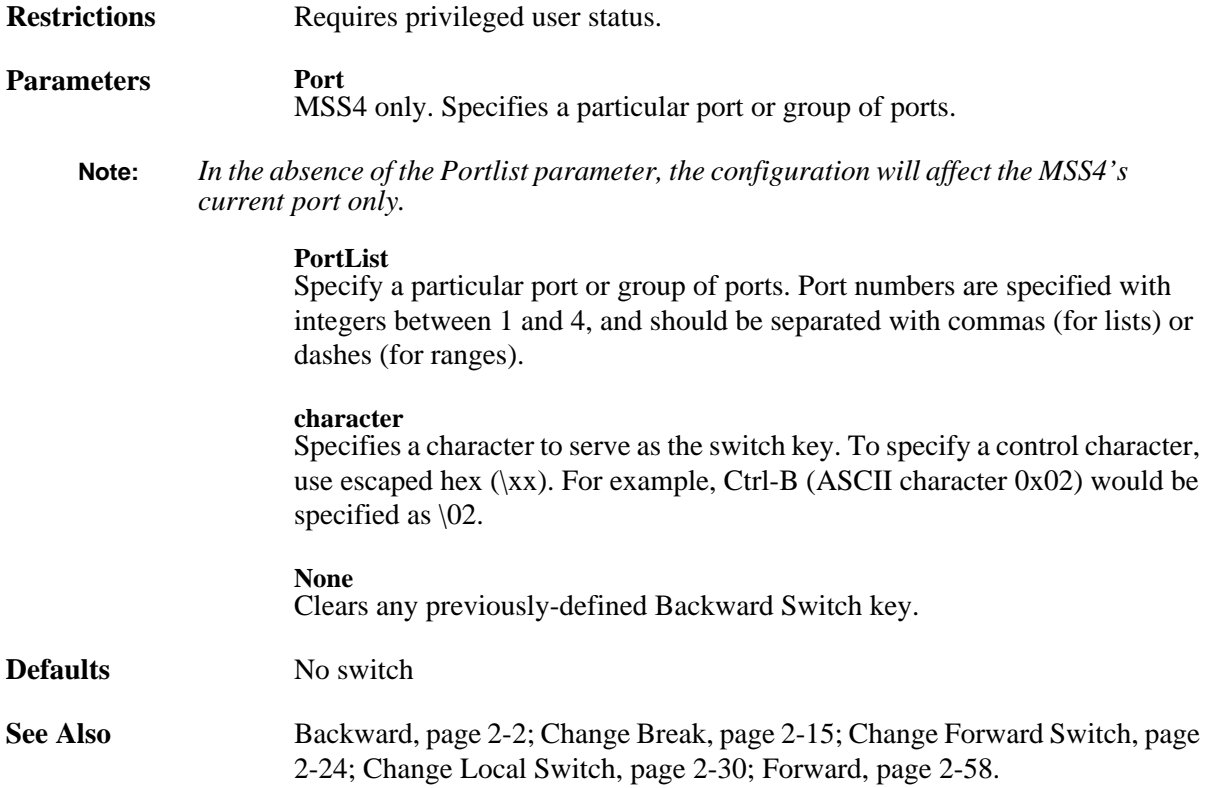

## <span id="page-23-1"></span>**2.7 Change Bootgateway**

CHANGE SERVER BOOTGATEWAY *IPaddress* 

Specifies the IP address of a server to send packets to when downloading code. Setting a bootgateway allows the MSS to download via a router without the router needing proxy arp support.

**Note:** *A bootgateway host is not the loadhost—the packets will be addressed to the loadhost, but will be physically sent to the bootgateway host.*

**Restrictions** Requires privileged user status.

**Parameters Server**

MSS4 only.

## <span id="page-24-0"></span>**2.8 Change BOOTP**

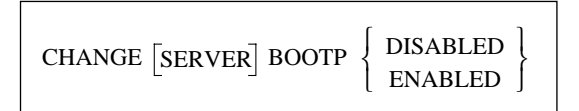

Disables or enables querying for a BOOTP host at system boot time.

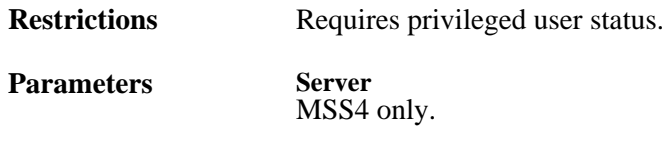

**Defaults** Enabled

### <span id="page-24-1"></span>**2.9 Change Break**

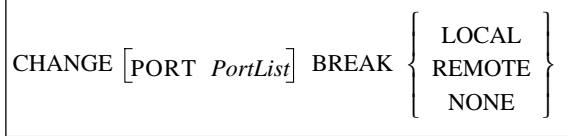

Determines how and where the Break key will be processed.

**Restrictions** Requires privileged user status.

**Parameters Port** MSS4 only. Specifies a particular port or group of ports.

**Note:** *In the absence of the Portlist parameter, the configuration will affect the MSS4's current port only.*

#### **PortList**

Specify a particular port or group of ports. Port numbers are specified with integers between 1 and 4, and should be separated with commas (for lists) or dashes (for ranges).

#### **Local**

The MSS processes the Break key and returns the user to local mode.

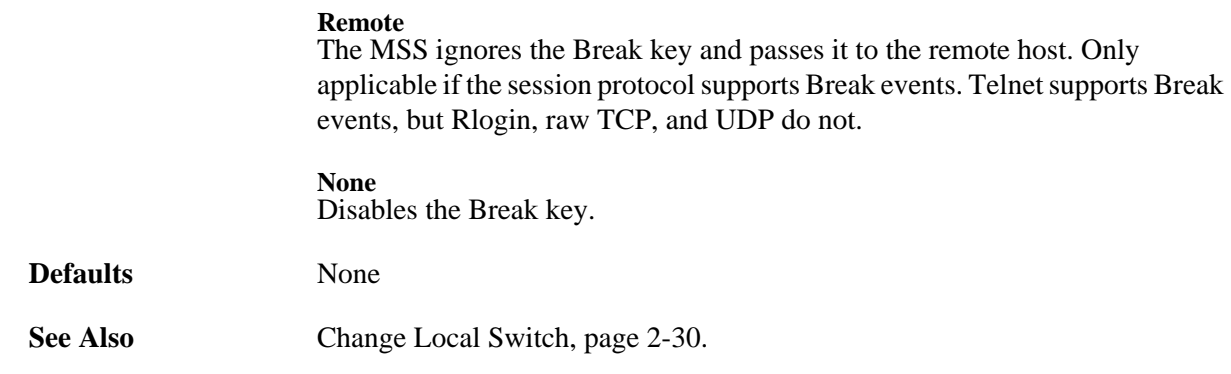

## <span id="page-25-0"></span>**2.10 Change Buffering**

CHANGE SERVER BUFFERING *buffersize* 

Specifies the size of the buffer (in bytes) to use for network connections. The default size should be sufficient in most cases.

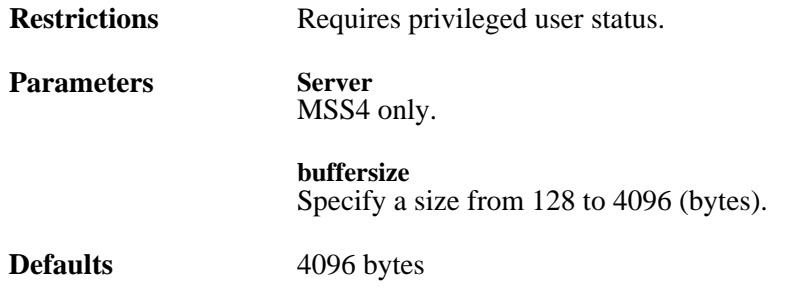

### <span id="page-25-1"></span>**2.11 Change Charsize**

 $CHANGE$   $\begin{bmatrix} \text{PORT} & \text{PortList} \end{bmatrix}$  CHARSIZE  $\begin{bmatrix} 7 \\ 8 \end{bmatrix}$ 

Sets the number of data bits per character for the specified serial port.

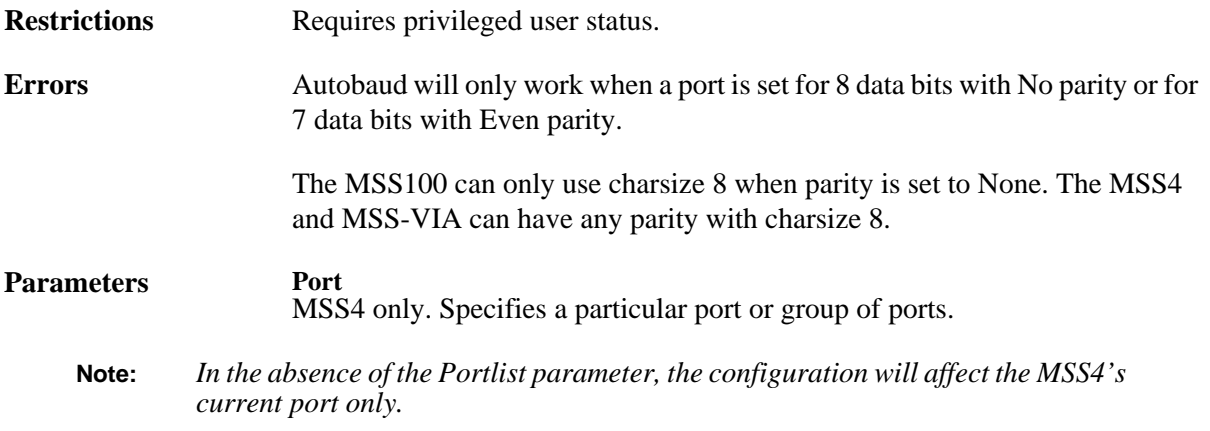

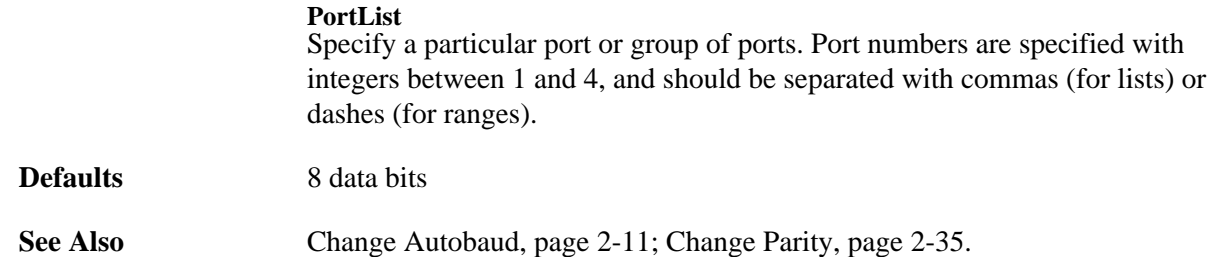

### <span id="page-26-0"></span>**2.12 Change Datasend**

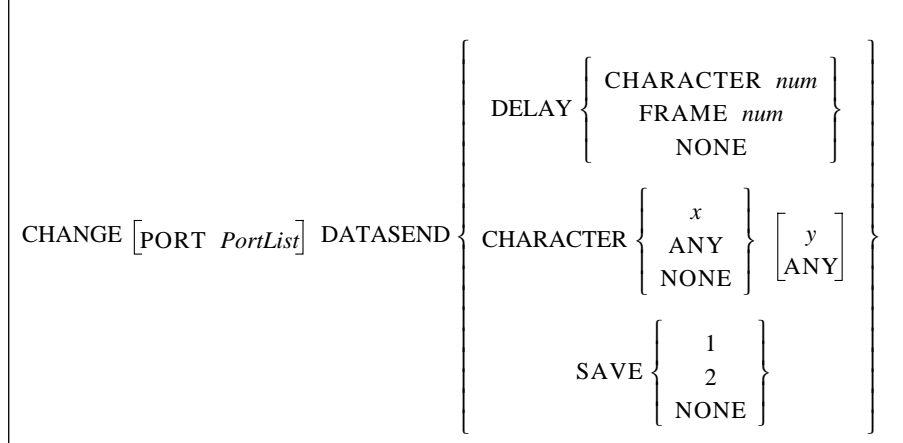

Changes the amount of time the MSS will allow serial characters to accumulate before sending them to the host. Several different triggers can be used to notify the MSS when to send the accumulated data. You can specify a "timeout" condition of either the time since the last character was received (the Delay Character parameter) or the time since the current "character burst" was started (the Delay Frame parameters). The timer resolution on the MSS is approximately 20 milliseconds. Any timeout values lower than 30 milliseconds will be approximated as well as possible.

Another option is to set a one- or two-character trigger, specified through the Character parameter, that will cause the MSS to transmit the data. You can also specify whether the trigger characters will be sent to the host as part of the serial data or whether they should be discarded through the Save parameter.

Packets created by the serial handling rules will be queued to the ethernet driver as a single operation, but there is no guarantee that they will be received at the host in a single network read. If the serial input buffer is filled, the accumulated data will be queued to the ethernet driver regardless of the serial handling rules. The serial input buffer size is 1024 bytes.

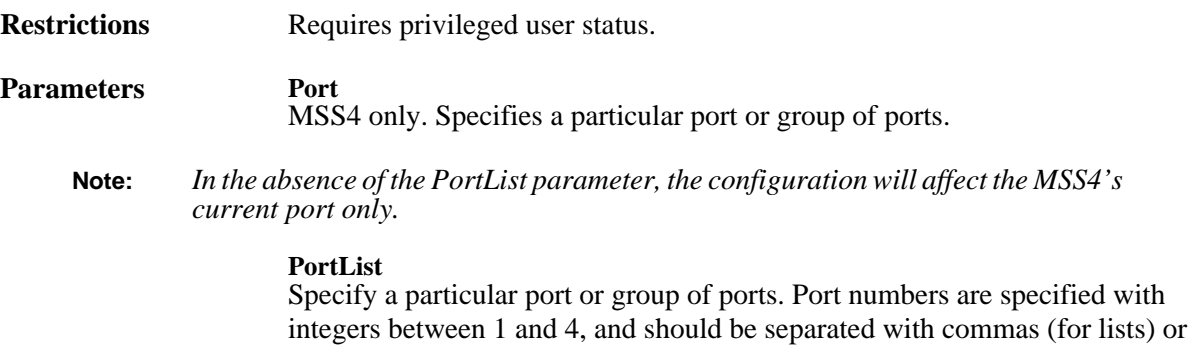

dashes (for ranges).

2-**17**

#### **Delay**

Sets the trigger that allows serial data to be accumulated until a "timeout" condition has been detected.

#### **Character**

Defines the timeout as a period of time since the last character was received.

#### **num**

Sets the timeout in milliseconds.

#### **Frame**

Defines the timeout as the time since the current "character burst" was started.

#### **None**

Clears previous timeout settings, so the transmission takes place whenever the MSS decides to send the data.

#### **Character**

Sets a trigger that transmits any accumulated data as soon as the specified one or two byte character sequence is detected in the data stream.

#### **x**

Enter the desired alphanumeric character. To specify a control character, use escaped hex  $(\xx)$ . For example, Ctrl-B (ASCII character 0x02) would be specified as  $\setminus 02$ .

#### **Any** Sets any character as the trigger.

**None**

Clears any previous trigger characters.

### **y**

Enter the optional second alphanumeric character. To specify a control character, use escaped hex  $(\xx)$ . For example, Ctrl-B (ASCII character 0x02) would be specified as \02.

#### **Save**

Specifies what happens to the matched trigger characters. Either the first character or both characters will be passed to the host as the first bytes of data, or the characters will be discarded.

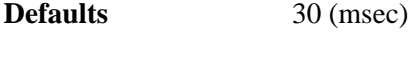

**Examples** Local> CHANGE DATASEND DELAY CHARACTER 50 (Triggers data transmission for 50 milliseconds since the last character was received.)

> Local> CHANGE DATASEND DELAY FRAME 150 (Triggers data transmission for 150 milliseconds since the current "character burst" was started.)

Local> CHANGE DATASEND CHARACTER Z Local> CHANGE DATASEND SAVE 1 (Transmits any accumulated data, including "Z," as soon as the "Z" character is detected in the data stream.)

**See Also** [Change Autostart, page 2-12](#page-21-0)

## <span id="page-28-0"></span>**2.13 Change Dedicated**

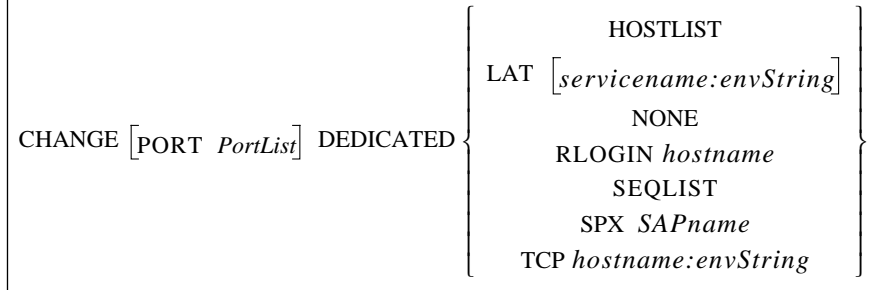

Dedicates a port to a Telnet, Rlogin, or SPX host, or to a LAT service. Once logged into the port, a user is automatically connected to the host or service; the user cannot return to local mode or enter MSS commands. Upon exiting the remote host, the user is logged out of the MSS.

The Hostlist parameter dedicates the specified port to a list of hosts. A sequential hostlist goes through a hostlist and attempts to contact each host in its listed order. As soon as a valid connection is established, normal data flow will occur between the MSS and the connected host. See *[Hostlist](#page-67-2)* [on page 2-58](#page-67-2) for more information on hostlists.

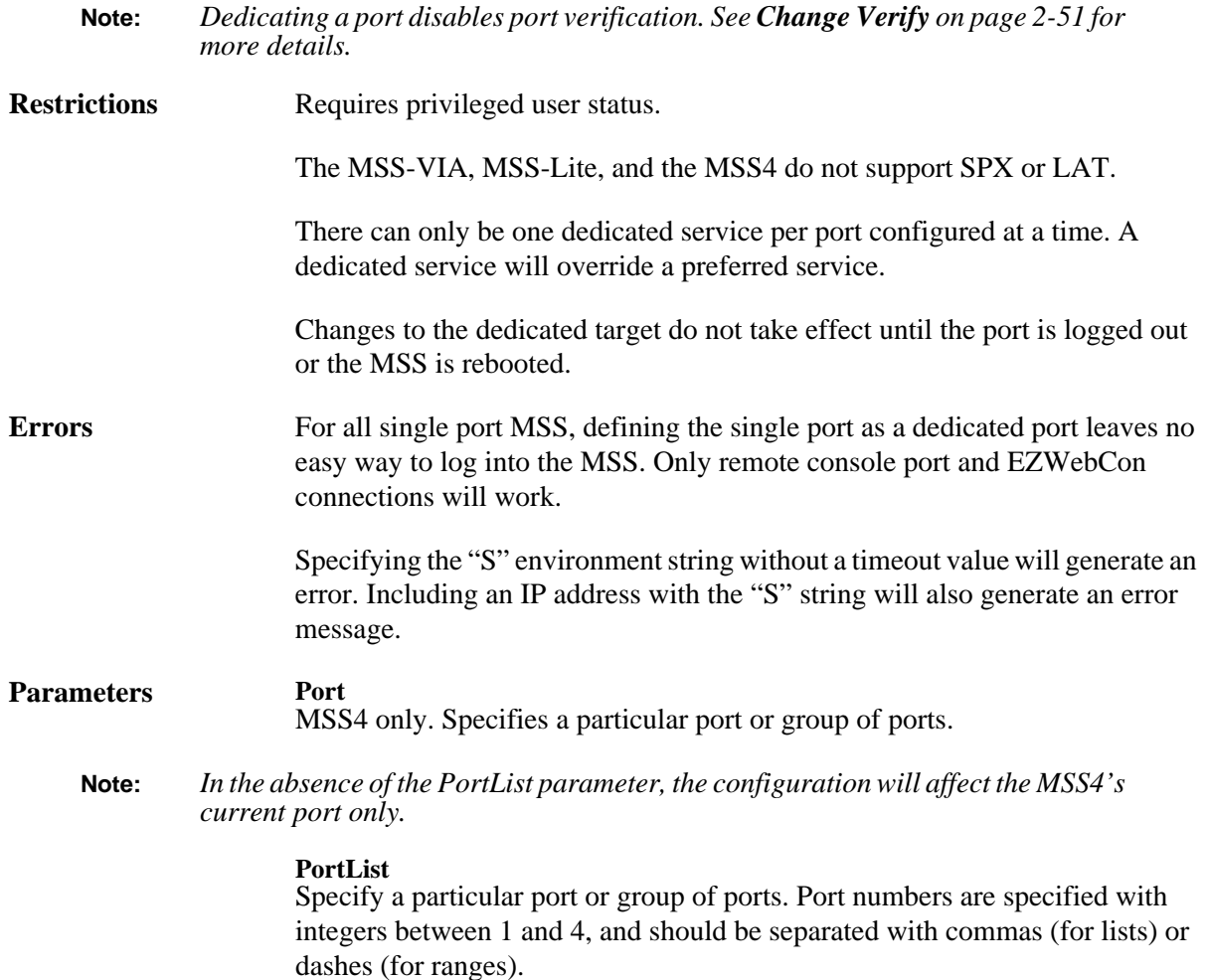

#### **Hostlist**

Dedicates the port to a list of hosts. For more information, see the **[Hostlist](#page-67-2)** command [on page 2-58.](#page-67-2)

#### **LAT**

Dedicates the port to a LAT service.

#### **servicename**

Enter the name of the desired LAT service.

#### **None**

Disables all previously-configured dedicated hosts.

#### **Rlogin**

Dedicates the port to Rlogin connections.

#### **Seqlist**

Enables a sequential hostlist. When a sequential hostlist is enabled, the MSS will attempt to connect to the first host in the hostlist. If that connection fails, it will attempt to connect to the second host listed, and if that fails, the third host, continuing through all hostlist entries. As soon as a valid connection is established, normal data flow will occur between the MSS and the connected host.

### **SPX**

Dedicates the port to an SPX host.

#### **SAPname**

Enter the target SPX host's SAP name.

#### **TCP**

Specifies a TCP/IP host. By default, TCP opens a regular Telnet connection that includes Telnet IAC option negotiation. The **:T** environment string allows you to open a raw TCP socket with no Telnet option negotiation, if desired. The **:R** environment string allows you to make an Rlogin connection. A socket number can also be added to connect to a socket other than the default.

#### **hostname**

Enter a text host name or a numeric IP address.

#### **envString**

Add the desired environment key(s). See *[Appendix B](#page-82-4)* for a complete list of strings. Options must be separated by colons.

**Defaults** Disabled

### **Examples** Local> CHANGE DEDICATED TCP chimaera:2001T (forms a raw Telnet connection to socket 2001 on host chimaera)

Local> CHANGE DEDICATED TCP :4096US120 (forms a passive UDP connection with any host where once a packet is received, the MSS will communicate with only that host until 120 seconds of inactivity have occurred and will then return to the initial state of accepting a UDP packet from any host.)

**See Also** [Change Preferred, page 2-39](#page-48-0); [Crypt Password, page 2-52;](#page-61-0) [Hostlist, page 2-58](#page-67-2)

## <span id="page-30-0"></span>**2.14 Change DHCP**

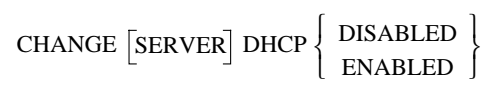

Enables or disables querying for a DHCP host at system boot time.

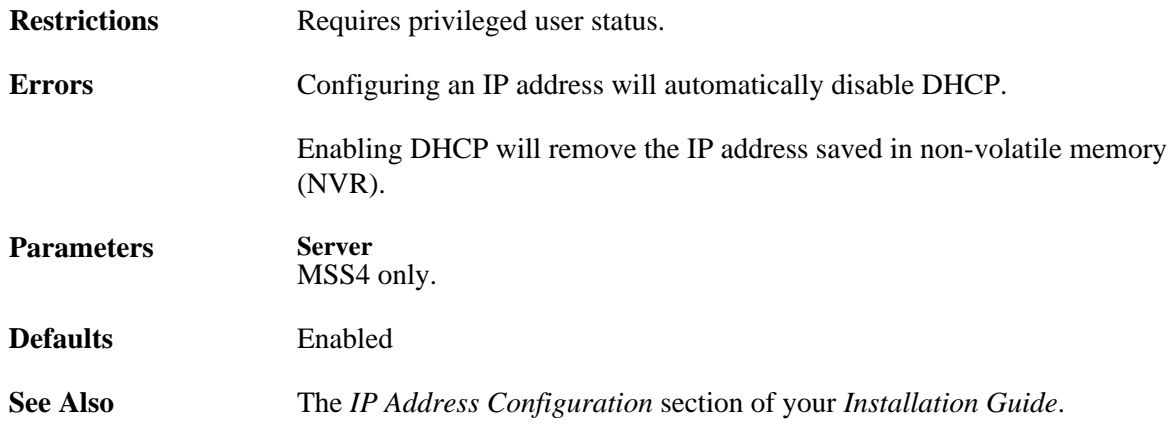

### <span id="page-30-1"></span>**2.15 Change Domain**

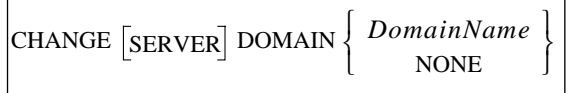

Specifies the default domain name to be used when attempting to resolve text TCP/IP host names.

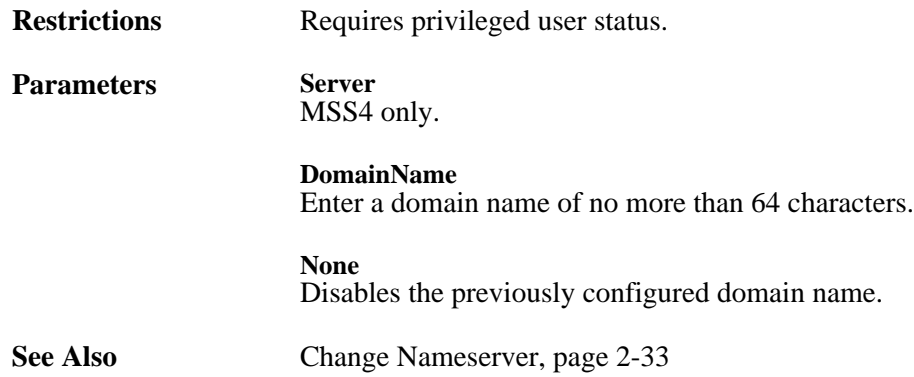

## <span id="page-31-0"></span>**2.16 Change DSRLogout**

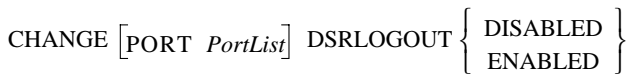

If DSRLogout is enabled, the specified port will be logged out when its DSR signal is de-asserted. This logout usually happens only when the attached device is turned off or disconnected. The feature can be used to keep users from switching physical terminal lines to access other sessions. Open connections will be closed before logout.

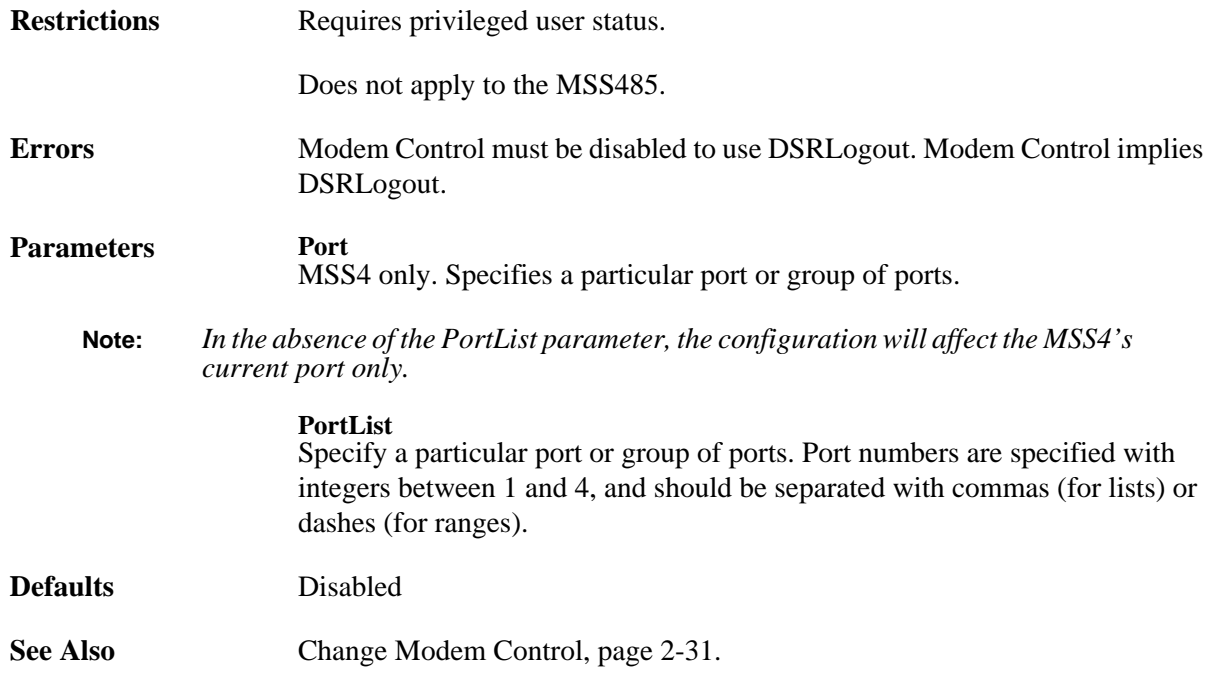

## <span id="page-31-1"></span>**2.17 Change DTRWait**

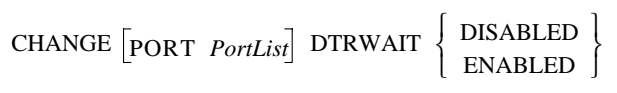

If enabled, the MSS will not assert the DTR signal on the specified serial port until a user logs into the port, or until a network connection is made to the port.

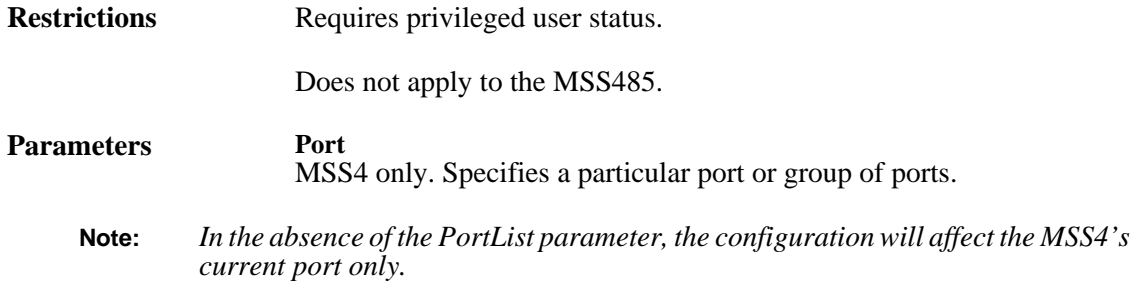

#### **PortList**

Specify a particular port or group of ports. Port numbers are specified with integers between 1 and 4, and should be separated with commas (for lists) or dashes (for ranges).

**Defaults** Disabled

 $\blacksquare$ 

### <span id="page-32-0"></span>**2.18 Change Flow Control**

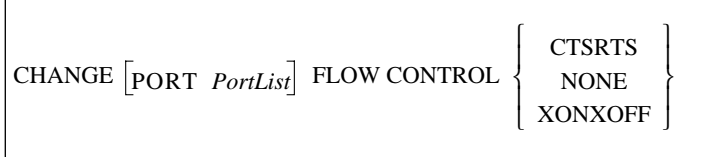

Sets the type of flow control to be used on the specified port.

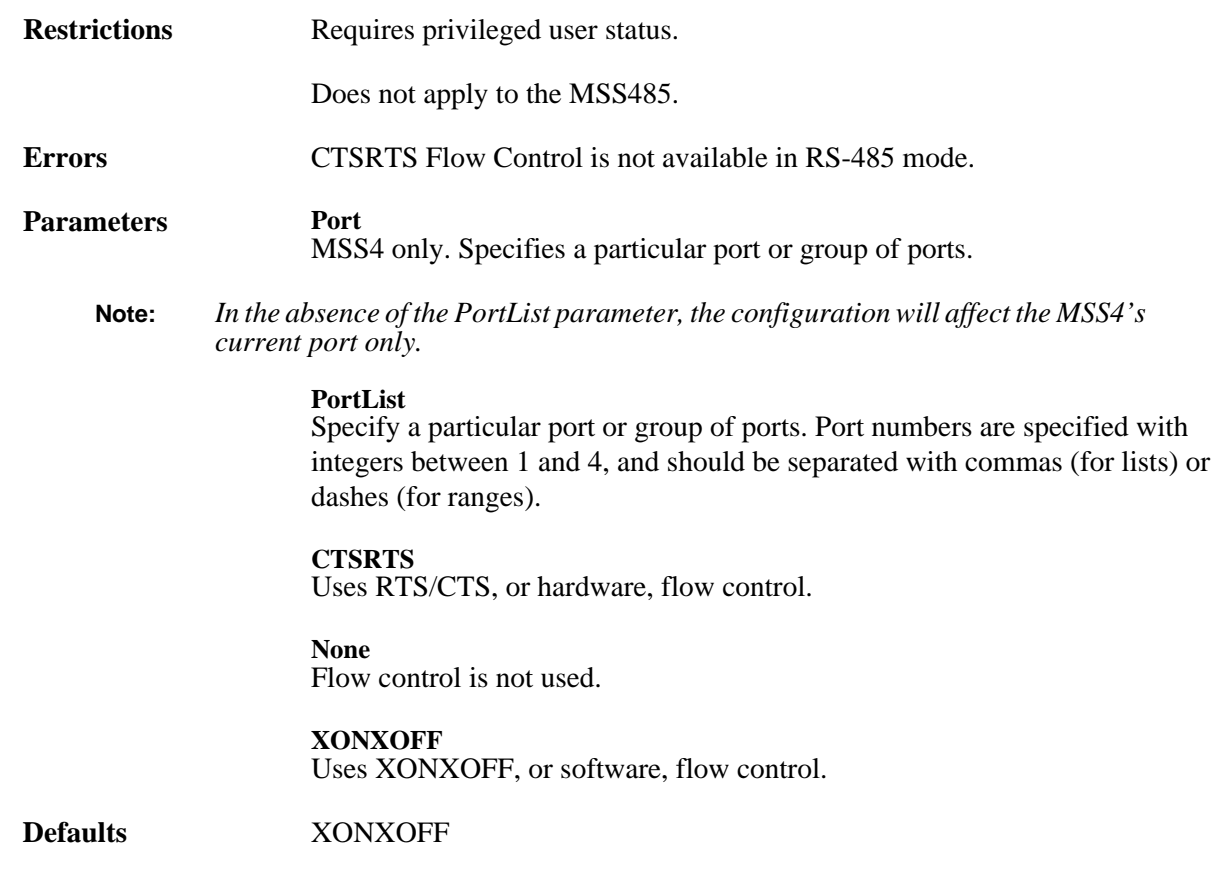

## <span id="page-33-0"></span>**2.19 Change Forward Switch**

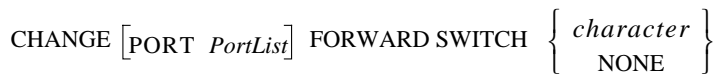

Defines a key that will switch the user to the next session without entering local mode. In local mode, the key functions as if the **[Forward](#page-67-0)** command was entered. Any key can be specified unless it conflicts with MSS line editing or the Break or [Forward](#page-67-0) keys. The key you specify will be stripped from the data stream, so while it won't interfere with remote operating systems, you will lose any functionality that key would have on local programs.

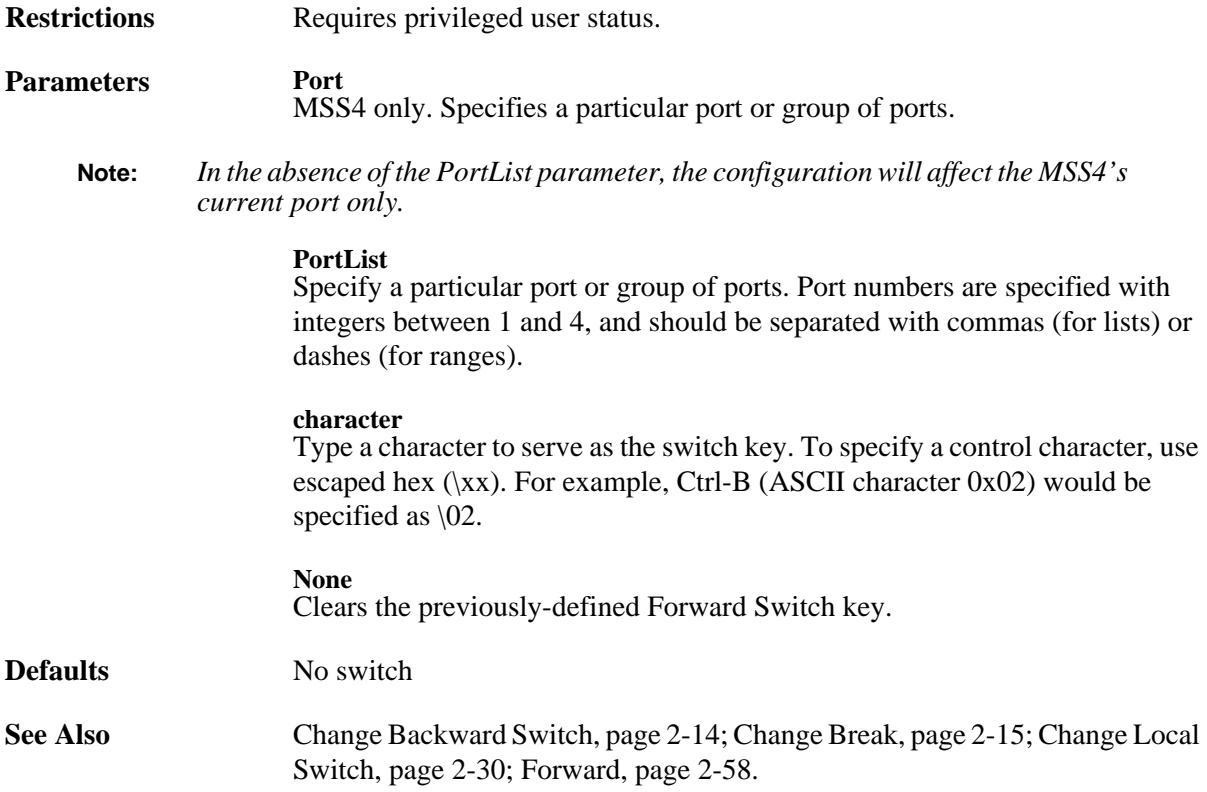

### <span id="page-33-1"></span>**2.20 Change Gateway**

CHANGE **SERVER** SECONDARY GATEWAY *IPaddress* 

Specifies the host that is to be used as a TCP/IP gateway between networks. If a connection to a machine on a different network is attempted, messages will be directed to the gateway for forwarding. The MSS will try to learn gateways automatically if none have been configured.

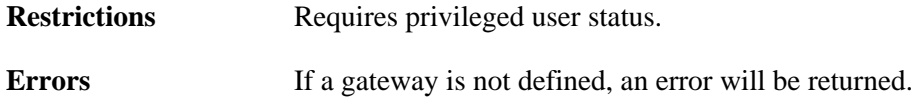

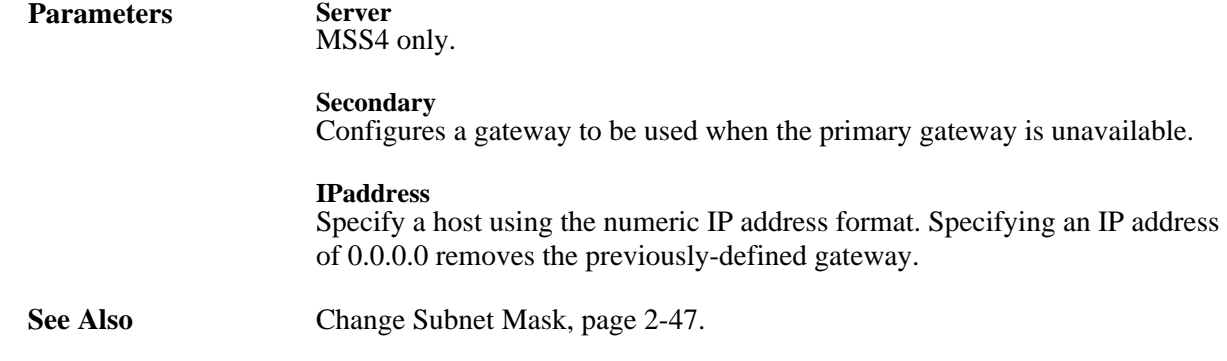

### <span id="page-34-0"></span>**2.21 Change Inactive Logout**

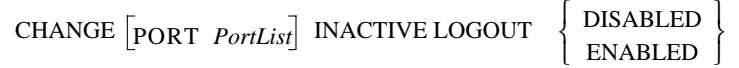

Determines whether a port will be automatically logged out after a period of inactivity. Any open connections will be closed before logout. Inactivity is defined as having no keyboard or network activity on the port. The inactivity period is set with the **[Change Inactive Timer](#page-34-1)** command.

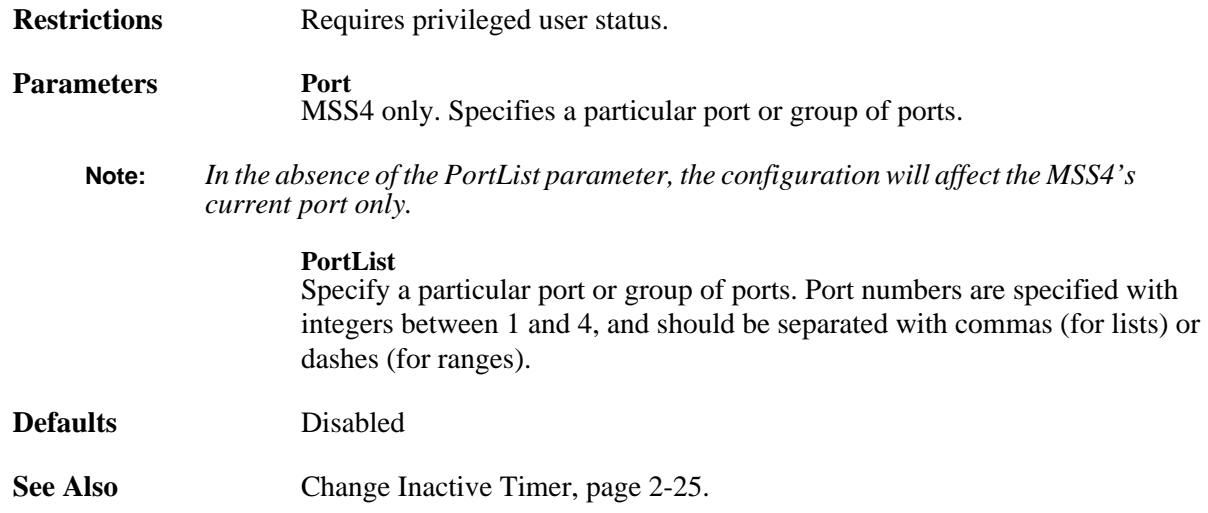

## <span id="page-34-1"></span>**2.22 Change Inactive Timer**

CHANGE SERVER INACTIVE TIMER *period* 

Sets the period of time after which a port with Inactive Logout enabled will be considered inactive and automatically logged out.

**Restrictions** Requires privileged user status.

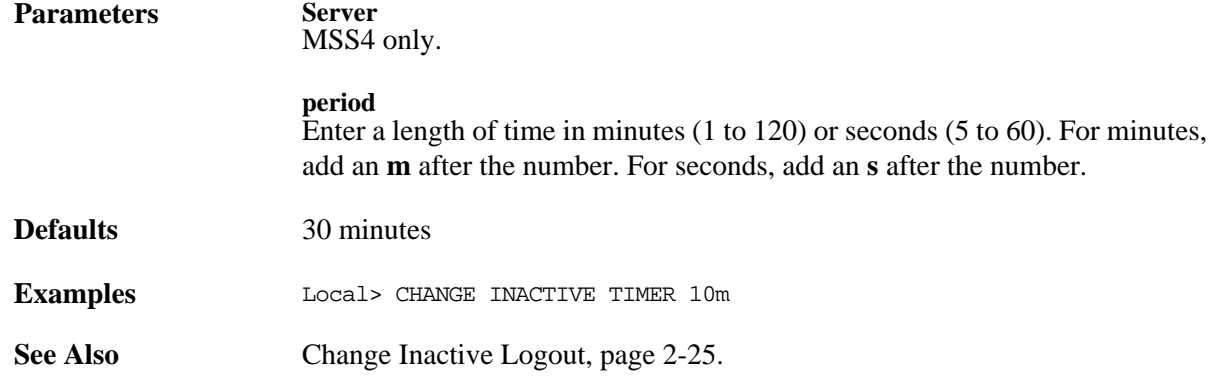

### <span id="page-35-0"></span>**2.23 Change Incoming**

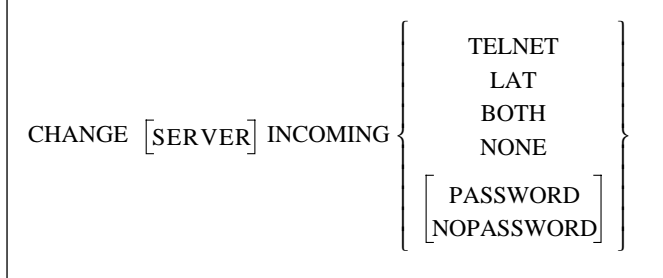

Permits or denies incoming Telnet, Rlogin, and LAT connections and enforces password protection. The Show Server command shows the status of incoming connection parameters.

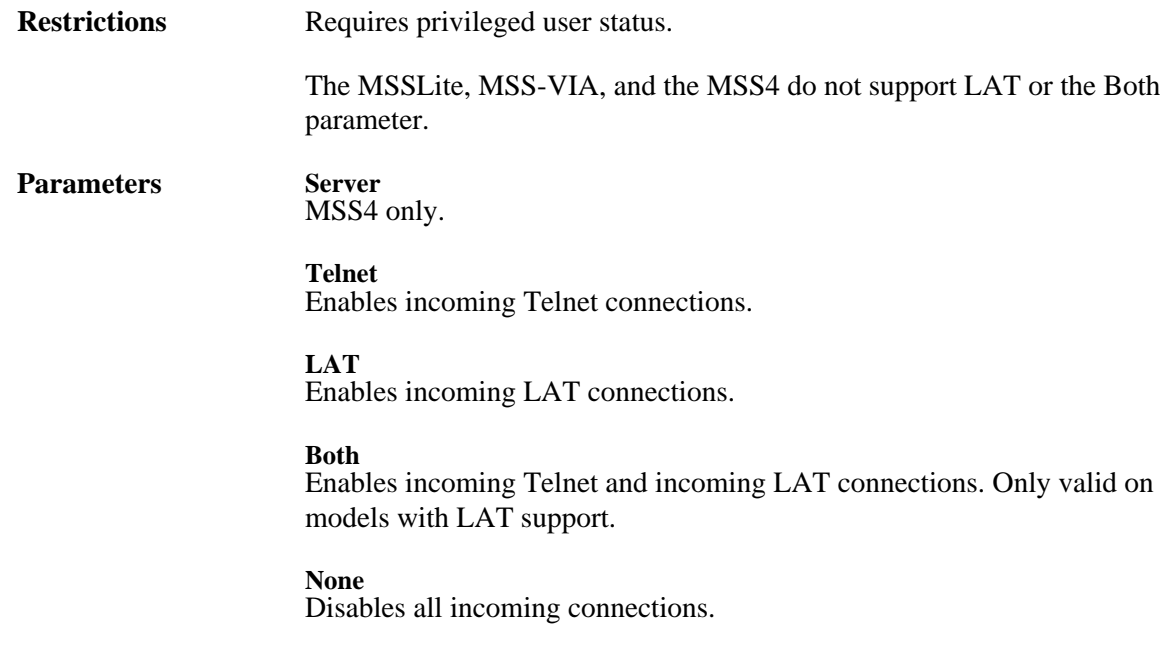
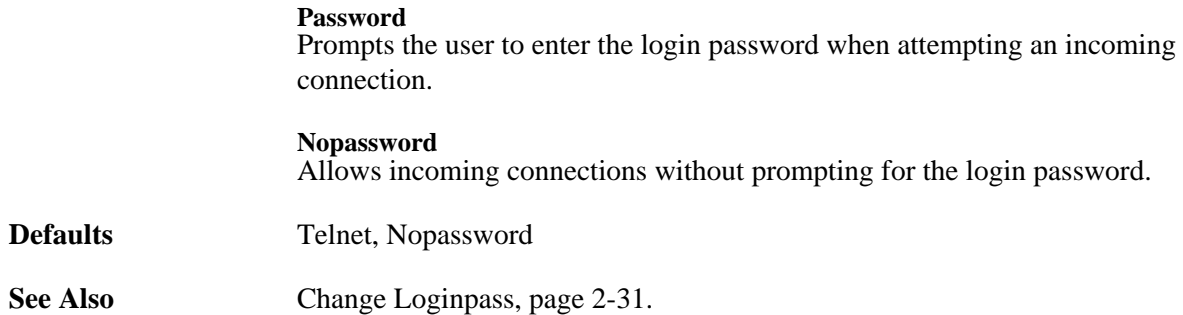

### <span id="page-36-0"></span>**2.24 Change IPAddress**

CHANGE SERVER IPADDRESS *IPaddress* 

Sets the MSS's IP address. The IP address must be set before any TCP/IP functionality is available. The new IP address will take effect immediately.

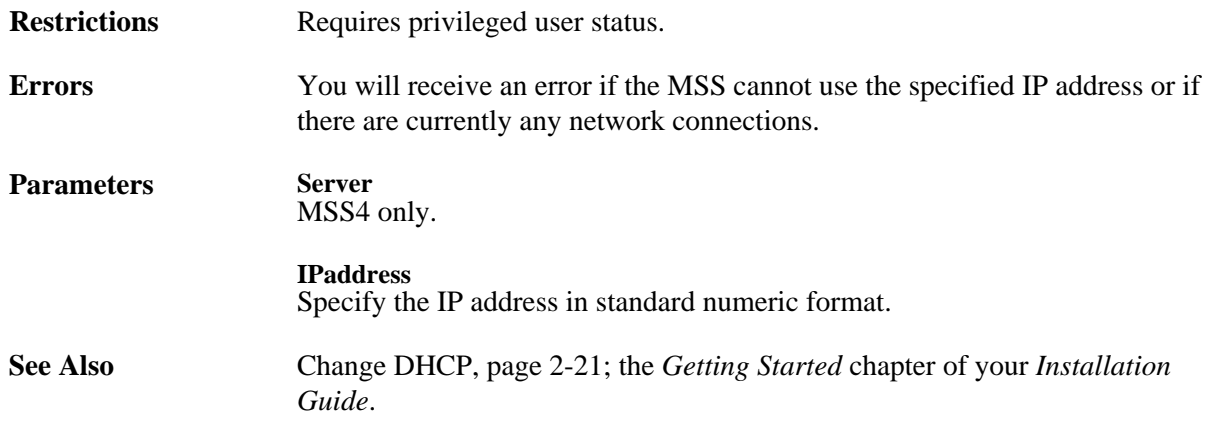

### <span id="page-36-1"></span>**2.25 Change IPSecurity**

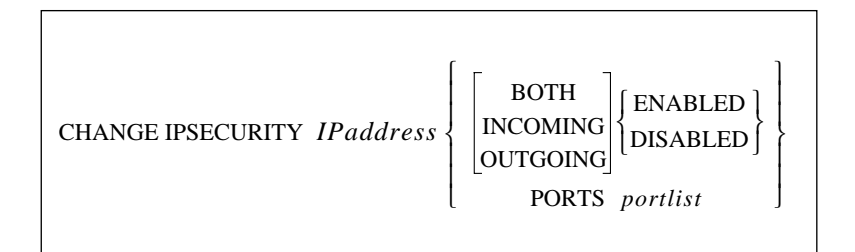

Adds entries to or edits entries in the IP Security table. The Ports parameter, applicable only to the MSS4, restricts connections to the given IP address from certain ports, and connections from this address to the specified ports.

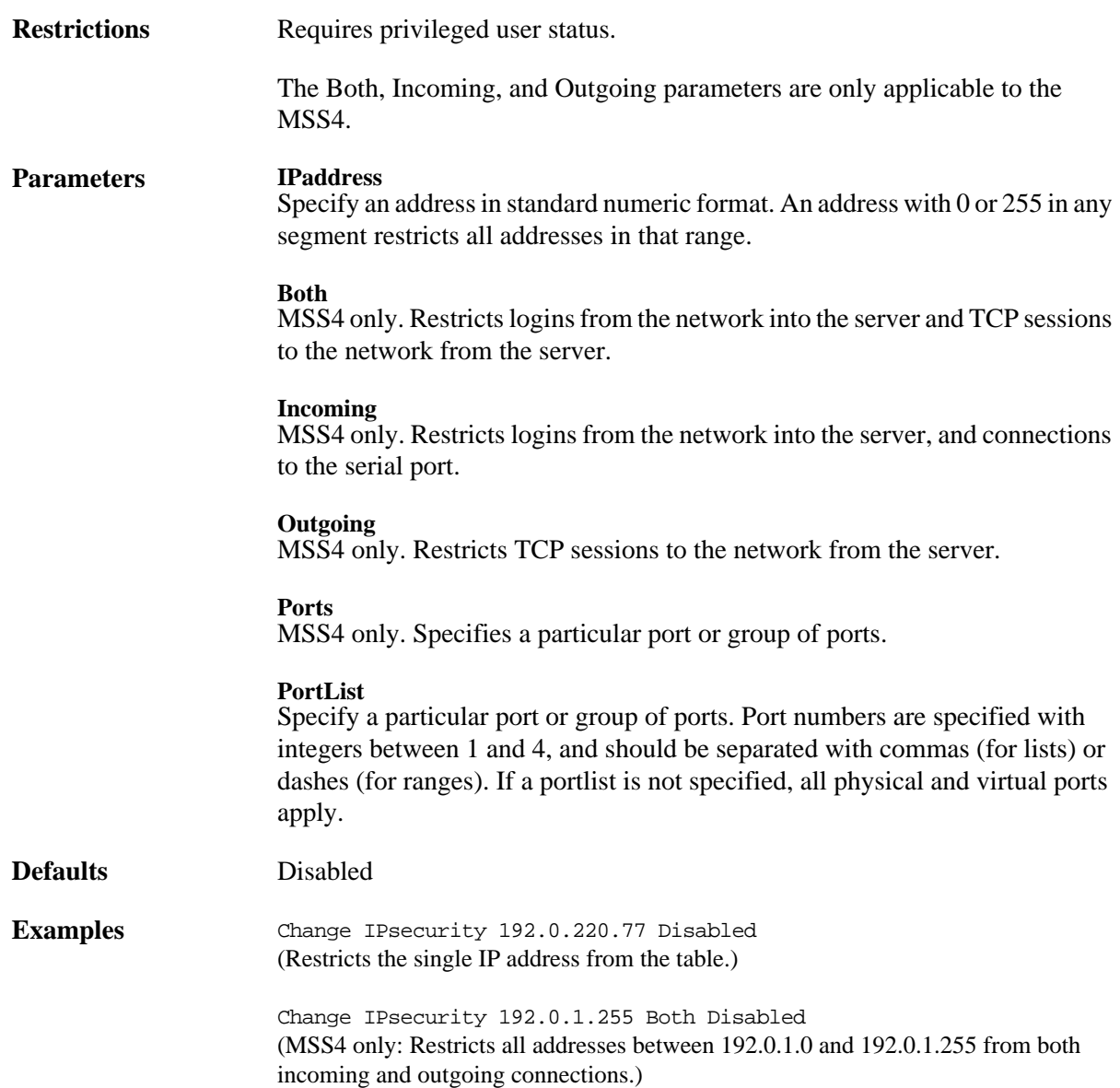

### **2.26 Change LAT CircTimer**

CHANGE LAT CIRCTIMER *timerValue*

Specifies the delay between messages sent from the MSS to other network nodes. This parameter should not need to be altered, and should not be altered when there are active sessions.

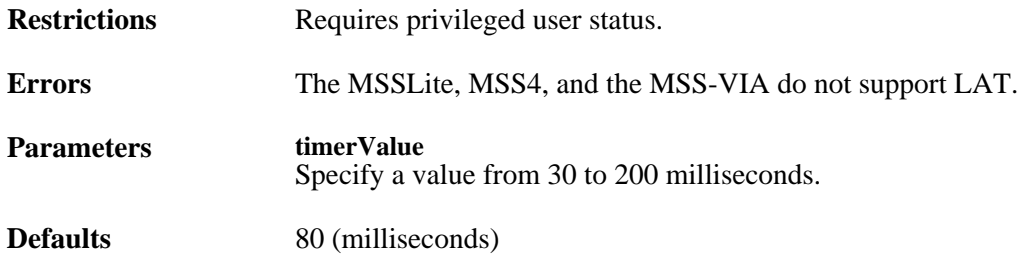

# **2.27 Change LAT Groups**

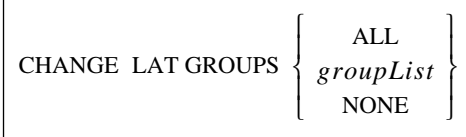

Specifies the LAT service groups to which the MSS can connect. Groups are numbered from 0 to 255.

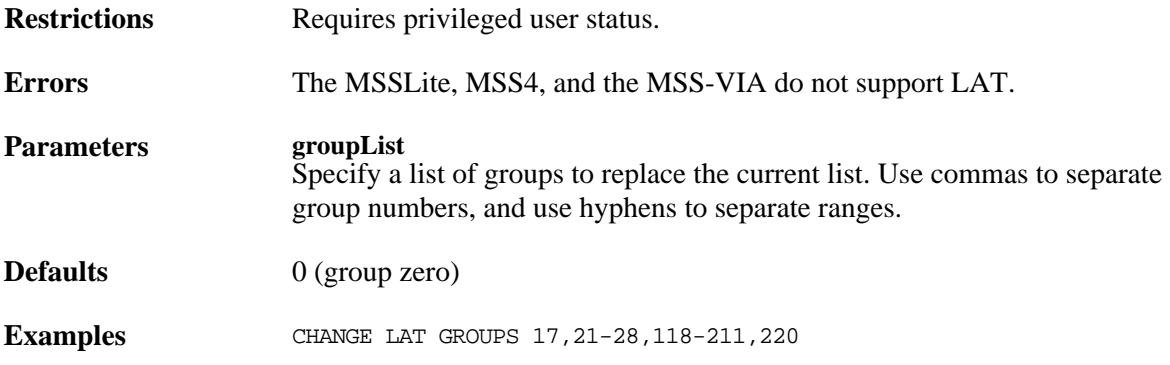

### **2.28 Change LAT Identification**

CHANGE LAT IDENTIFICATION *identString*

Sets the text string that identifies the MSS on LAT networks.

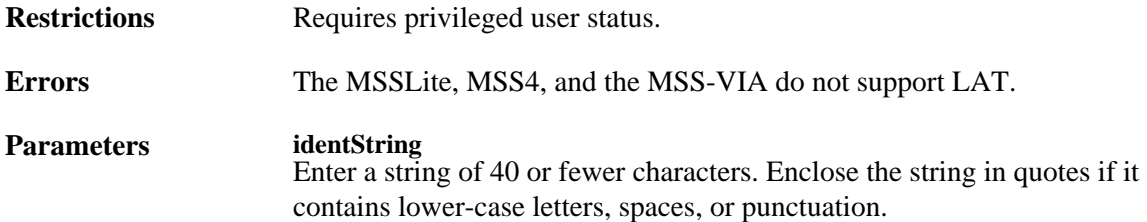

### <span id="page-38-0"></span>**2.29 Change Loadhost**

CHANGE SERVER SECONDARY LOADHOST *IPaddress* 

Specifies the TCP/IP host from which the MSS requests its runtime code.

**Restrictions** Requires privileged user status.

**Parameters Server**

MSS4 only.

#### **Secondary**

Configures a loadhost to be used when the primary loadhost is unavailable.

#### **IPaddress**

Specify a host using standard numeric format—host names cannot be resolved via a nameserver. Specifying an IP address of 0.0.0.0 removes the previouslydefined loadhost.

### <span id="page-39-0"></span>**2.30 Change Local Switch**

 $CHANGE$   $[PORT$   $PortList]$  LOCAL SWITCH  $\left\{\begin{array}{c} character \\ converges \end{array}\right\}$ 

Defines a key that will allow you to access local mode from within a session. The Local Switch key functions the same as the Break key. Any key can be specified unless it conflicts with MSS line editing or the Break or [Forward](#page-67-0) keys. The key you specify will be stripped from the data stream, so while it won't interfere with remote operating systems, you will lose any functionality that key would have on local programs.

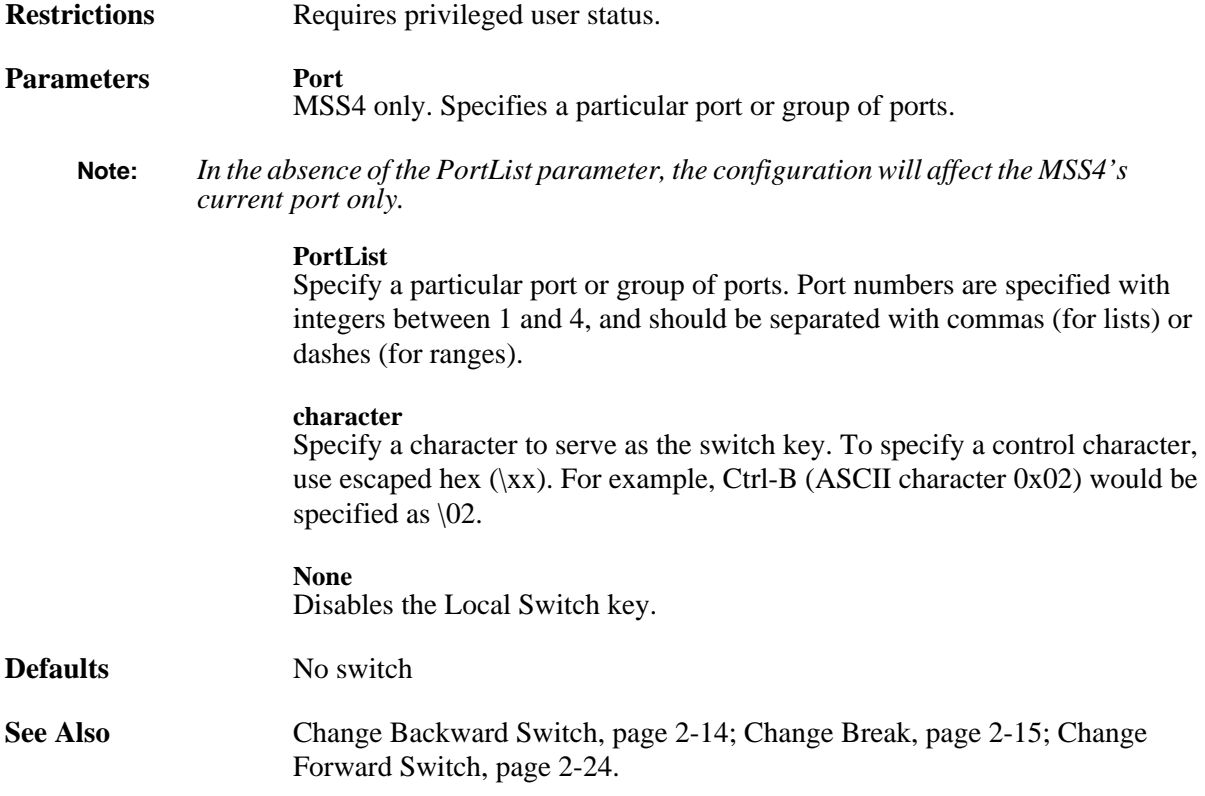

# <span id="page-40-0"></span>**2.31 Change Loginpass**

CHANGE **SERVER** LOGINPASS  $\begin{bmatrix} passwd \end{bmatrix}$ 

Specifies the password used to log into the MSS. The password should consist of no more than 6 alphabetic letters. Users are only required to provide this password if the port has Password Protect enabled.

If you do not enter the password at the command line, you will immediately be prompted to enter the new password. This password is not displayed when typed.

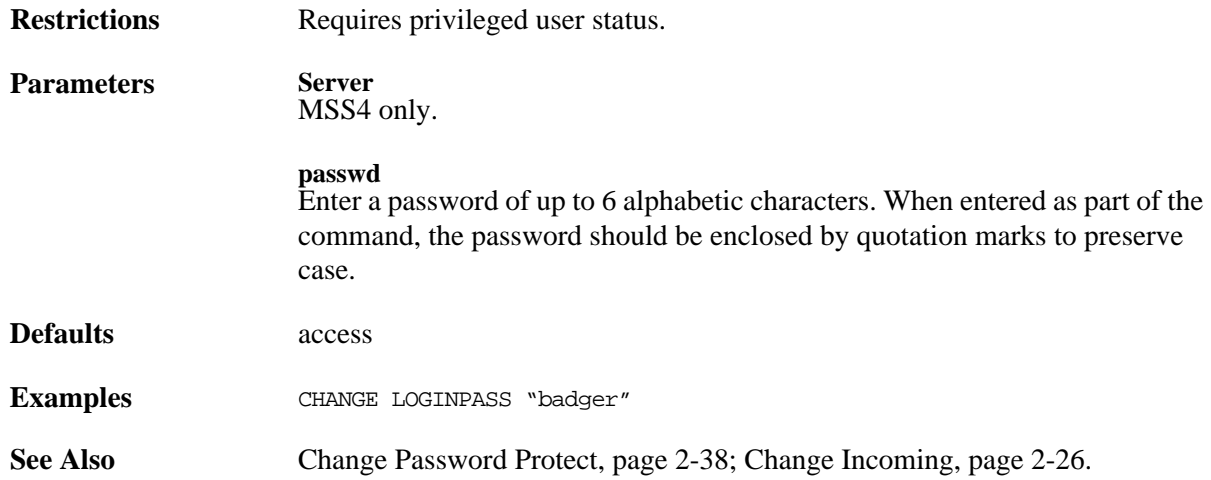

### **2.32 Change Modem Control**

 $CHANGE$   $[PORT$   $PortList]$  MODEM CONTROL  $\left\{\begin{array}{c} DISABLED \\ ENABLED \end{array}\right\}$ 

Causes the MSS to treat any attached serial device as a modem. When enabled, a DSR drop will log out the enabled port and the MSS will drop DTR for three seconds and then raise it when the port logs out. If Autostart is also enabled, the port will not start until DSR is raised. The MSS supports partial modem control (DSR/DTR).

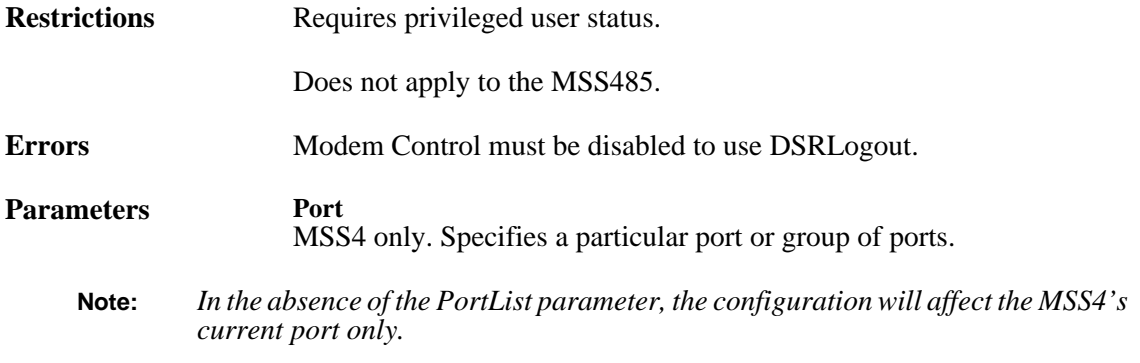

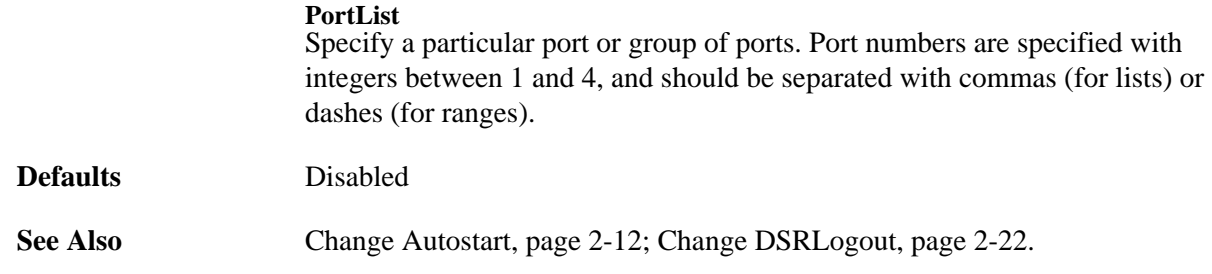

### **2.33 Change Modem Emulation**

 $CHANGE$   $[PORT \quad PortList]$  MODEM EMULATION  $\left\{\begin{array}{c} DISABLED \\ ENABLED \end{array}\right\}$ 

Presents a modem interface to an attached serial device. The MSS can then accept AT-style modem commands and handle the modem signals correctly. See your *Installation Guide* for more details on modem emulation.

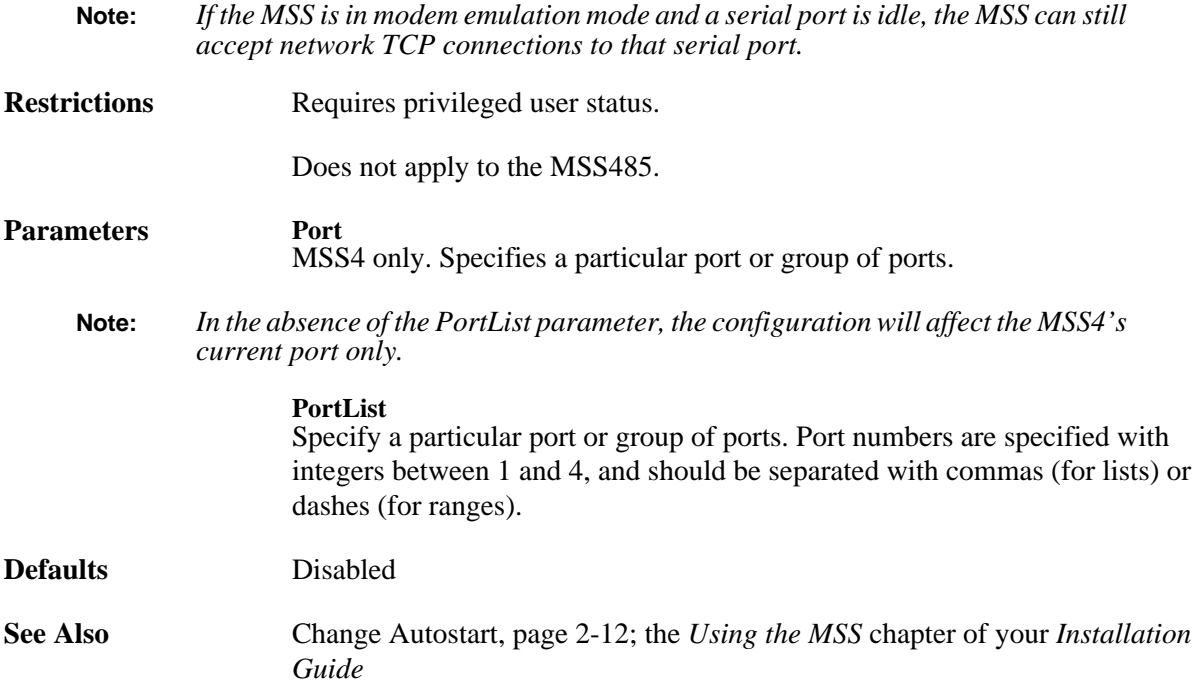

# **2.34 Change Name**

CHANGE **SERVER** NAME *serverName* 

Renames the MSS. The unit's default name, which is based on its default Ethernet address, is printed on its underside. This name is what will be advertised if WINS is enabled.

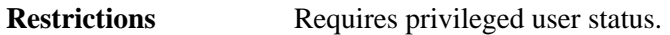

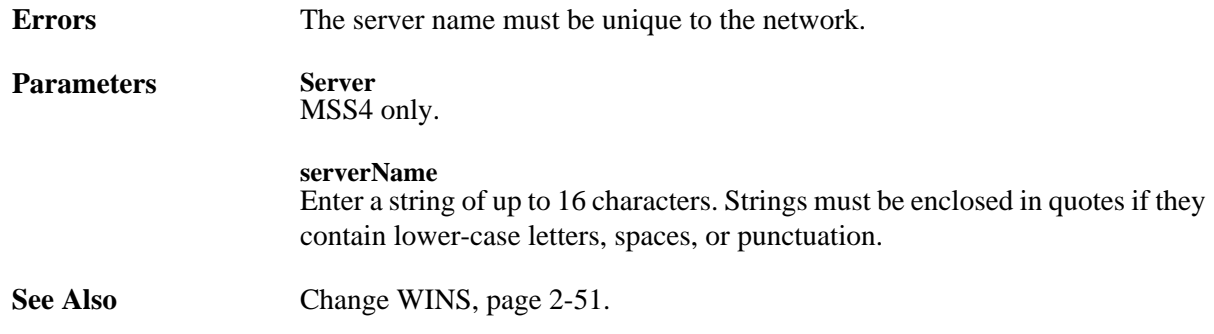

### <span id="page-42-1"></span>**2.35 Change Nameserver**

CHANGE SERVER SECONDARY NAMESERVER *IPaddress* 

Specifies the nameserver to be used during TCP/IP connections. The nameserver will attempt to resolve text host names into numeric IP address form.

**Restrictions** Requires privileged user status.

**Parameters Server**

MSS4 only.

**Secondary** Specifies a nameserver to be used when the primary nameserver is unavailable.

**IPaddress** Specify a host using standard numeric format. Do not enter a text host name.

### <span id="page-42-0"></span>**2.36 Change NetWare Encapsulation**

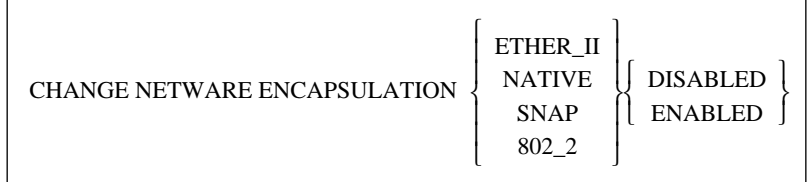

Configures the frame types that the MSS will pay attention to during IPX connections. When NetWare routing is enabled with the **[Change NetWare Routing](#page-44-0)** command, all frame types are enabled regardless of the settings made with this command.

**Restrictions** Requires privileged user status.

The MSSLite, MSS4, and the MSS-VIA do not support Netware.

**Errors** When enabling more than one frame type, you must enable NetWare Routing.

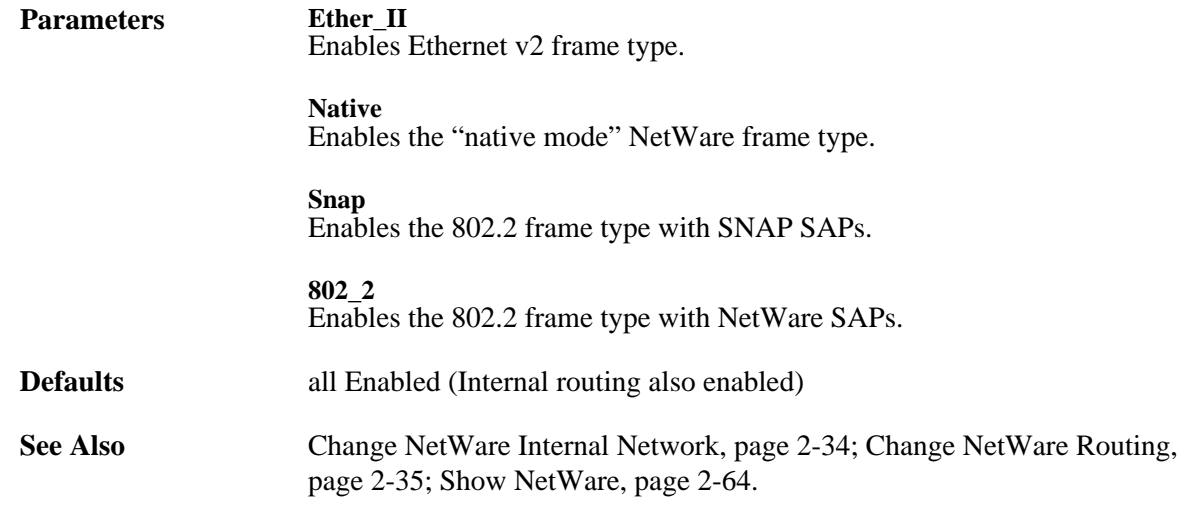

### <span id="page-43-0"></span>**2.37 Change NetWare Internal Network**

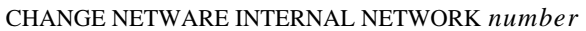

Changes the MSS's preset internal network number, which is derived from the unit's Ethernet address. This number is used for internal NetWare routing.

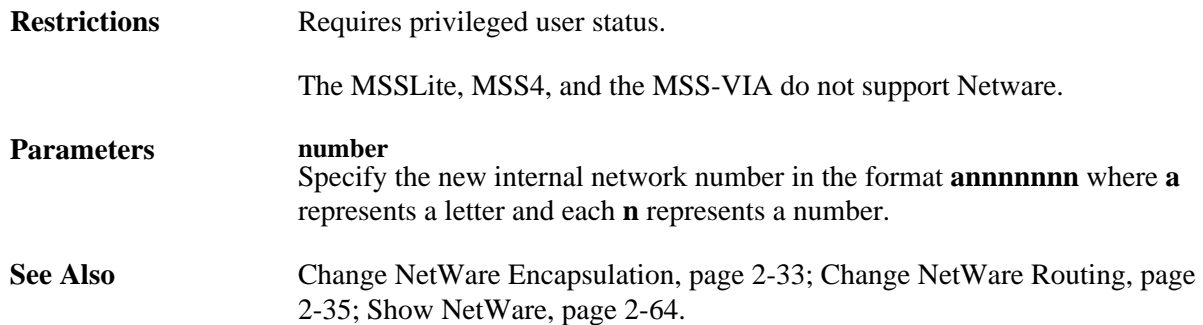

### **2.38 Change NetWare Loadhost**

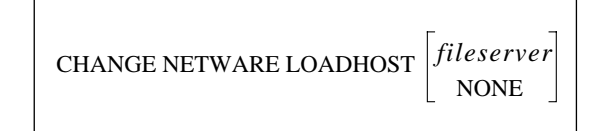

Specifies the name of the fileserver from which download attempts will be made at boot time.

**Restrictions** Requires privileged user status.

The MSSLite, MSS4, and the MSS-VIA do not support Netware.

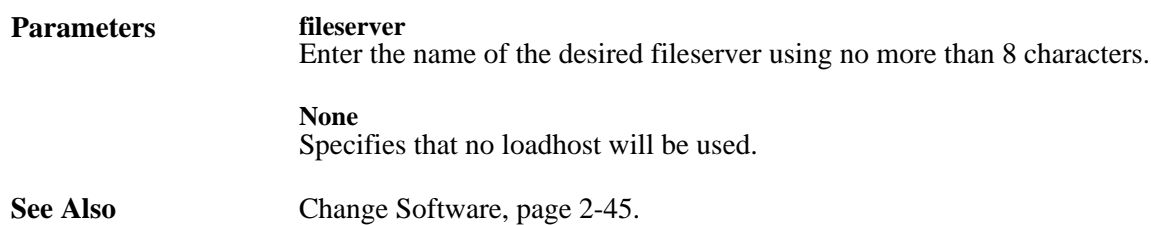

# <span id="page-44-0"></span>**2.39 Change NetWare Routing**

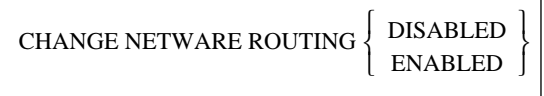

Allows the MSS to act as an internal router whenever there are multiple NetWare frame types in use on the LAN.

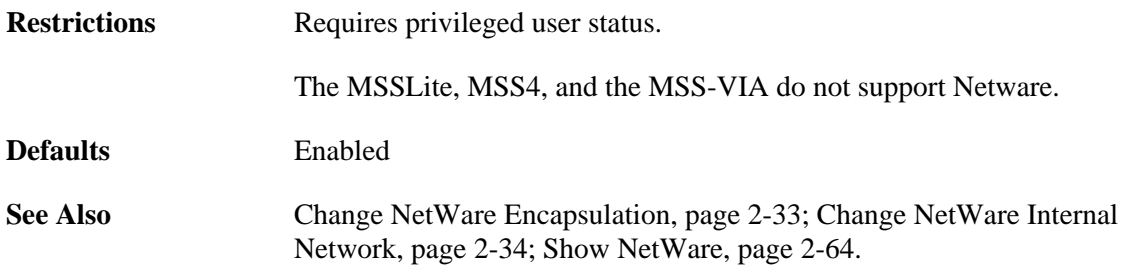

### <span id="page-44-1"></span>**2.40 Change Parity**

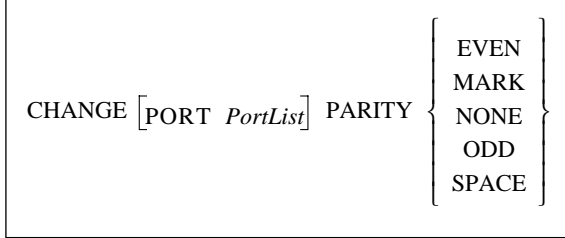

Sets the parity for the specified serial port.

**Restrictions** Requires privileged user status.

**Errors** Parity must be None for the MSS100 and MSS-VIA to use 8-bit characters.

Autobaud will not work unless the port is using 8 bit characters with No parity or 7 bit characters with Even parity.

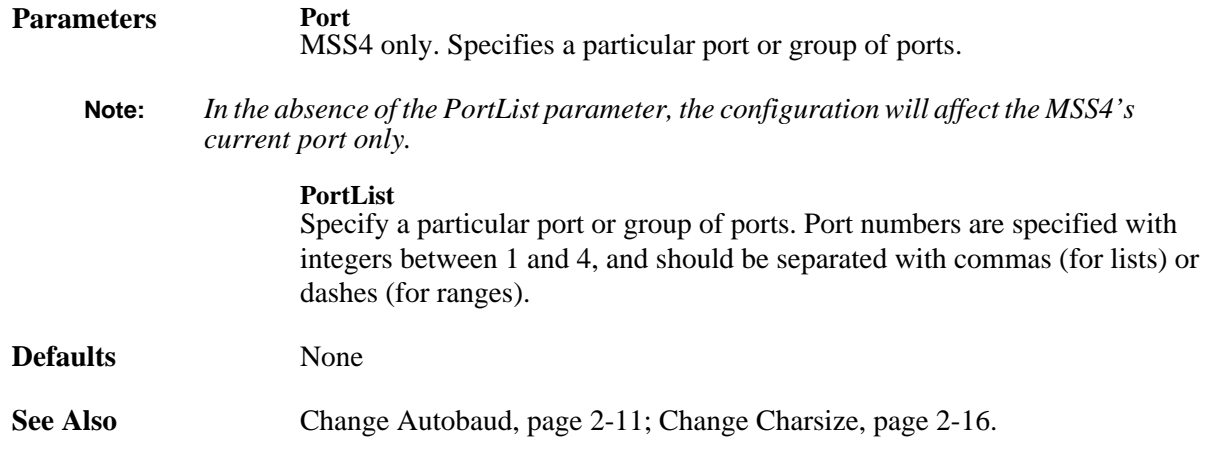

### **2.41 Change Passflow**

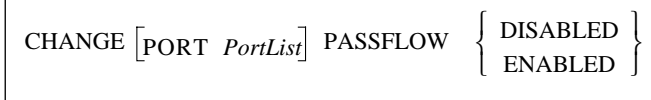

Specifies whether XON/XOFF characters will be stripped from the data stream. Enabled means that the MSS will both respond to XON/XOFF and send them to the host. Disabled means that we respond to XON/ XOFF but do not send them to the host. Passflow is only useful when XonXoff flow control is set.

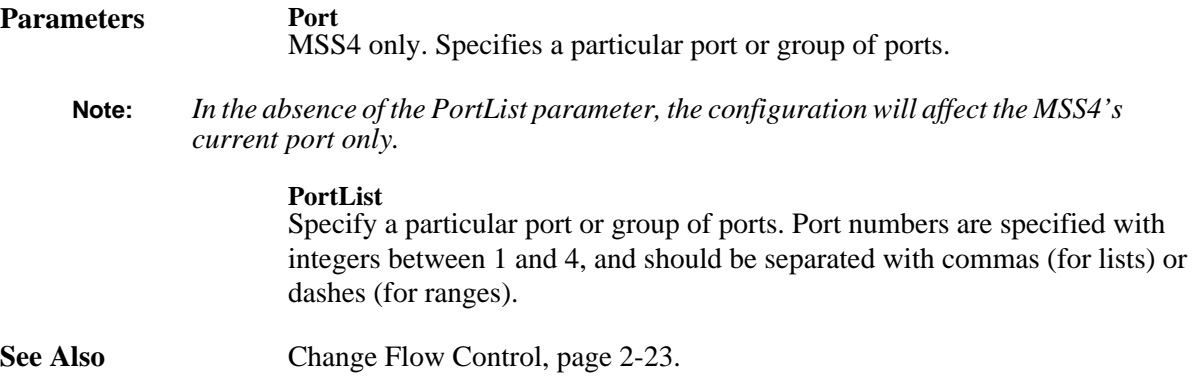

# **2.42 Change Password Incoming**

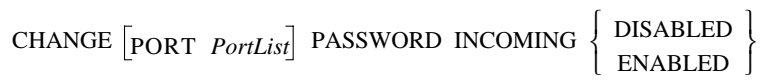

Controls whether the MSS will ask users for an incoming password when they attempt to connect to the network socket connection ports (ports 200x and 300x, where x is the number of the desired serial port). See *[Environment Strings](#page-82-0)* [on page B-1](#page-82-0) for more information on network socket connections.

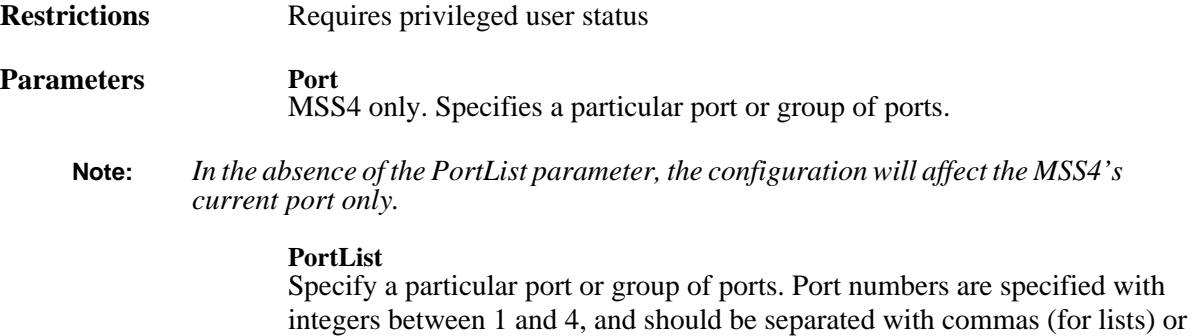

### **2.43 Change Password Limit**

dashes (for ranges).

CHANGE [SERVER] PASSWORD LIMIT *number* 

Limits the number of failures allowed when entering the privileged password, with the **[Set Privileged](#page-72-0)** command, to become the privileged user. After the specified number of retries, the port will be logged out. The **[Change Privpass](#page-49-0)** command is used to set the privileged password.

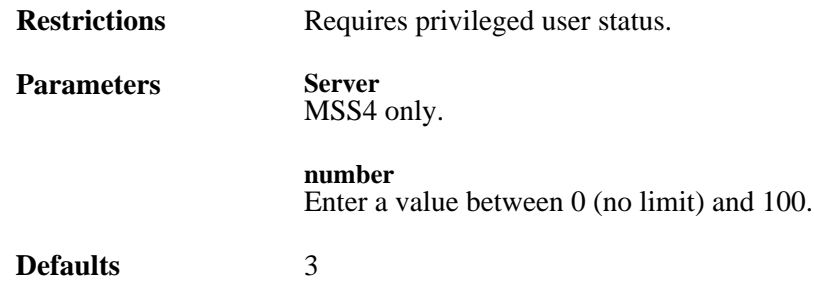

# <span id="page-47-0"></span>**2.44 Change Password Protect**

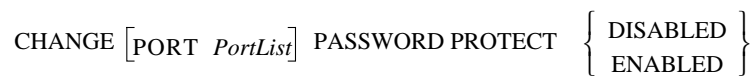

Controls whether a password is needed to log into the MSS from a serial port. For models with a dedicated console port (the MSS-Via, MSS485, and the MSSLite A and C), this command will also affect the serial console port. To set the login password, use the **[Change Loginpass](#page-40-0)** command.

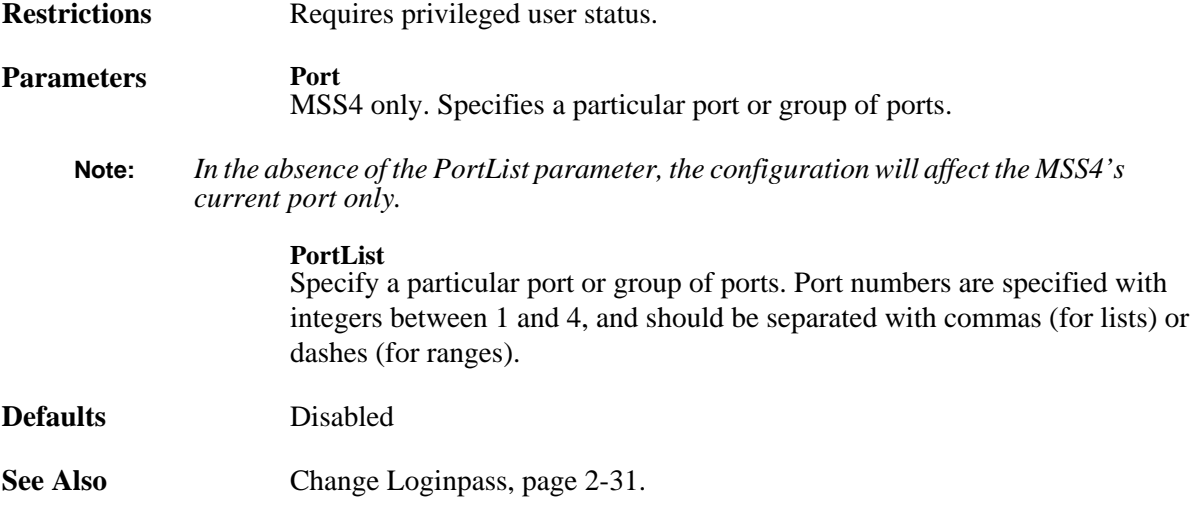

### **2.45 Change Portname**

CHANGE PORT *PortList* PORTNAME *name*

Renames the specified serial port.

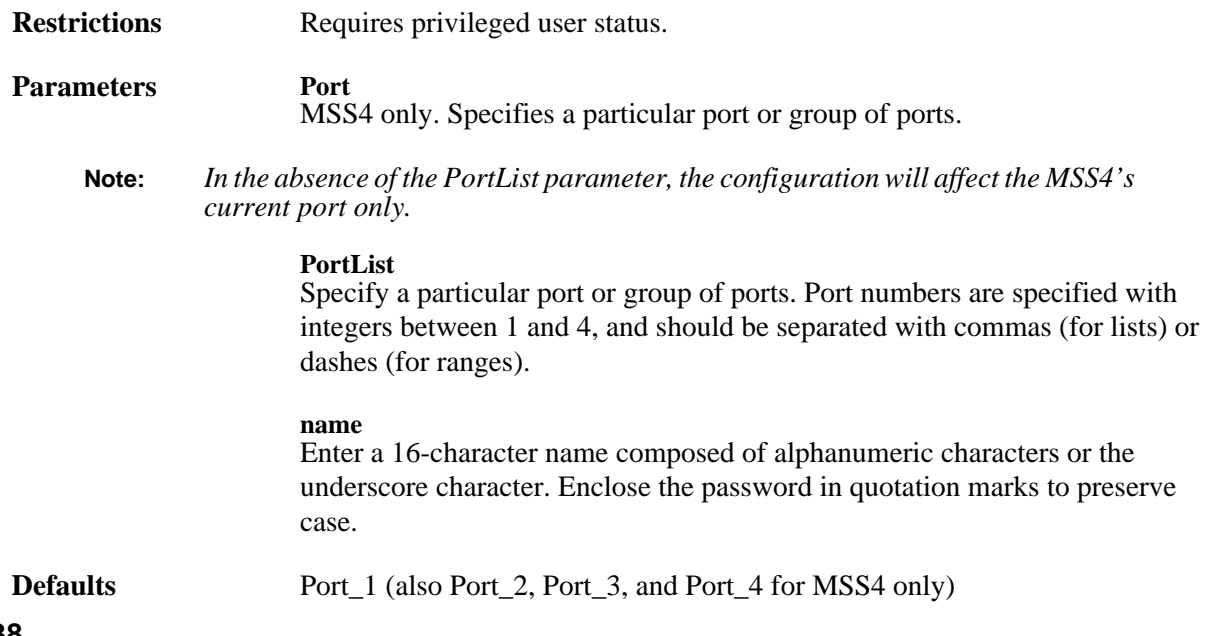

# **2.46 Change Preferred**

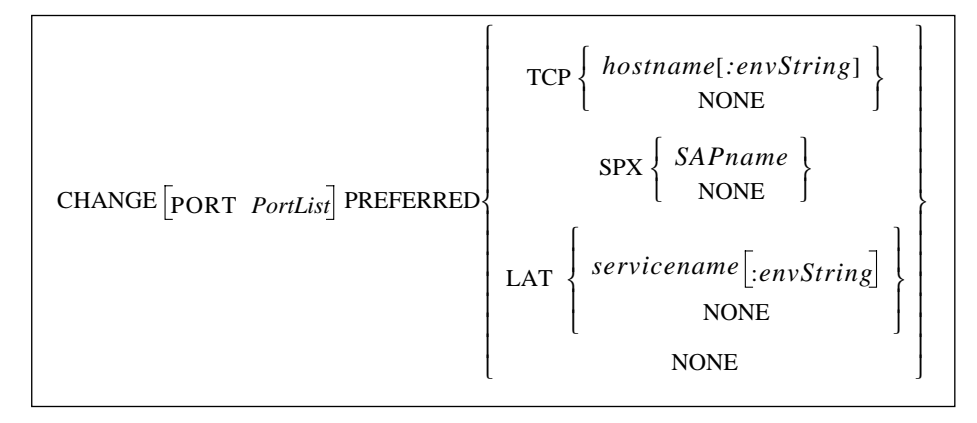

Specifies a default service for the specified port. The MSS will attempt to use the preferred service for autoconnecting, or when no host name is specified for a TCP (Telnet), Rlogin, SPX, or LAT connection command.

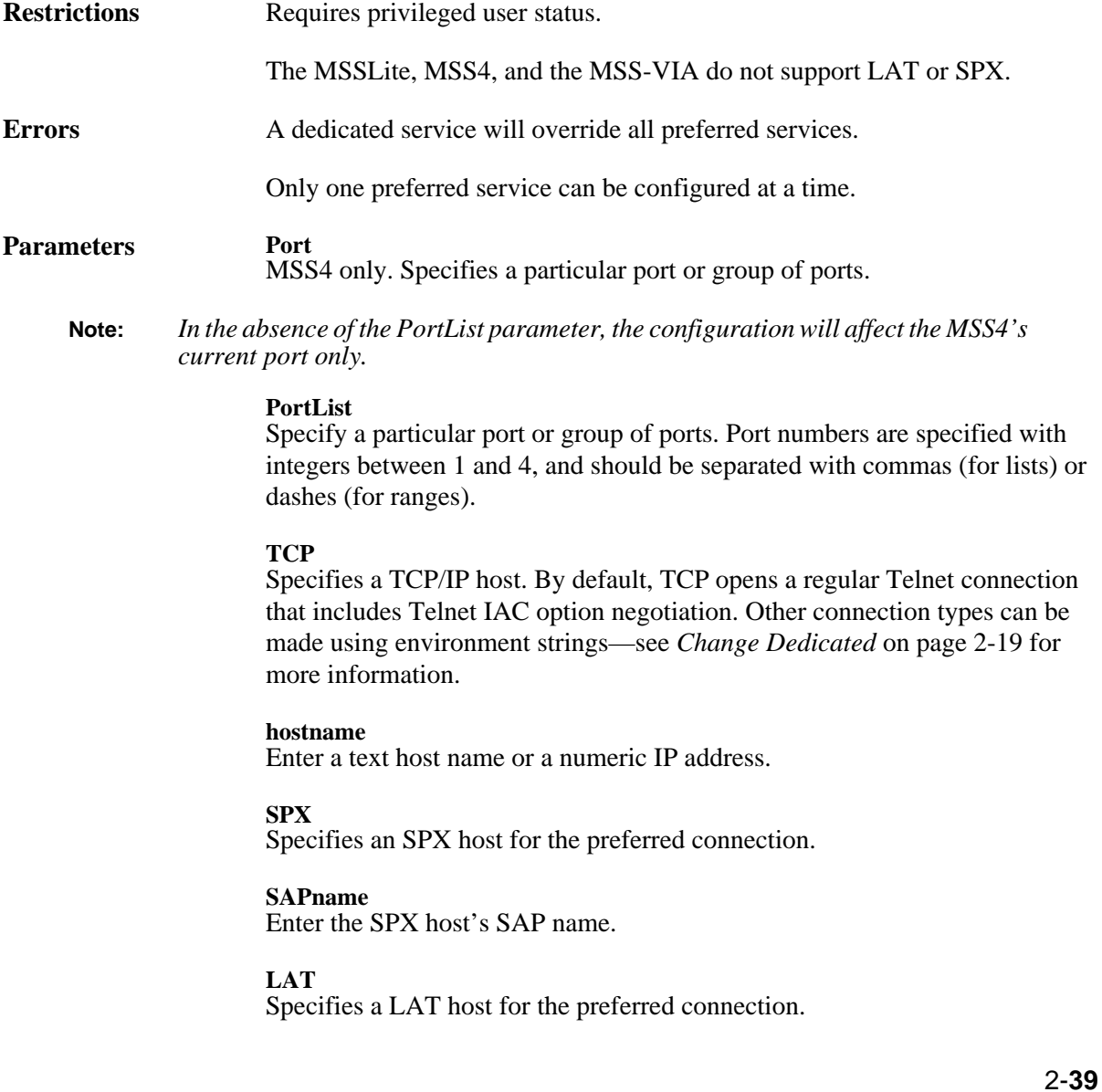

#### **servicename**

Enter the name of the desired LAT service.

**envString**

Add the desired environment key(s). See *[Appendix B](#page-82-0)* for a complete list of strings. Options must be separated by colons.

**None** Clears preferred service configurations.

**See Also** [Change Dedicated, page 2-19](#page-28-0).

### <span id="page-49-0"></span>**2.47 Change Privpass**

CHANGE **SERVER** PRIVPASS  $\lceil$ *passwd* 

Sets the password to become the privileged user. The password should consist of no more than 6 alphabetic letters.

If you do not enter the password at the command line, you will immediately be prompted to enter the new password. This password is not displayed when typed.

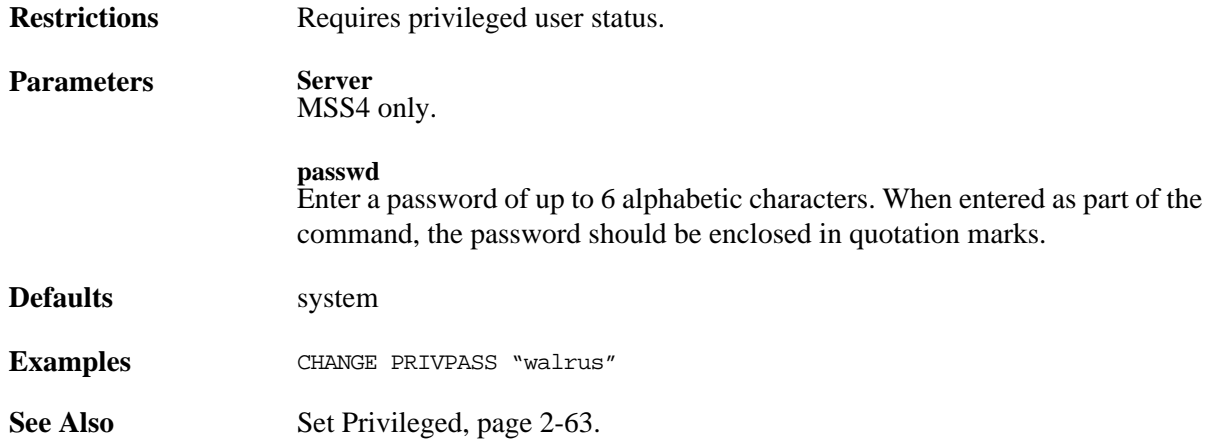

### **2.48 Change RARP**

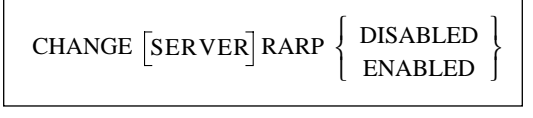

Controls whether the MSS will query for a RARP host at system boot time.

**Restrictions** Requires privileged user status.

**Parameters Server** MSS4 only. **Defaults** Enabled

# **2.49 Change Retransmit Limit**

```
CHANGE SERVER RETRANSMIT LIMIT number
```
Specifies the number of retries attempted if a network message receives no acknowledgment. This number may need to be increased on noisy or heavily-used networks. The rate at which retransmits are sent is protocol and network dependent.

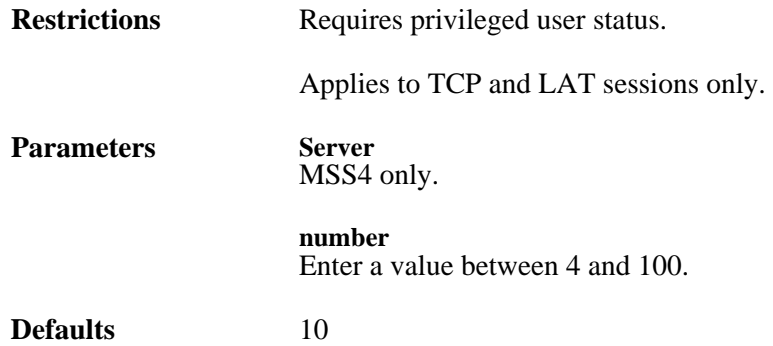

# **2.50 Change Rlogin**

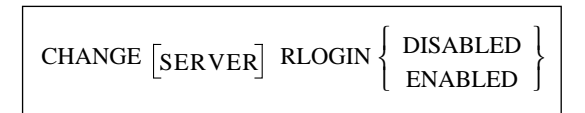

Controls the use of the [Rlogin](#page-71-0) command. Incoming Rlogin connections are always permitted, but when Rlogin is disabled, users may not log into remote hosts. To view the current status of Rlogin connections, enter the **[Show Server](#page-74-0)** command.

**Restrictions** Requires privileged user status.

**Parameters Server** MSS4 only.

**Defaults** Disabled

# **2.51 Change RS485**

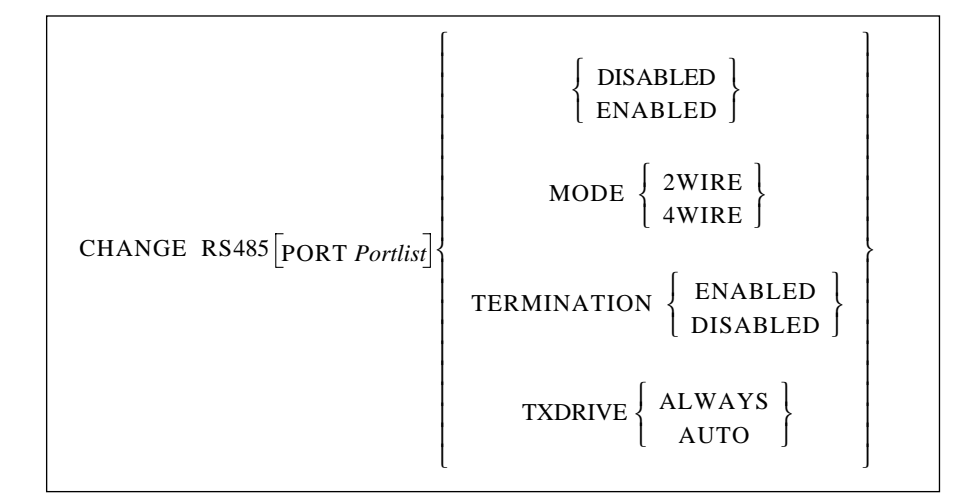

Enables RS-485 networking and configures the necessary RS-485 parameters on the MSS-VIA and the MSS4. RS-485 networking is explained in the *Configuration* chapter of your MSS installation guide.

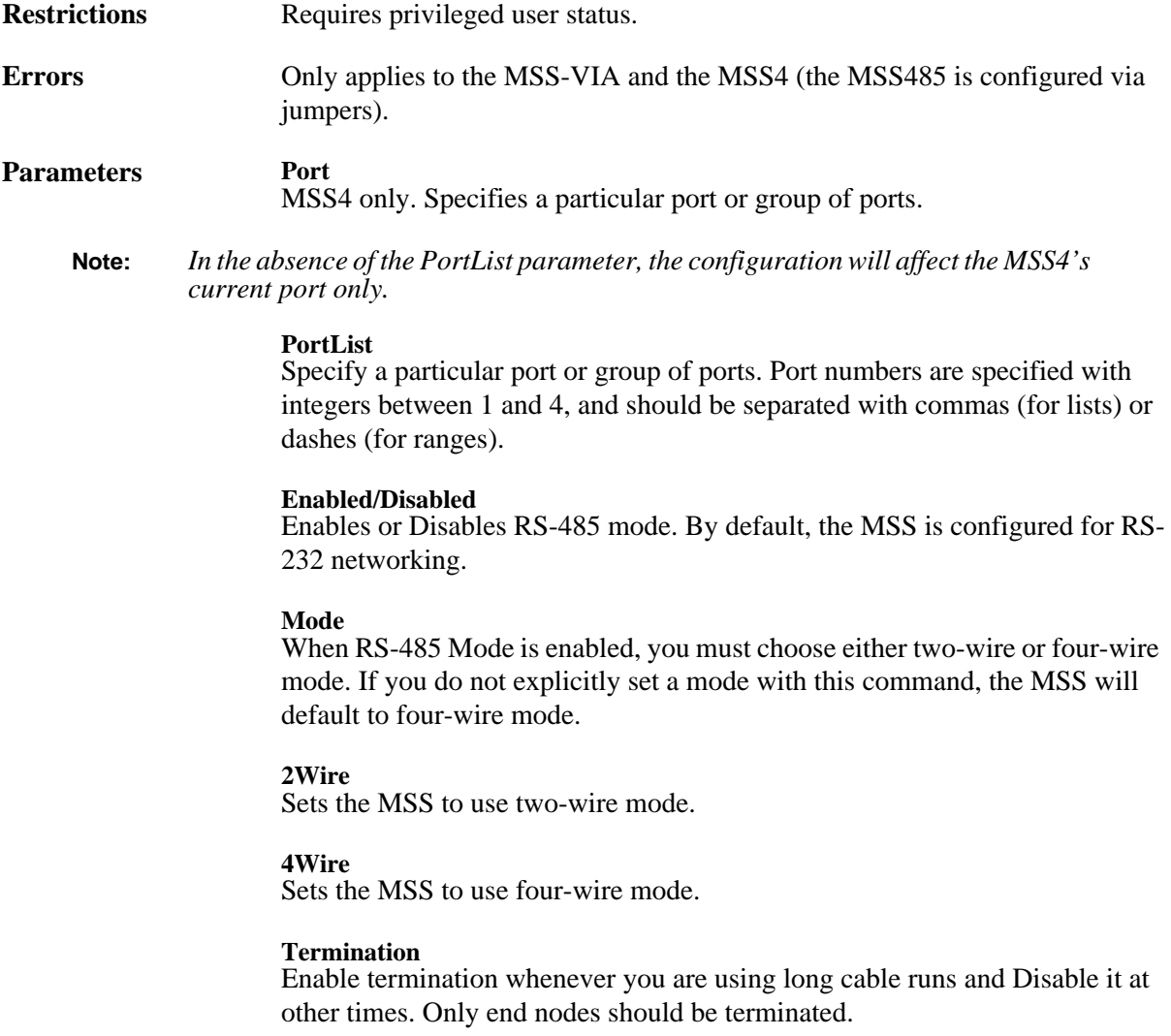

**TXDrive** Controls how the MSS drives the TX pin.

**Always** Sets the MSS to drive TX. The MSS will never tristate TX, even if data is not being sent.

**Auto** Sets the MSS to drive TX only when transmitting, and tristate when not transmitting.

**Defaults** Disabled

 $Mode = 4Wire$ Termination disabled  $TXDrive = Always$ 

# **2.52 Change Secondary**

Users can configure a secondary gateway, loadhost, and/or nameserver in case the primaries are unreachable. For information, please see the **[Change Gateway](#page-33-1)** ([page 2-24\)](#page-33-1), **[Change Loadhost](#page-38-0)** ([page 2-29\)](#page-38-0), and **[Change Nameserver](#page-42-1)** ([page 2-33](#page-42-1)) command entries.

# **2.53 Change Session Limit**

CHANGE SERVER SESSION LIMIT *number* 

Sets a server-wide limit for active sessions per port.

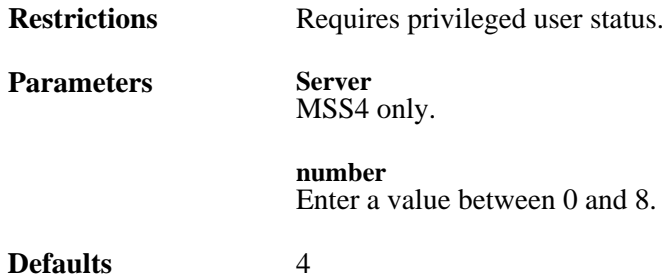

# **2.54 Change Signal Check**

 $CHANGE$   $[PORT$   $PortList]$  SIGNAL CHECK  $\left\{\begin{array}{c} \text{DISABLED} \\ \text{ENABLED} \end{array}\right\}$ 

Determines whether the MSS will check for the DSR signal when connections are made from the network to a serial port. If the DSR signal is not present, the connection will be rejected.

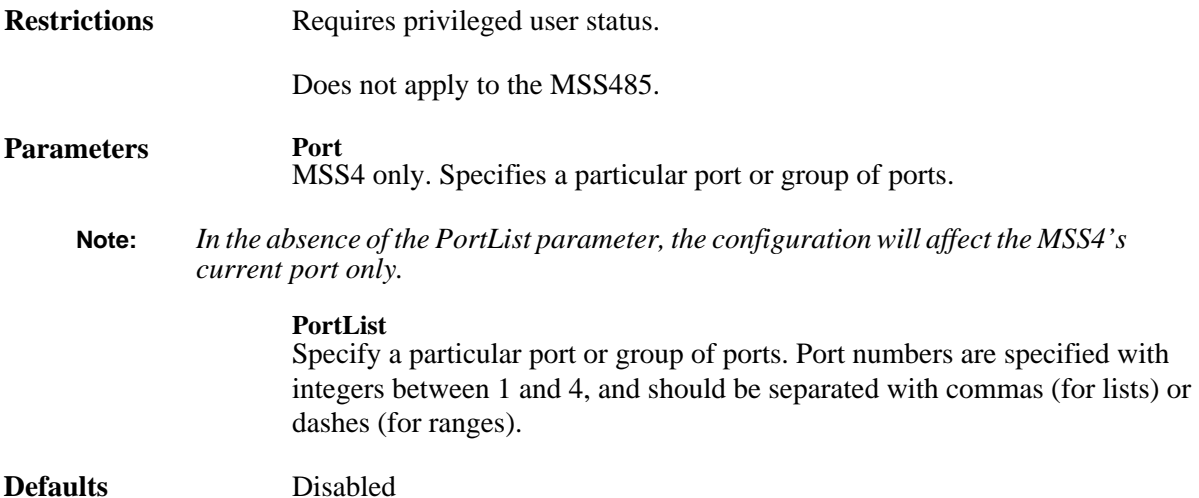

**2.55 Change Silentboot**

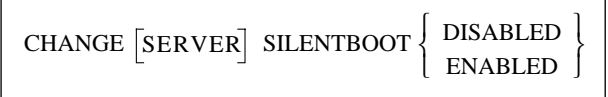

Causes the unit to attempt to boot without sending any status messages to the console port (unless there are errors).

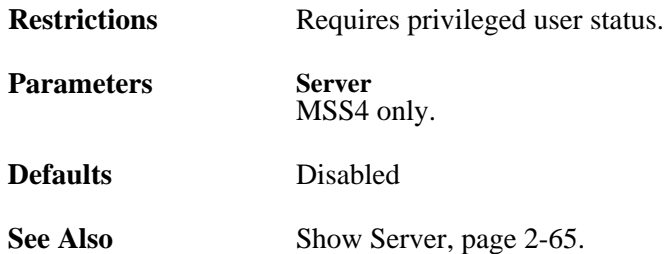

### **2.56 Change SNMPSetComm**

CHANGE SERVER SNMPSETCOMM *communityname* 

Creates an SNMP community name for the MSS and gives that community read/write access. By default, the MSS has a single community ("public") with read-only access.

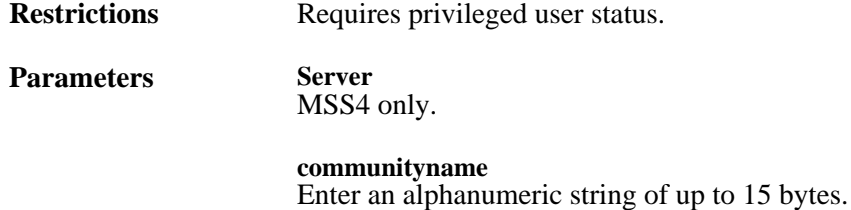

Examples CHANGE SNMPSETCOMM WPHRED (adds a single community with read-write access)

**See Also** The *Configuration* chapter of your *Installation Guide*

### <span id="page-54-0"></span>**2.57 Change Software**

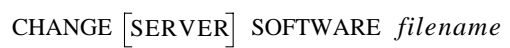

Specifies the name of the download file that, when a reload has been requested, the MSS will attempt to load at boot time.

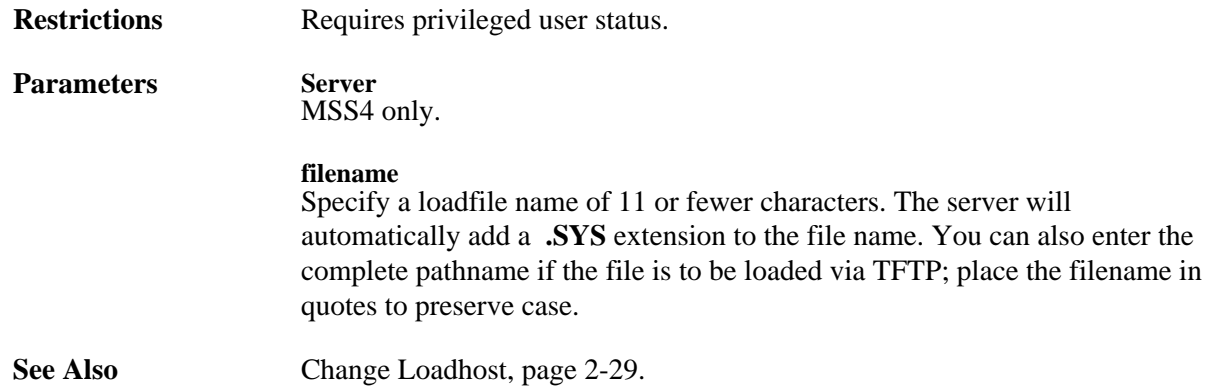

### **2.58 Change Speed**

CHANGE  $\left[\text{PORT \; PortList}\right]$  SPEED rate

Specifies the baud rate of the serial port.

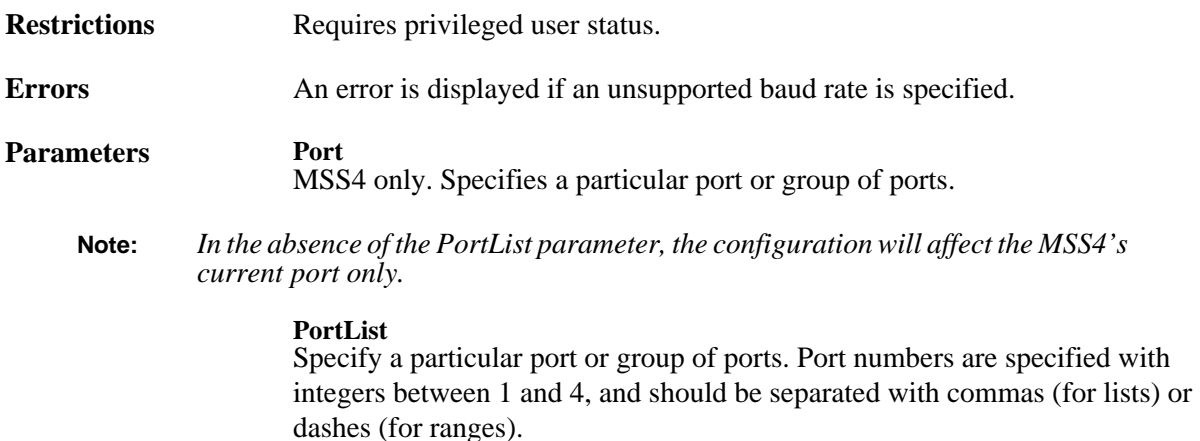

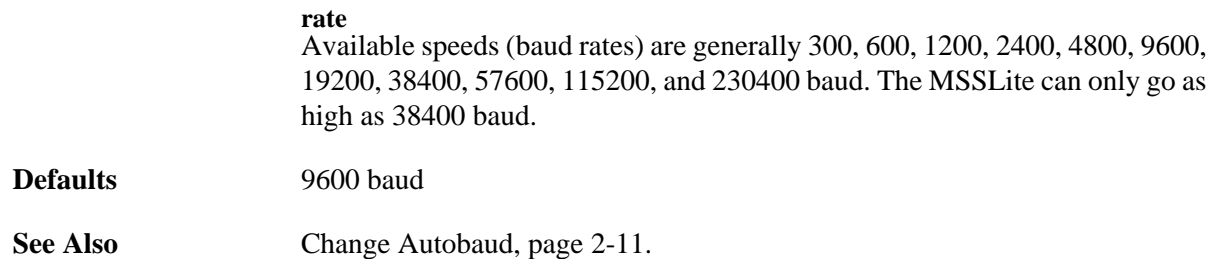

## **2.59 Change Startup**

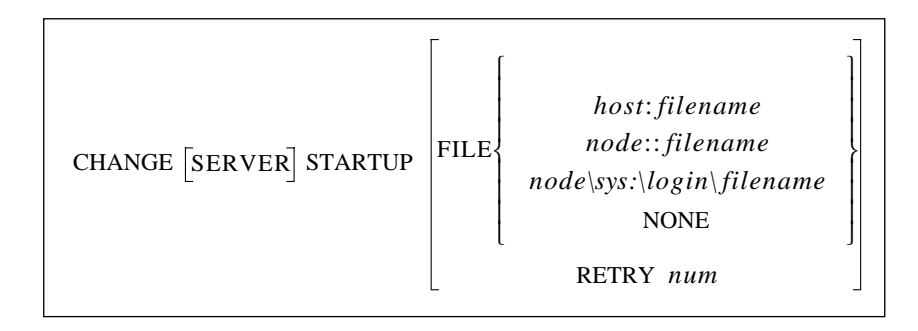

Configures the startup configuration file that the MSS will attempt to download at boot time. The included commands will configure the MSS before any users and services are started. If a text hostname is used for TFTP, the name must be resolvable at boot time, otherwise you must use an IP address.

The Telnet console is available at the time the MSS attempts to download the startup file. If there is a problem with the download, you can still log into the MSS and determine what went wrong.

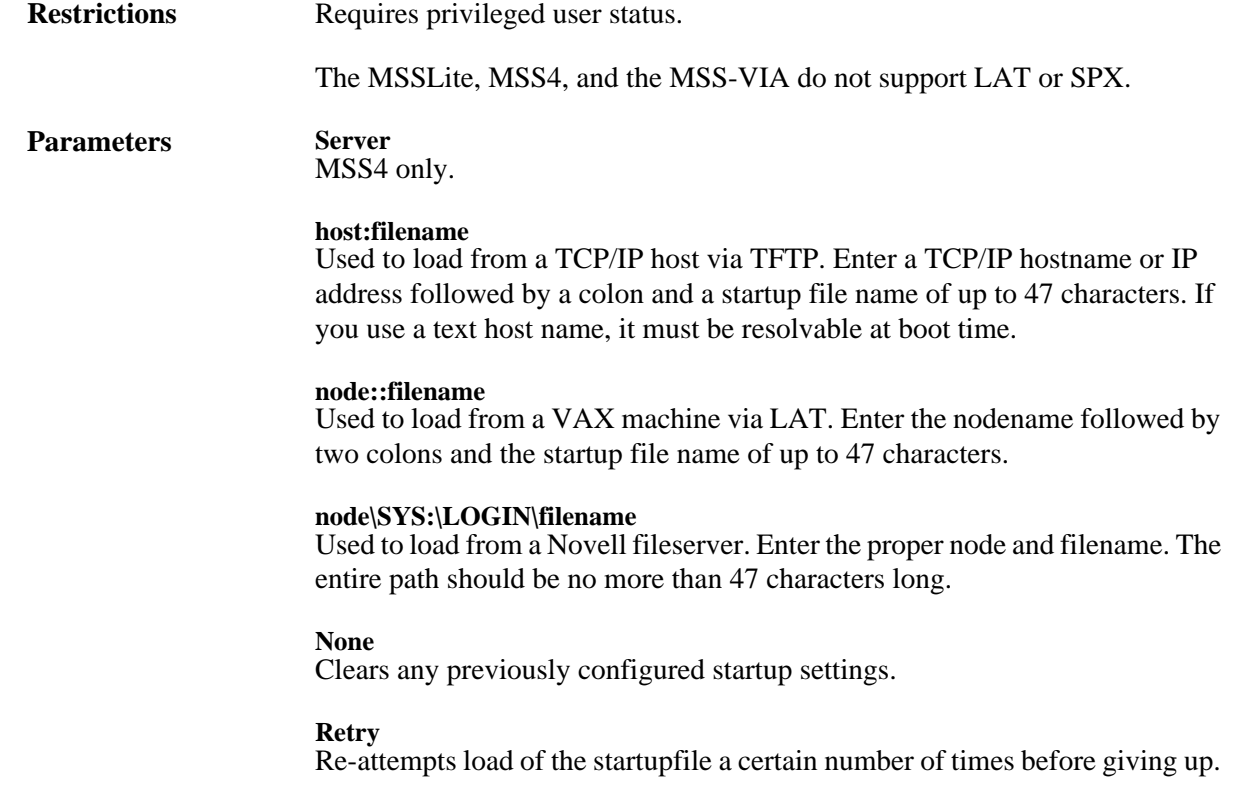

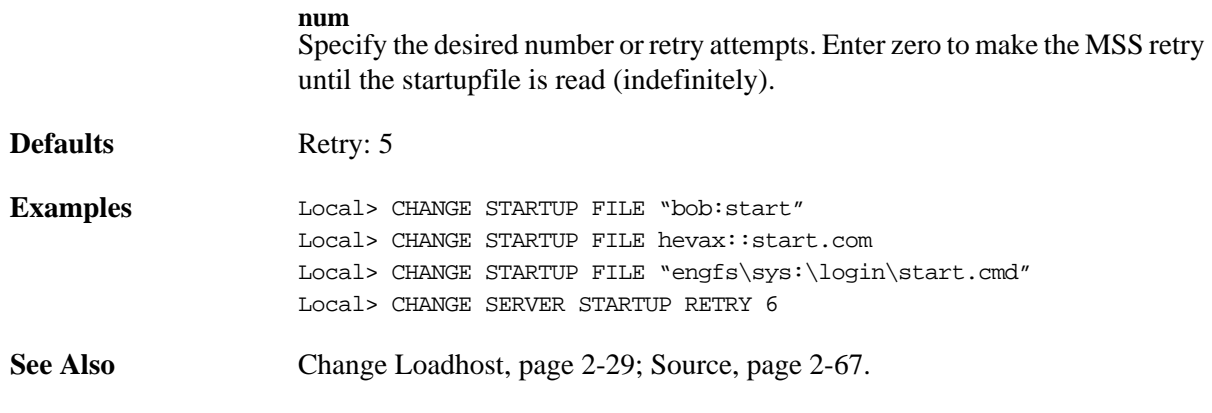

### **2.60 Change Stopbits**

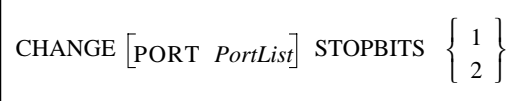

Specifies how many stop bits the port will use.

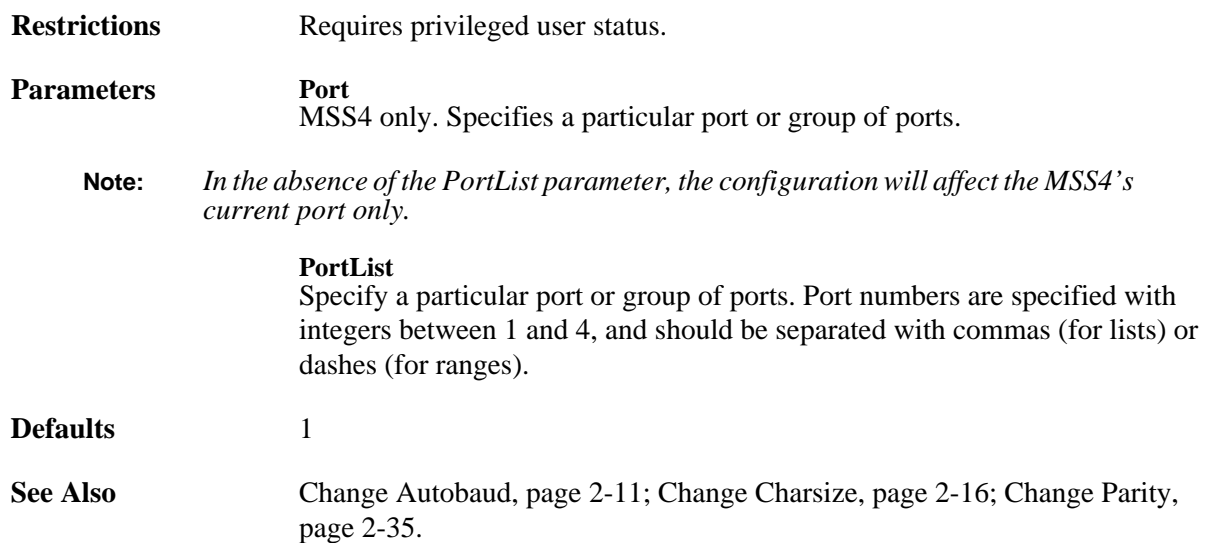

### **2.61 Change Subnet Mask**

CHANGE SERVER SUBNET MASK mask

Sets an IP subnet mask for the MSS. The mask is applied to target IP addresses to determine whether the destination address is on the local network segment. If the address is not on the local segment, the MSS's gateway host will be accessed to provide the connection. A mask is created by default when the IP address is first set, but can be overridden with this command.

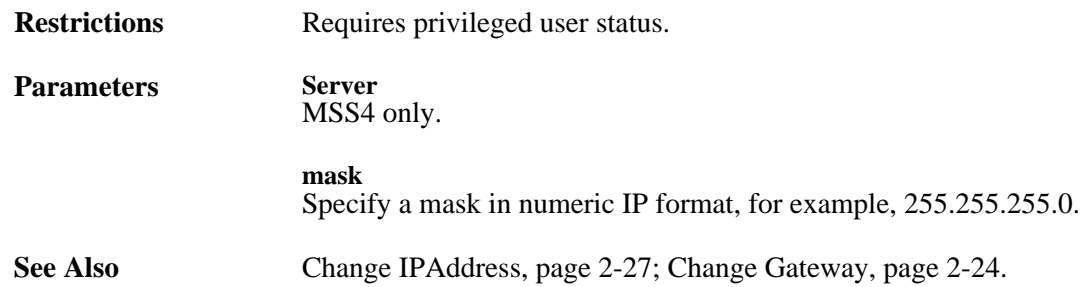

### **2.62 Change TCPKeepalive**

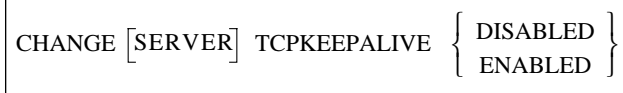

Controls the transmission of TCP/IP keepalive packets.

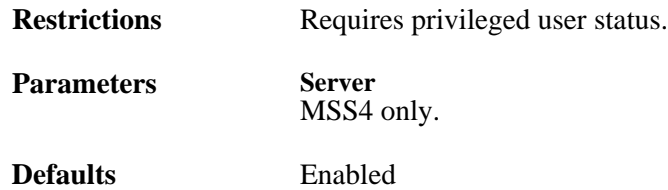

### **2.63 Change Telnetdest**

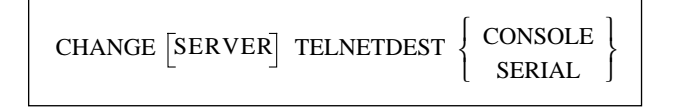

Controls what happens when users Telnet into the MSS using the default Telnet socket (23). By default, a Telnet session will get a Local> prompt from the MSS. By specifying the Serial option, a Telnet session will connect directly to the MSS's serial port (port 1 on the MSS4).

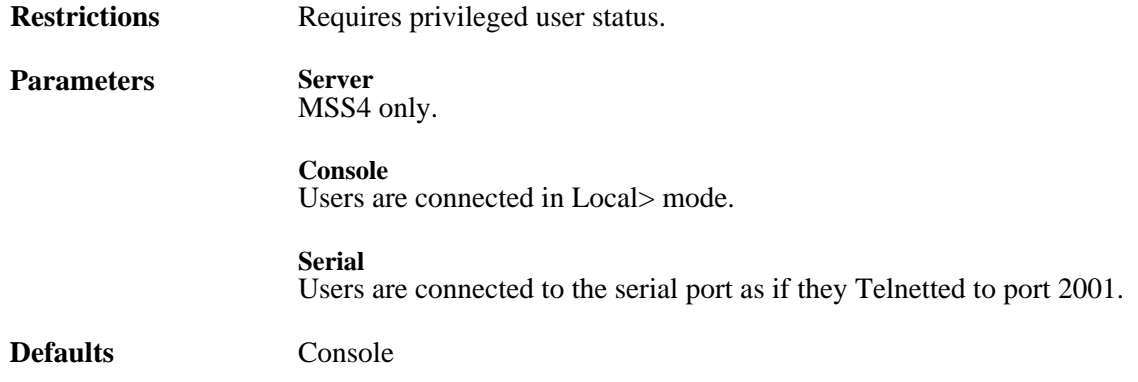

# **2.64 Change Telnetpad**

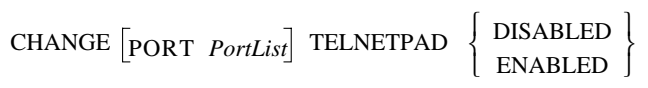

When enabled, Telnetpad tells the MSS to pad carriage returns with null characters during Telnet sessions. The Telnet RFC (Request for Comments) specifies Telnetpad Enabled.

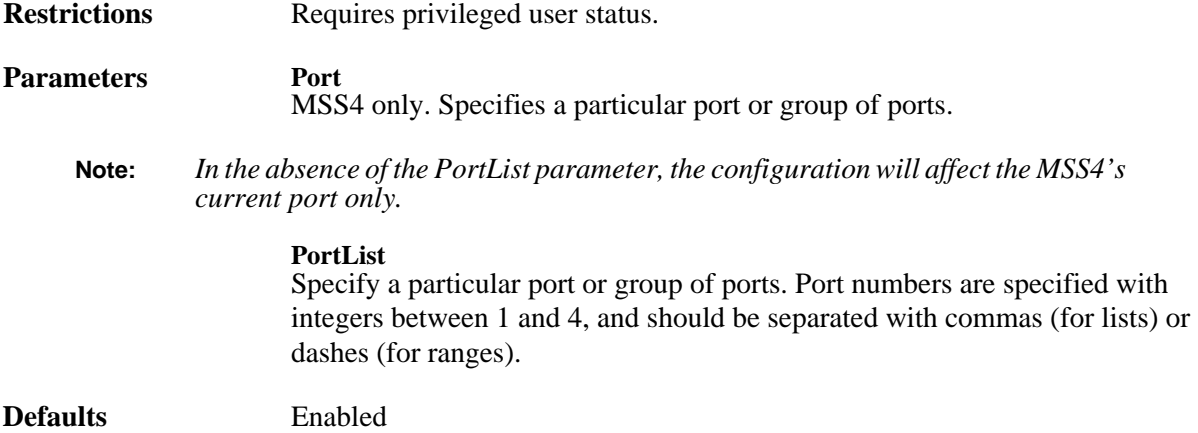

### **2.65 Change Termtype**

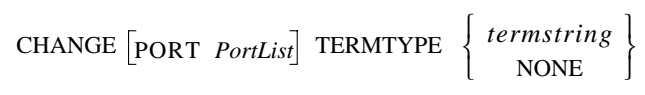

Specifies a terminal type for the desired port. If supported by the network protocol, the MSS reports this string to the remote host.

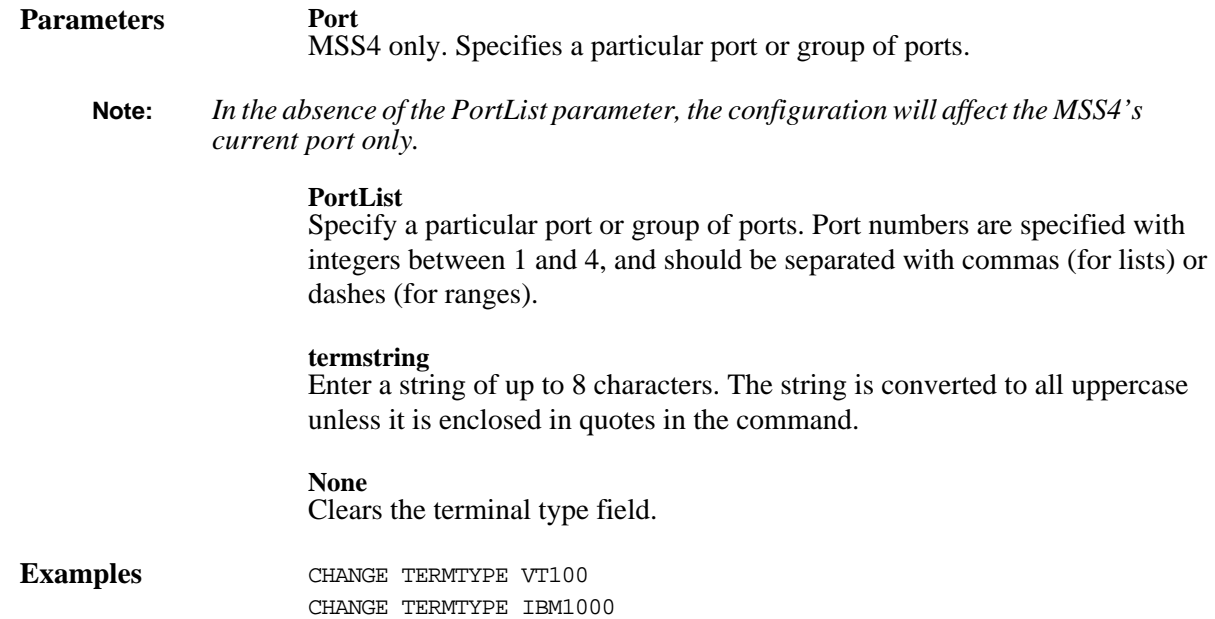

 $\Gamma$ 

# **2.66 Change Timeserver**

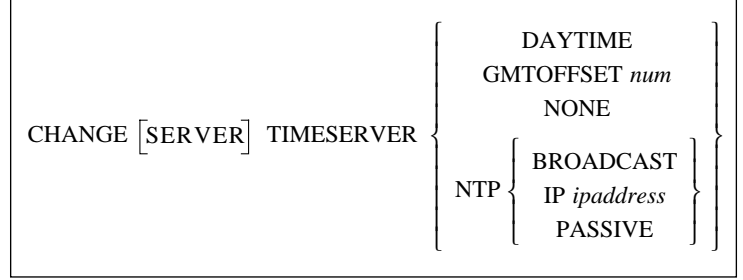

Specifies which timeserver the MSS will use to update its internal clock. The MSS can communicate with either Daytime or Network Timeserver Protocol (NTP) servers. For NTP, the MSS can periodically broadcast a message asking for time information and wait for an NTP timeserver to reply, periodically query a specific NTP timeserver, or just listen for NTP broadcasts on the network.

#### **Parameters Server**

MSS4 only.

#### **Daytime**

Specifies a daytime server. The MSS will listen for a possible daytime server, then send packets querying that server for time information.

**Note:** *Daytime is only supported over UDP.*

#### **GMTOffset**

Specifies the local timezone's difference from Greenwich Mean Time (GMT).

#### **num**

Enter a value from  $-12$  to  $+13$ . For example, the GMTOffset for Los Angeles, CA, USA would be -8 (PDT) or -7 (PST).

#### **None**

Clears a previous timeserver setting, but does not clear the GMTOffset setting.

#### **NTP**

Specifies an NTP server. There are three types of NTP.

#### **Broadcast**

The MSS periodically broadcasts a message that asks for time information, and waits for an NTP timeserver to reply.

#### **IP**

Use this method if you have a single NTP timeserver on your network. You must enter an IP address in standard numeric format.

#### **Passive**

The MSS will listen for NTP timeserver announcements on the network.

Examples CHANGE TIMESERVER NTP IP 192.0.1.122 CHANGE TIMESERVER GMTOFFFSET -7

## **2.67 Change Verify**

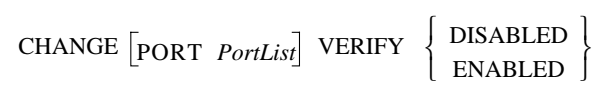

Controls whether the MSS will provide informational messages whenever a session is connected, disconnected, or switched.

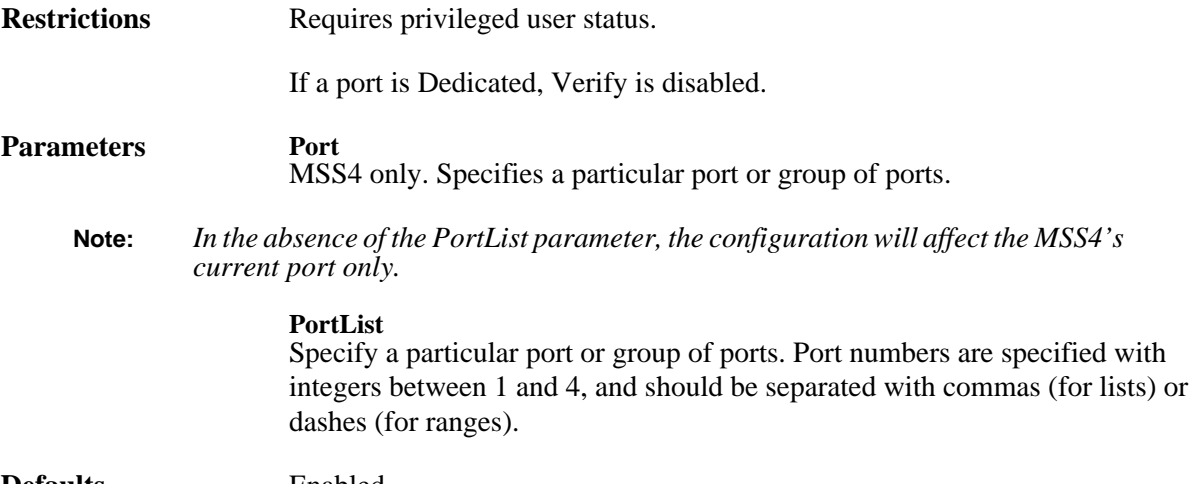

**Defaults** Enabled

### <span id="page-60-0"></span>**2.68 Change WINS**

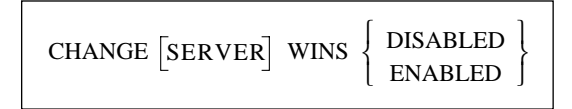

Allows the MSS to broadcast a WINS name announcement at boot time, and answer broadcast WINS name queries. This setting allows other hosts to locate the MSS.

**Restrictions** Requires privileged user status.

**Parameters Server** MSS4 only.

**Defaults** Disabled

# <span id="page-61-0"></span>**2.69 Crypt Password**

CRYPT PASSWORD *password*

Changes the password used for the encryption mode environment string (:Y). Both ends of the connection must agree on the encryption password being used. You must reboot after changing the encryption password.

This command can be used to configure an MSS to MSS encrypted session. Set the encryption password on both units to be the same password, reboot both units, then telnet either to one of the unit's local prompts (i.e. socket 2100) or serial port (i.e. socket 210x where x is the serial port number) using the :Y environment string. Sockets 2100 and 210x are assumed to be encrypted on the receiving MSS.

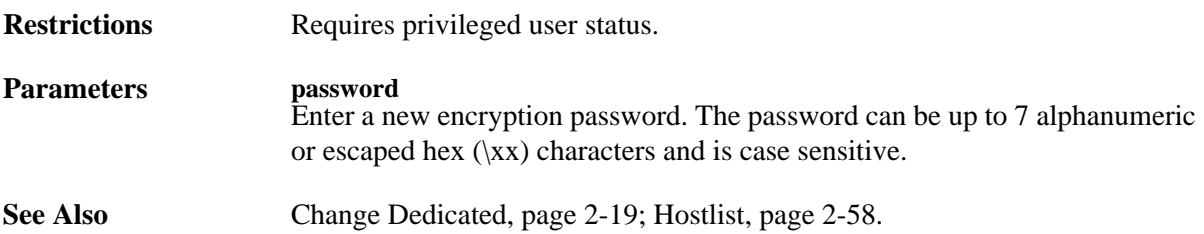

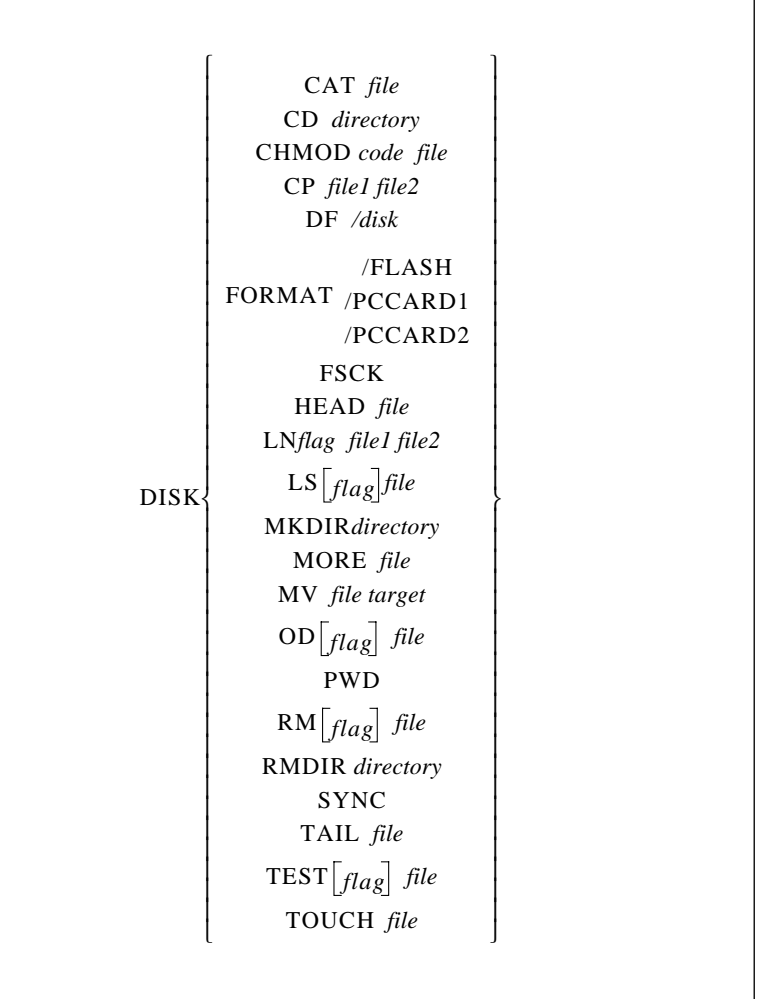

Performs disk management functions for the MSS and, for models with PC card support, for any installed ATA flash card. The MSS contains two modifiable directories—/ram and /flash—and one read-only directory—/rom. For MSS models with one PC card slot, an ATA card can be accessed as /pccard1; for models with two slots, the card in the top slot can be accessed as /pccard1 and the card in the bottom slot as /pccard2.

The Disk commands are very similar to the file management commands in UNIX environments. Unlike the similar UNIX commands, each disk command must be preceded by the word DISK. The commands are also not case-sensitive.

The Disk commands honor disk permissions. All disks are read only for non-privileged users.

**Restrictions** The Format and FSCK parameters requires privileged user status. Only apply to the MSS4, MSS100, MSSLiteX, and the MSS-VIA. The ROM disk is read-only and cannot be modified by users.

#### **Errors** For the /pccard1 and /pccard 2 parameter, you will receive an error if either the specified card is not a storage card or if there is no card in the slot.

#### **Parameters Cat**

### Displays an entire file in your terminal window.

#### **Cd**

Changes your current working directory.

#### **Chmod**

Changes permissions for a file or directory. To assign permissions, enter a 3 digit number. The first digit represents the owner's permissions. The second digit represents the group's permissions. The third digit represents the world's permissions.

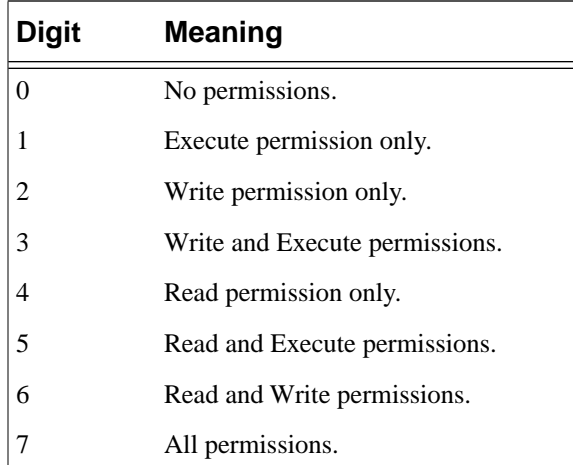

### **Cp**

Copies or moves a file. To copy a file, enter the filename for file1 and the new file name as file2. To move a file, specify the filename as file1 and the destination directory as file2.

### **Df**

Displays the blocks of free space on the MSS disks. When you add the -i switch, the display includes in the display the number of inodes used versus the number still available.

### **/disk**

Enter the disk name, e.g. /flash.

#### **Format**

Formats either the Flash disk or the specified PC card with the Lantronix filesystem.

#### **/Flash**

Formats or erases the /flash disk.

#### **/PCCard1 and /PCCard2**

Formats an ATA flash card for use in an MSS PC card slot. An unformatted card can not be used by the MSS. The /pccard1 parameter applies to all MSS products with one PC card slot (MSS-VIA) or the first (top) slot of the MSS4. The /pccard2 parameter applies to the bottom PC card slot of the MSS4.

#### **Fsck**

Checks the MSS filesystem and corrects any problems.

#### **Head**

Outputs the beginning of a string.

#### **Ln**

Creates a hard or soft link for files, linking a file or set of files to another file. using no flag creates a hard link. Adding the -s flag creates a soft link.

#### **Ls**

Displays the contents of a directory. The available flags are:

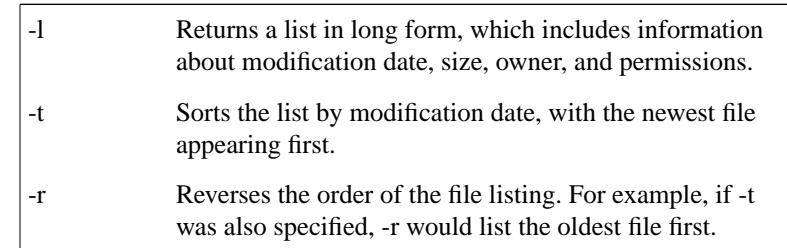

#### **Mkdir**

Creates a new directory on the MSS RAM or flash disk.

#### **More**

Displays the contents of a file on the terminal, 24 lines of text at a time. Normally the display pauses after each screen and prints "--MORE--" at the bottom of the screen. To access the next screen, press the Space bar. To abort, press Ctrl-C.

#### **Mv**

Moves files or directories on the MSS RAM and flash disks. You can also rename files with this command by inserting the new filename for *target*

#### **Od**

Displays the contents of the specified file as raw hexadecimal byte values. The possible flags are:

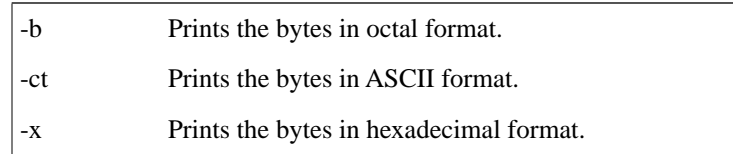

#### **Pwd**

Displays the full pathname of your current directory.

#### **Rm**

Removes files and/or directories from the MSS RAM and Flash disks. The possible flags are:

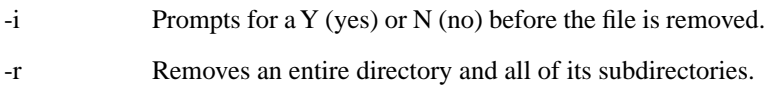

#### **Rmdir**

Removes a directory from the specified disks. The command can only be used if the directory is empty. If the directory is full, you must add the **DISK RM rf** command.

#### **Sync**

Forces the MSS to write files to flash immediately. Normally, when the MSS is rewriting files to the Flash disk, it will buffer data before initiating a write sequence. Write sequences are automatically written after 5 seconds of disk inactivity.

#### **Tail** Outputs the end of a file.

#### **Test**

Evaluates a file (true or false). The possible flags that will be returned are:

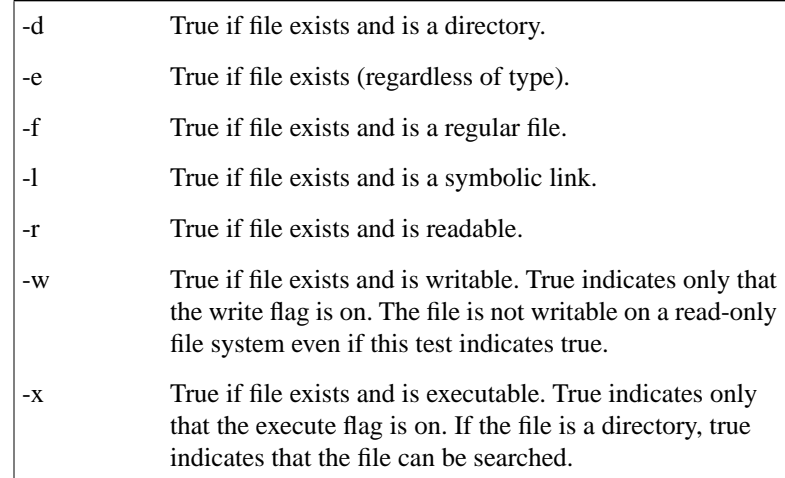

#### **Touch**

Creates an empty disk file.

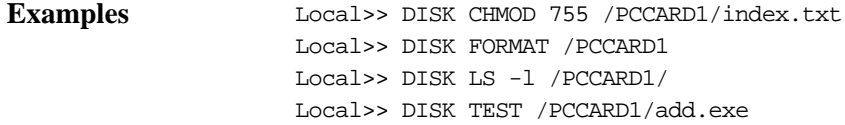

### **2.71 Delete IPSecurity**

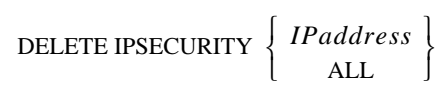

Removes entries from the IP Security table.

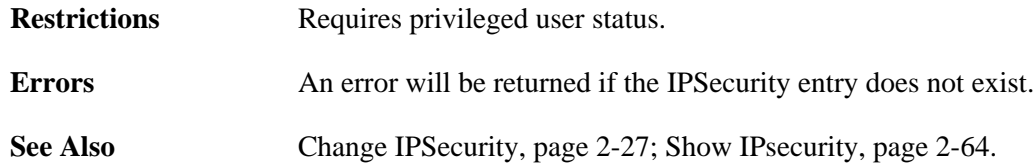

### **2.72 Disconnect**

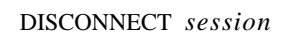

Terminates the current session or specified session(s).

# **2.73 Finger**

$$
\text{FINGER}\left[\text{usename}\right] \left[\text{[$\omega$]}\text{hostname}\right]
$$

Displays information about local and remote users. This command is an implementation of the Unix Finger command. Port information will not be displayed.

**Restrictions** An error is returned when the host cannot be accessed. **Parameters username** Enter a username to display information about that particular MSS user. **hostname** Enter a hostname to display information about all of the users at the specified host site. **username@hostname** Enter both parameters with the "at" symbol (@) to display information about a particular user on that host.

# <span id="page-67-0"></span>**2.74 Forward**

FORWARD

When entered in local mode, moves users one session forward (to a more recent session).

**See Also** [Backward, page 2-2](#page-11-0); [Change Backward Switch, page 2-14;](#page-23-0) Change Forward [Switch, page 2-24;](#page-33-0) [Change Local Switch, page 2-30](#page-39-0).

# **2.75 Help**

HELP [ $keyword$ ]

Allows the user to view command syntax information. Typing **Help** alone will show a list of top-level commands.

**Parameters keyword**

Specify one of the top-level commands to view suboptions of that command.

# <span id="page-67-1"></span>**2.76 Hostlist**

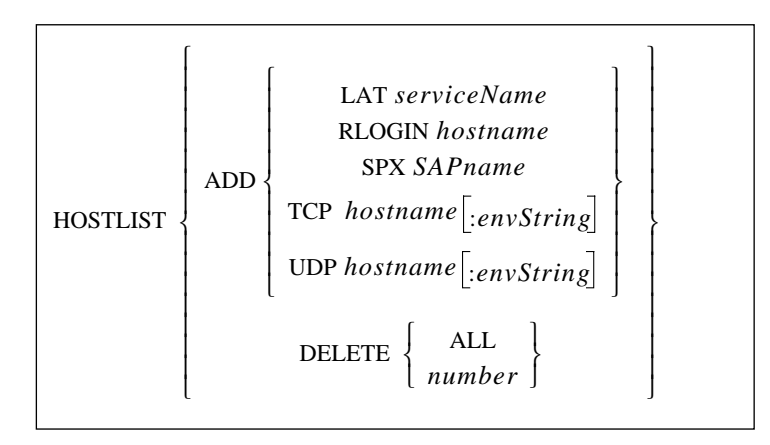

Edits the hostlist used for multihost mode connections. There can be a maximum of 12 hosts in the hostlist. For information on Multihost Mode, which sets up a data pipe between one of the serial devices attached to the MSS and multiple network hosts, see the *Using the MSS* chapter of your *Installation Guide*.

**Restrictions** Requires privileged user status. The MSS-VIA and the MSS4 do not support SPX or LAT. **Parameters LAT** Adds a LAT service to the host table.

### **servicename**

Enter the name of the desired LAT service.

**Rlogin**

Adds an Rlogin entry to the host table.

**hostname**

Enter the IP address of the target host. For UDP only, resolvable hostnames and broadcast/multicast IP addresses can be used.

**SPX** Adds an SPX entry to the host table.

**SAPname**

Enter the SPX host's SAP name.

**TCP**

Adds a TCP entry to the host table. By default, TCP opens a regular Telnet connection that includes Telnet IAC option negotiation.

**UDP**

Adds a UDP entry to the host table.

#### **envString**

Add the desired environment key(s). See *[Appendix B](#page-82-0)* for a complete list of strings. Options must be separated by colons.

**Delete**

Removes one or all entries from the hostlist.

**number**

Specify which entry to remove. To view configured host entries, enter the **[Show Hostlist](#page-73-2)** command.

**See Also** [Change Dedicated, page 2-19](#page-28-0); [Crypt Password, page 2-52](#page-61-0); [Show Hostlist,](#page-73-2)  [page 2-64](#page-73-2)

### **2.77 Initialize**

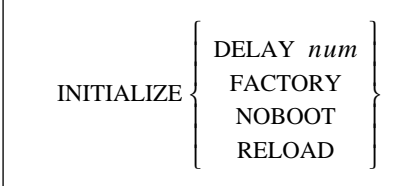

Reboots the MSS.

**Restrictions** Requires privileged user status.

**Errors** When Reload or Factory initialization takes place, all user-entered commands are lost; the MSS must be reconfigured.

**Parameters Delay**  Schedules a reboot after a specified number of minutes. **num** Enter the number of minutes, from 0 (immediate) to 120. **Factory** Reboots the MSS with its factory-configured settings. **Noboot** Cycles power on the MSS, but without booting. The MSS will remain in the Boot Configuration Program (BCP). See your installation guide for more details on BCP. **Reload** Downloads operational software upon reboot.

See Also **Appendix C**, *Updating Software*.

### **2.78 LAT**

LAT *serviceName :envString*

Establishes a connection with a LAT service. If you do not specify a service or hostname, the MSS will attempt a connection to the preferred host or service.

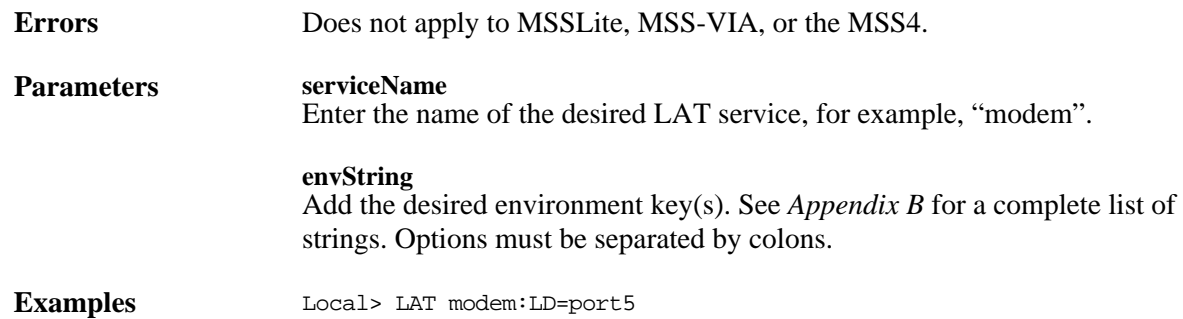

# **2.79 Logout Port**

LOGOUT  $\lceil$  *PORT*  $\lceil$  *PortList* 

Logs out the serial port, disconnecting any existing sessions. For the MSS4, you can log out multiple serial ports at once. Can also be used to log out modem card ports (Port 3 on the Via, Ports 5 and 6 for the MSS4).

**Parameters Port** Logs out the current port if entered by itself or, if used with the PortList parameter, logs out the specified port.

**Note:** *In the absence of the PortList parameter, the configuration will affect the MSS4's current port only.*

**PortList**

MSS4 and MSS-Via only. Specify a port number as an integer between 1 and 3 (Via) or 1 and 6 (MSS4). You can not log out multiple ports at once.

**number** Enter a port number.

# **2.80 Netstat**

NETSTAT

Displays currently-active NetWare and TCP/IP network connections and the depth of UDP packet queues. This information is primarily intended for debugging network problems.

### **2.81 Ping**

PING *hostname length*

Sends an IP echo packet request to another network host, and provides an easy way to test IP network connections. In general, any host that supports IP will respond if it is able, regardless of login restrictions, job load, or operating system. If the host does not reply, there may be a network IP configuration problem.

**Parameters hostname**

Enter either a resolvable text host name or a numeric IP address.

**length** Length of the ping packet. The default length is 50 bytes.

### **2.82 Resume**

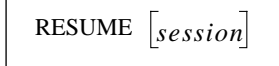

Leaves local mode and resumes the current (most recently active) session or the specified session.

**Errors** An error is returned if there are no active sessions.

**Parameters session**

Specify the number of the session you wish to resume.

# <span id="page-71-0"></span>**2.83 Rlogin**

RLOGIN *IPaddress username*

Attempts to log in to a remote host as a local user.

### **Parameters IPaddress**

Specify a resolvable text host name or a numeric IP address. This parameter is optional if a preferred Telnet service has been defined.

#### **username**

Specify a name to be used as the login name.

### **2.84 RTC**

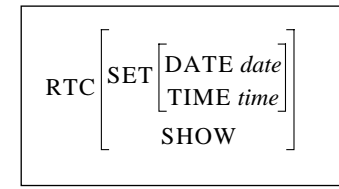

Sets the real time clock (RTC) on the MSSLite-A and MSSLiteX-A.

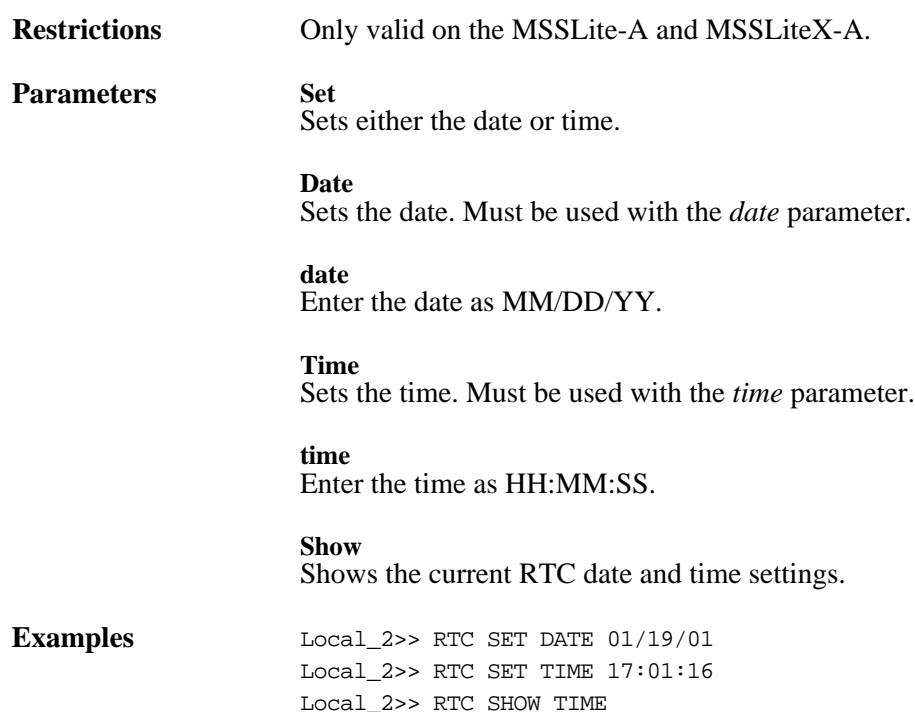
# <span id="page-72-2"></span>**2.85 Set Privileged**

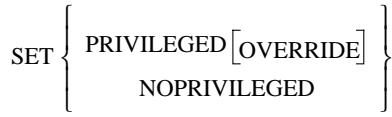

Changes the port's privileged status.

<span id="page-72-1"></span><span id="page-72-0"></span>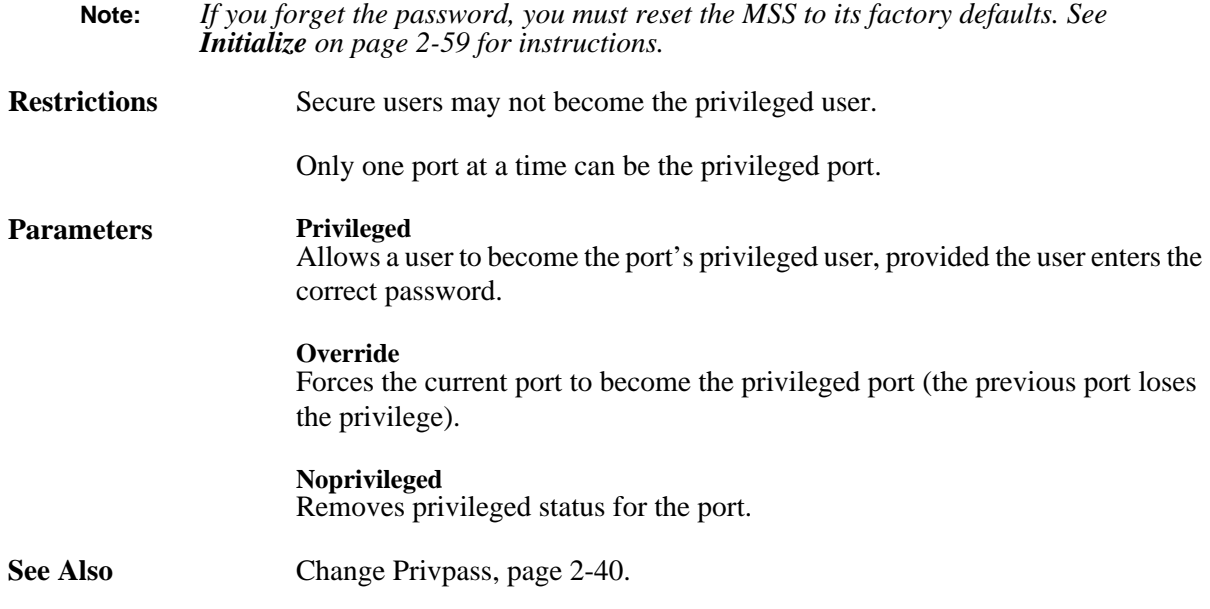

# **2.86 Show 80211**

SHOW 80211  $\left[$  ANTENNA $\right]$ POWER

Displays the current wireless networking settings. Entering the command without any parameters displays basic 80211 settings including Region, MAC address, and ESSID. Also displayed are any 802.11 errors, which are discussed in [Appendix C](#page-86-0), *[Show 802.11 Errors](#page-86-0)*.

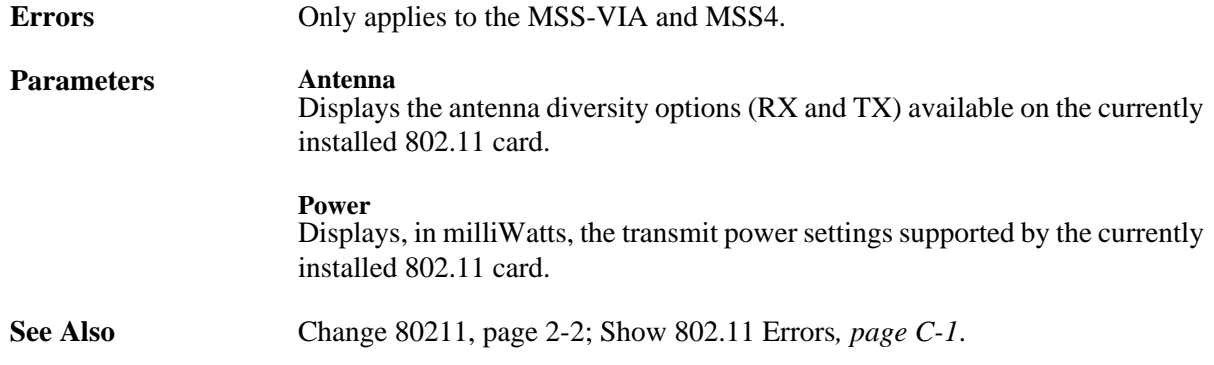

# <span id="page-73-0"></span>**2.87 Show Hostlist**

<span id="page-73-1"></span>SHOW HOSTLIST

Displays the current list of remote hosts to use for multihost mode connections.

<span id="page-73-3"></span>**See Also** *Status Displays*, page 7-6; *Multihost Mode*, page 7-10; [Hostlist, page 2-58.](#page-67-0)

# **2.88 Show IPsecurity**

SHOW IPSECURITY

Displays the current TCP/IP security table. Each address or range is shown, along with the direction of concern.

**See Also** *Status Displays*, page 7-6.

# **2.89 Show NetWare**

<span id="page-73-2"></span>SHOW NETWARE

Displays NetWare characteristics, including frame types, routing status, and internal network number.

Errors Does not apply to MSSLite, MSS-VIA, or the MSS4.

**See Also** *Status Displays*, page 7-6.

# **2.90 Show Nodes**

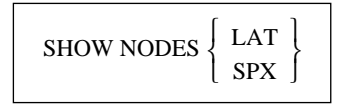

Displays information about the desired LAT or SPX service nodes.

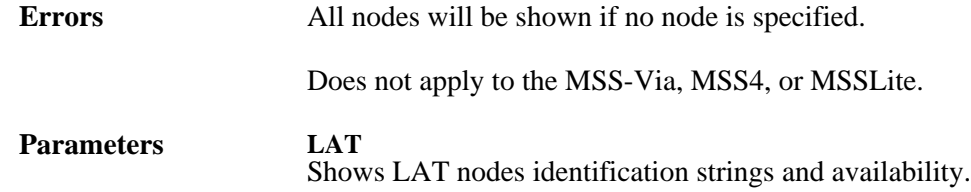

#### <span id="page-74-0"></span>**SPX**

Shows SPX node hop counts, frame types, and availability.

**See Also** *Status Displays*, page 7-6.

# **2.91 Show Ports**

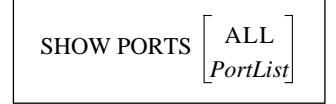

Displays all serial port settings, including the port's connection status, the flow control state , the state of DSR and DTR serial signals, the access type, and more. Can also be used to display modem card information (for the MSS-Via, Port 3; for the MSS4, Ports 5 and 6).

#### <span id="page-74-1"></span>**Parameters All** MSS4 only. Shows the port settings on all serial ports. **PortList** MSS4 and MSSVia only. Port numbers are specified with integers between 1 and 4. Port numbers should be separated with commas (for lists) or dashes (for ranges).

**See Also** *Status Displays*, page 7-6.

# **2.92 Show RS485**

<span id="page-74-2"></span>SHOW RS485

Displays the current RS-485 networking settings, including wire mode, termination, and TXDrive.

**Errors** Only applies to the MSS-VIA and MSS4.

**See Also** [Change RS485, page 2-42](#page-51-0).

# **2.93 Show Server**

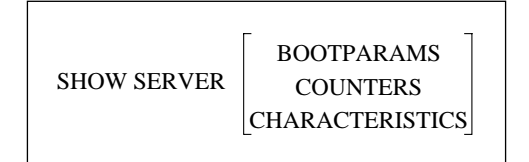

Displays different types of MSS information. If you do not enter a parameter, the MSS will display general server characteristics .

<span id="page-75-0"></span>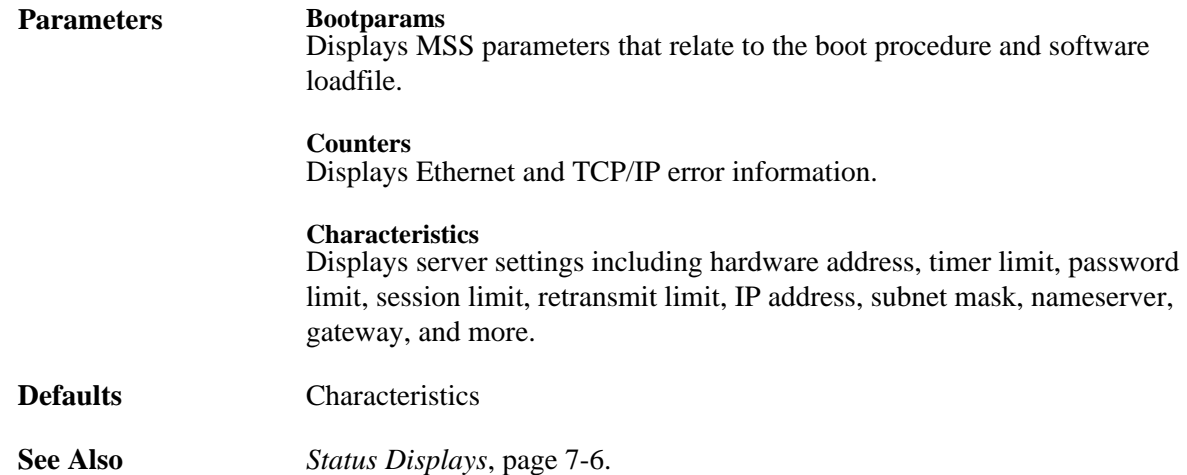

# **2.94 Show Services**

SHOW SERVICES [serviceName]

Displays the characteristics of the LAT services on the network.

<span id="page-75-1"></span>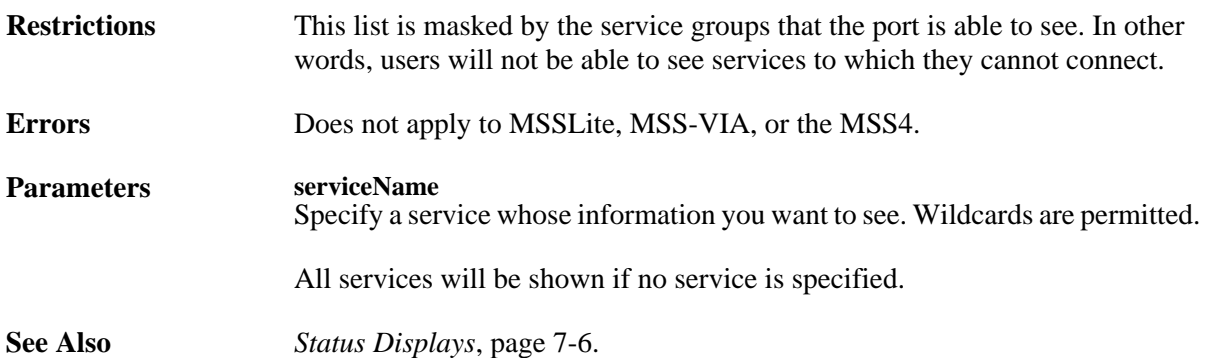

# **2.95 Show Session**

#### SHOW SESSION

Displays information about the serial port's current session(s). For the MSS4, this command shows the current session(s) for the current serial port.

**See Also** *Status Displays*, page 7-6.

# <span id="page-76-0"></span>**2.96 Show SNMP**

<span id="page-76-2"></span>SHOW SNMP

Displays configured SNMP communities and their access modes (read-only or read/write). The default community name is **public**, and allows read-only access. There is one additional user-configurable SNMP community.

<span id="page-76-1"></span>

**See Also** *Status Displays*, page 7-6; [Change SNMPSetComm, page 2-44](#page-53-0).

## **2.97 Show Users**

SHOW USERS

Displays the current users logged into the MSS, their port usernames, and current connection information.

**See Also** *Status Displays*, page 7-6.

# **2.98 Show Version**

SHOW VERSION

Displays operating software version information.

**Errors** Applies to the MSS4 only.

**See Also** [Change Software, page 2-45](#page-54-0)

## **2.99 Source**

SOURCE *hostname*:*filename*

Downloads a configuration file from a TFTP host. The file is assumed to contain lines of server commands to be executed. The Source command is most useful for trying out a configuration file before using the [Change Software](#page-54-0) command.

**Errors** Only applies to the MSS-VIA and MSS4.

#### **Parameters hostname:filename** Enter the TFTP hostname (either a text name or an IP address) followed by a colon and the download path and file name.

<span id="page-77-0"></span>

Examples Local> SOURCE "labsun:start.com"

**See Also** [Change Startup](#page-55-0) Fil[e, page 2-46](#page-55-0)

# **2.100 SPX**

<span id="page-77-1"></span>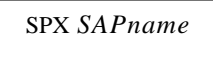

Attempts a connection to an SPX-enabled device on the network. SPX devices announce their availability to the network with SAP names; the target device must be advertising itself via SAP announcements for the MSS to make a connection.

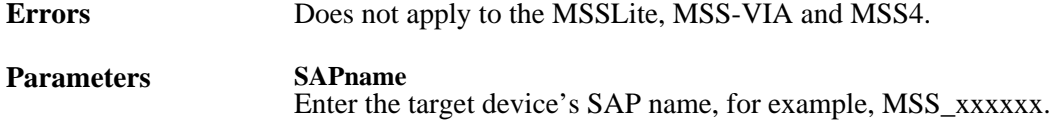

# **2.101 Telnet**

 $\boxed{\text{TELNET } \textit{IPaddress}\big[\textit{:envstring}\big]}$ 

Initiates a Telnet connection to a remote host. An environment string can also be specified as described below. If you have previously configured a preferred host, you can enter the command without a parameter to automatically connect to the preferred host.

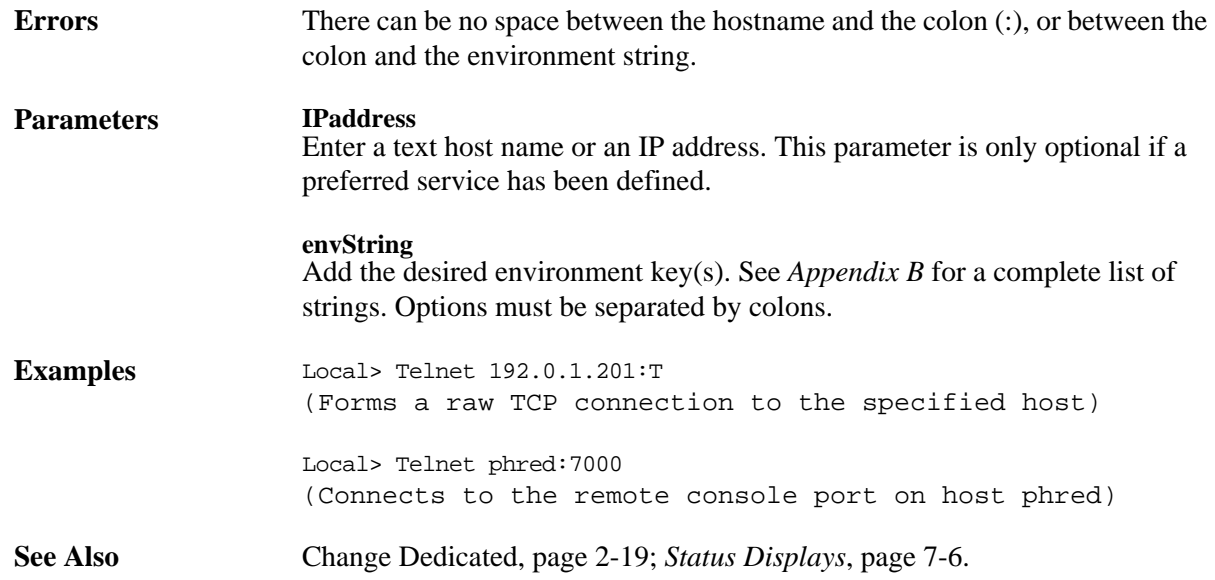

<span id="page-78-1"></span>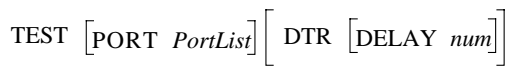

Tests a serial port's connection. When the Test command is entered without any parameters, test lines of 70 characters are sent to the specified serial port until a key is pressed.

<span id="page-78-0"></span>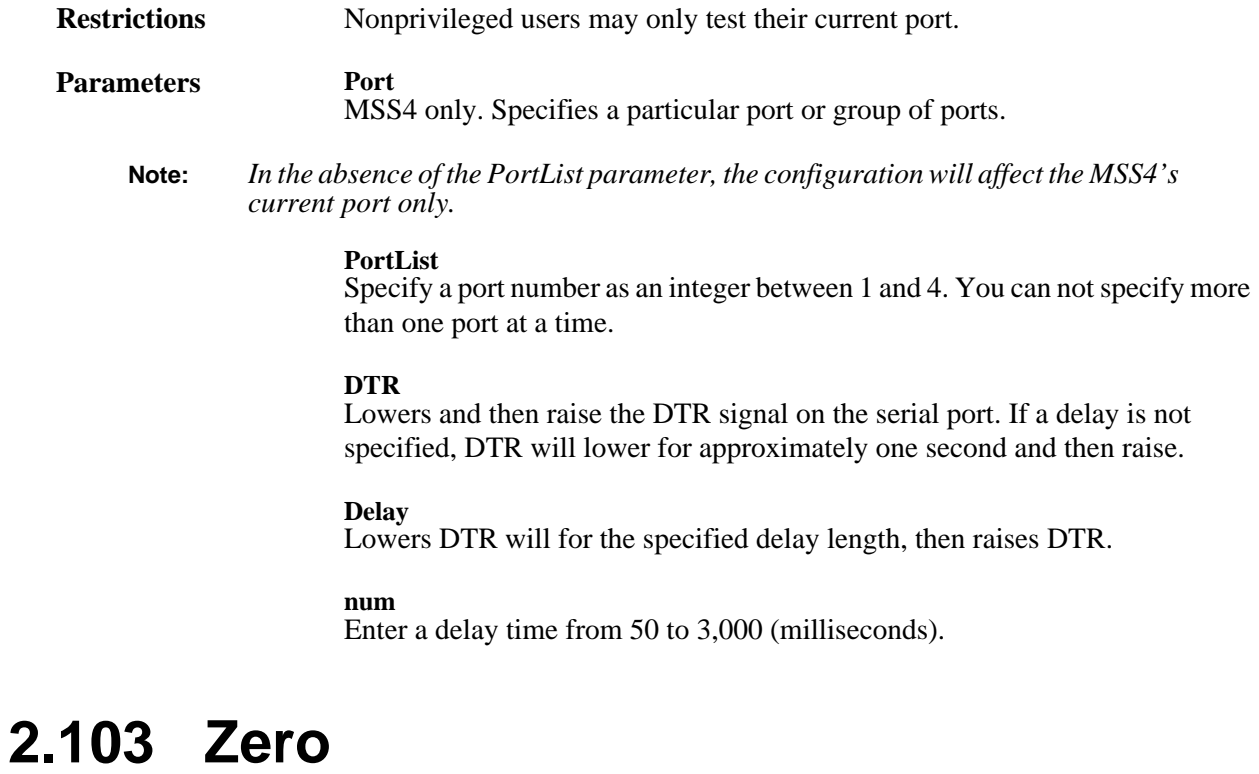

ZERO

Resets all counters on the MSS (both serial and Ethernet).

**Restrictions** Requires privileged user status.

# <span id="page-80-1"></span><span id="page-80-0"></span>**A: Contact Information**

If you are experiencing an error that is not listed in *Appendix B* of your *Installation Guide*, or if you are unable to fix the error, contact your dealer or Lantronix Technical Support at 800-422-7044 (US) or 949- 453-3990. Technical Support is also available via Internet email at **support@lantronix.com**.

# **A.1 Problem Report Procedure**

When you report a problem, please provide the following information:

- ◆ Your name, and your company name, address, and phone number
- ◆ Lantronix MSS model number
- ◆ Lantronix MSS serial number
- ◆ Software version (use the **Show Server** command to display)
- ◆ Network configuration, including the information from a **Netstat** command
- ◆ Description of the problem
- ◆ Debug report (stack dump), if applicable
- ◆ Status of the unit when the problem occurred (please try to include information on user and network activity at the time of the problem)

# **A.2 Full Contact Information**

Address: 15353 Barranca Parkway, Irvine, CA 92618 USA Phone: 949/453-3990 Fax: 949/453-3995 World Wide Web: http://www.lantronix.com

North American Direct Sales: 800/422-7055 North American Reseller Sales: 800/422-7015 North American Sales Fax: 949/450-7232 Internet: sales@lantronix.com

International Sales: 949/450-7227 International Sales Fax: 949/450-7231 Internet: intsales@lantronix.com

Technical Support: 800/422-7044 or 949/453-3990 Technical Support Fax: 949/450-7226 Internet: support@lantronix.com

# <span id="page-82-0"></span>**B: Environment Strings**

# **B.1 Usage**

An environment string is a sequence of key letters, sometimes prefixed by a plus (+) or minus (-). Environment strings can be used with **Change Dedicated**, **Change Preferred**, **Hostlist**, **LAT**, and **Telnet** to configure connections. The keys are added after the hostname (if one is given) and a colon.

Key letters are not case-sensitive, and no white space is allowed in the environment string. In addition, commands that oppose previously-configured settings will overwrite the previous setting, even if they appear on the same command line.

**Note:** *Because of the syntax difference between the commands for the MSS4 and other MSS models, you should read the [Command Reference](#page-10-0) chapter carefully before entering a command. The examples given in the following sections may not apply to your MSS model.*

## **B.1.1 Multiple Strings**

More than one string can be entered as part of a single command. Multiple strings do not need to be separated from each other. For example, you can enter a command that specifies both the desired port number and that the connection should be encrypted.

#### **Figure B-1:** Entering Multiple Strings

Local>> CHANGE PREFERRED TELNET 192.0.1.3:2001Y

# **B.2 Available Strings**

**Note:** *In most applications, environment strings are not necessary.* 

Environment keys must be separated from the hostname, if one is specified, by a colon. Read the following sections carefully for more details on proper usage of each key.

| nnnn | socket number (TCP and UDP only)                                   |                         |
|------|--------------------------------------------------------------------|-------------------------|
|      | $+C = CR$ to CRLF.                                                 | $-C = CR$ to LF         |
| D    | $+D =$ Backspace mode                                              | $-D =$ Delete mode      |
| E    | $+E =$ Local Echo mode                                             | $-E =$ Remote Echo mode |
| OR   | Speaks the redirector protocol over the network connection         |                         |
| OS   | Sends SYN packets less frequently, for slow-bandwidth<br>networks. |                         |
| P    | $+P =$ Passall mode                                                | $-P =$ Passthru mode    |

**Table B-1:** Environment Strings

<span id="page-83-0"></span>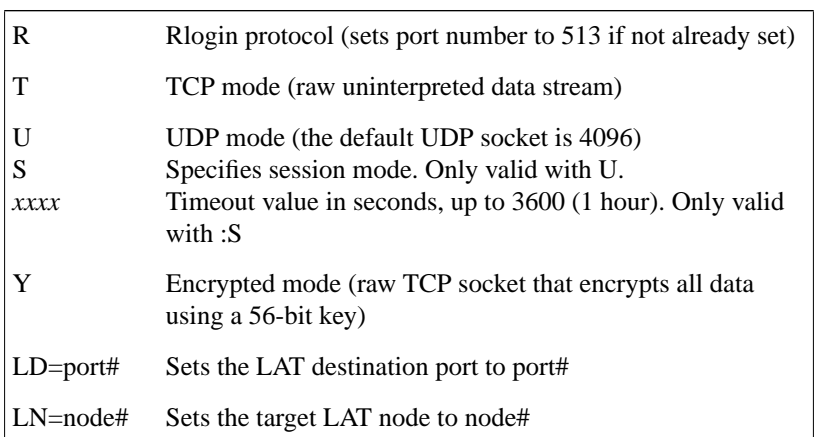

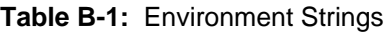

## **B.2.1 Usage Examples**

These examples should illustrate the proper usage of the above environment strings.

#### **2.2.1.1 nnnn**

Sets a socket number. For TCP and UDP connections only. The most common socket numbers are 7000 (the MSS remote console port), 200x (for Telnet IAC interpretation), and 300x (for raw TCP/IP), where x is the number of the desired serial port.

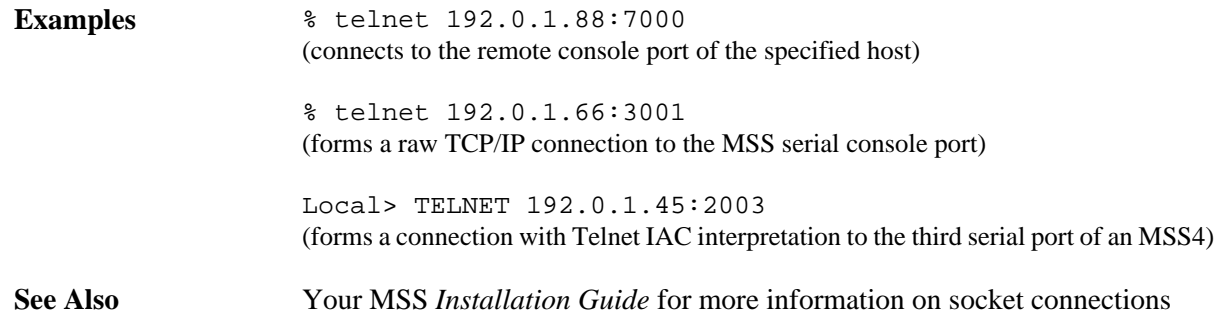

#### **2.2.1.2 +C and -C**

+C specifies CR to CRLF. -C specifies CR to LF.

**Examples** Local>> CHANGE PREFERRED TELNET 192.0.1.3:+C

#### **2.2.1.3 +D and -D**

+D sets Backspace mode. -D sets Delete mode.

**Examples** % telnet 192.0.1.5:-D

#### **2.2.1.4 +E and -E**

+E sets Local Echo mode. -E sets Remote Echo mode.

**Examples** % telnet 192.0.1.48:+E

#### <span id="page-84-1"></span>**2.2.1.5 OR**

Sets up a dedicated redirector connection. Enabling Autostart for the dedicated port, as shown in the example below, will automatically start the redirector connection.

More information about the Lantronix Com Port Redirector software is available in your MSS *Installation Guide*.

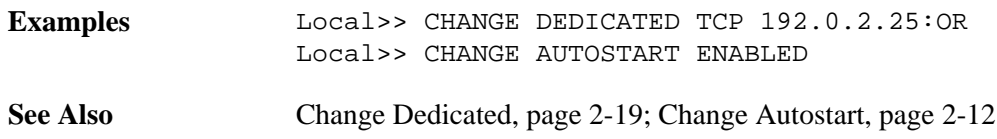

#### **2.2.1.6 OS**

Sends TCP SYN packets less frequently. This string is useful for slow-bandwidth networks

<span id="page-84-3"></span><span id="page-84-2"></span>**Examples** % telnet 192.0.1.78:OS

#### **2.2.1.7 +P and -P**

+P specifies Passall method. -P specifies Passthru mode. Both Passall and Passthru will prevent the proper handling of the Forward and Backward keys.

<span id="page-84-0"></span>**Examples** Local>> CHANGE DEDICATED TELNET 192.0.1.221:+P

#### **2.2.1.8 R**

Specifies that the connection use the Rlogin protocol. Sets the port number to 513 if not already set.

**Examples** Local>> CHANGE DEDICATED TCP 192.0.1.8:R

#### **2.2.1.9 T**

Forms a raw Telnet connection. If no environment string is specified, a Telnet connection is assumed.

**Examples** Local> CHANGE DEDICATED TCP chimaera:2001T

#### **2.2.1.10 U**

Sets the connection to UDP mode. The default UDP socket is 4096.

To configure a passive UDP session, do not enter a hostname before the environment key(s). If you want the MSS to spoof a connection with whatever host sends a packet, use the S and xxxx keys along with :U. In this state, the MSS will accept a packet from any host, and then wait for either another packet from that host or a timeout of xxx seconds. The timeout sends the MSS back to passive mode.

**Parameters** 

Only valid with the U environment string.

**xxxx**

Sets the session timeout value in seconds, up to 3600 (one hour). Only valid with the :S string.

<span id="page-85-0"></span>Examples Local>> CHANGE DEDICATED TCP 192.73.220.1:U

Local>> CHANGE DEDICATED TCP :U (forms a passive UDP session with any host)

Local>> CHANGE DEDICATED TCP :US60 (forms a passive UDP session where the MSS will wait 60 seconds after receiving a packet from one host before returning to passive mode)

Local> CHANGE DEDICATED TCP :4096US120 (forms a passive UDP connection with any host where once a packet is received, the MSS will communicate with only that host until 120 seconds of inactivity have occurred and will then return to the initial state of accepting a UDP packet from any host.)

#### **2.2.1.11 Y**

Sets up encrypted mode, a raw TCP socket that encrypts all data using a 56-bit key, for the MSS.

This string can be used in conjunction with the encryption password to establish encrypted sessions between two MSS products. To set up an encrypted session, set the encryption password on both MSS units to the same password and reboot both units. Then, establish an encrypted session from one unit to the other. For example, entering the command given in the example would set up an encrypted session to the second unit's first serial port.

<span id="page-85-2"></span><span id="page-85-1"></span>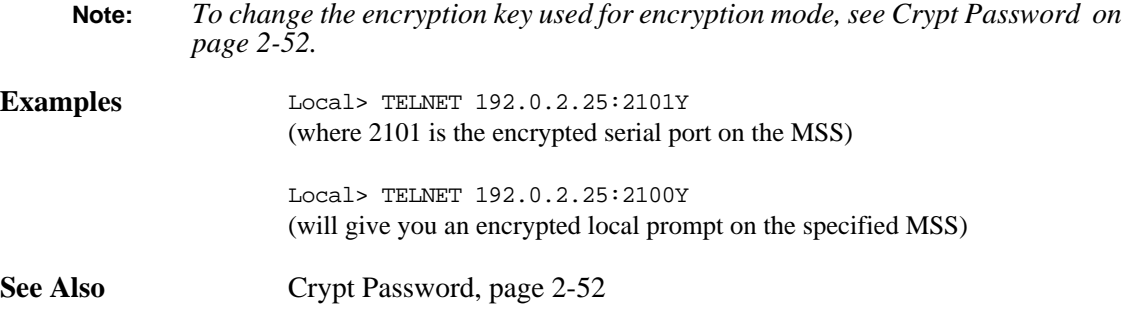

#### **2.2.1.12 LD=port#**

Sets the LAT destination port to port#. The MSSLite, MSS-Via and MSS4 do not support LAT.

**Examples** Local> LAT modem LN=vax8:LD=0005

#### **2.2.1.13 LN=node#**

Sets the target LAT node to node#. The MSSLite, MSS-Via and MSS4 do not support LAT.

**Examples** Local> LAT modem LN=vax8:LD=0005

# <span id="page-86-1"></span><span id="page-86-0"></span>**C: Show 802.11 Errors**

# **C.1 Introduction**

When you enter the **[Show 80211](#page-72-0)** command without any other parameters, the resulting screen includes a field for errors. The "**Errors:**" field displays two eight-digit numbers, separated by a comma. These numbers are a 64-bit wide bitfield of error bits, each one indicating whether or not the given error has occurred at least once.

For example, suppose you're using an MSS-VIA with a ZoomAir card in Infrastructure mode. After having been running for a long time, your Access Point loses power in the middle of sending a fragmented packet to the MSS. If you entered the **Show 80211** command, you might see a screen resembling the following:

| Local 5>> SHOW 80211          |                           |
|-------------------------------|---------------------------|
| 802.11 Support:               | Active                    |
| Network Type:                 | Infrastructure            |
| Use MAC address from:         | $MSS (00-80-a3-30-ee-31)$ |
| ESS ID:                       | (none set)                |
| Regulatory Region:            | FCC/USA                   |
| DS Channel:                   | Any                       |
| RTS Threshold:                | 3000                      |
| Fragmentation Threshold: 2346 |                           |
| Card Present:                 | Zoom Air 4000             |
|                               |                           |
| Status:                       | Scanning                  |
| Errors:                       | 08020002,00000920         |
|                               |                           |
| Card Firmware Revision: 2.01  |                           |

**Figure C-1:** Example of Error Bits

The Errors bitfield is zeroed each time you issue either a **Zero** command or a **Change 802.11 Reset** command at the Local> prompt.

# **C.2 Error Bits**

## **C.2.1 Leftmost Number**

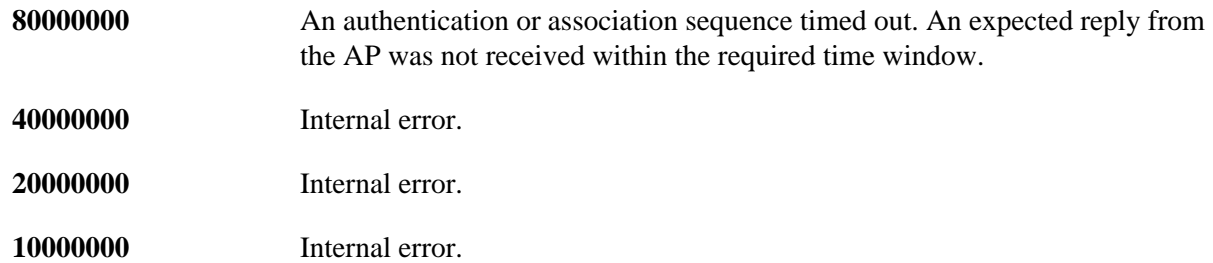

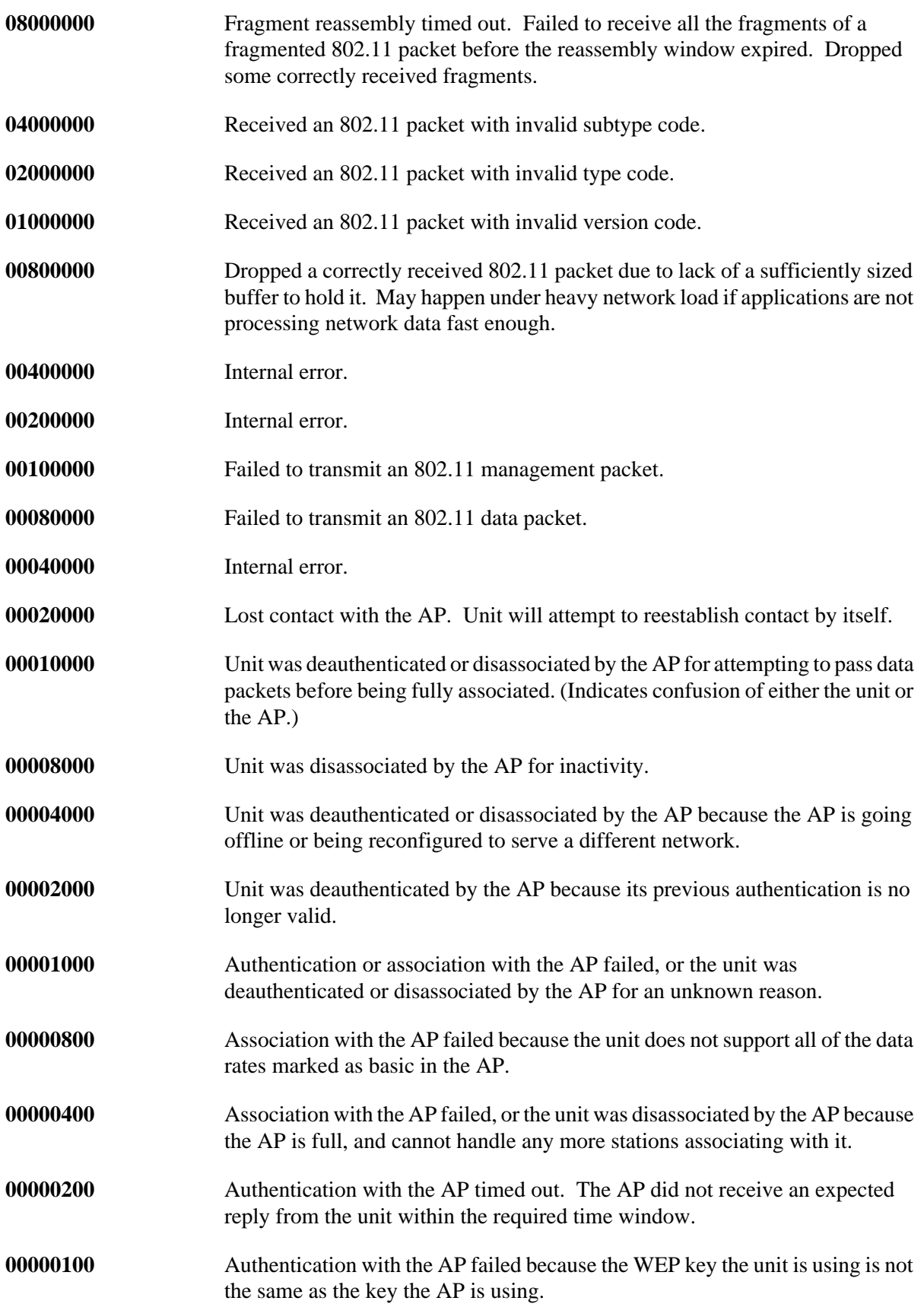

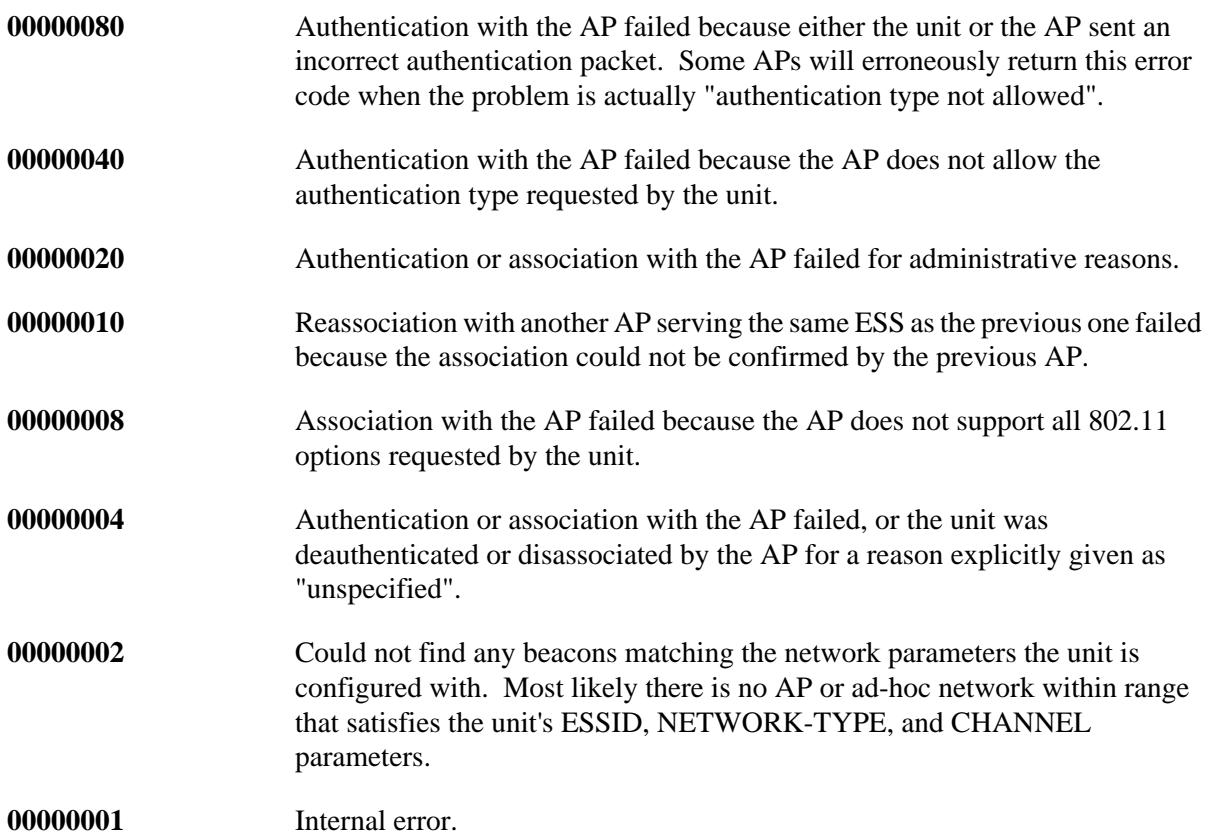

## **C.2.2 Rightmost Number**

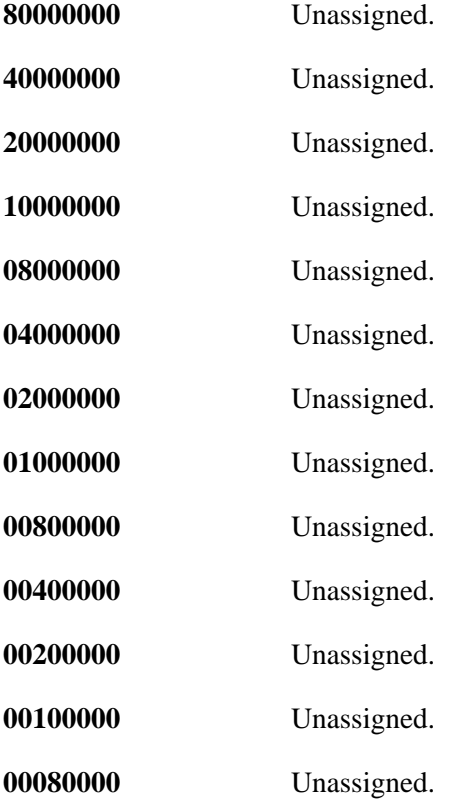

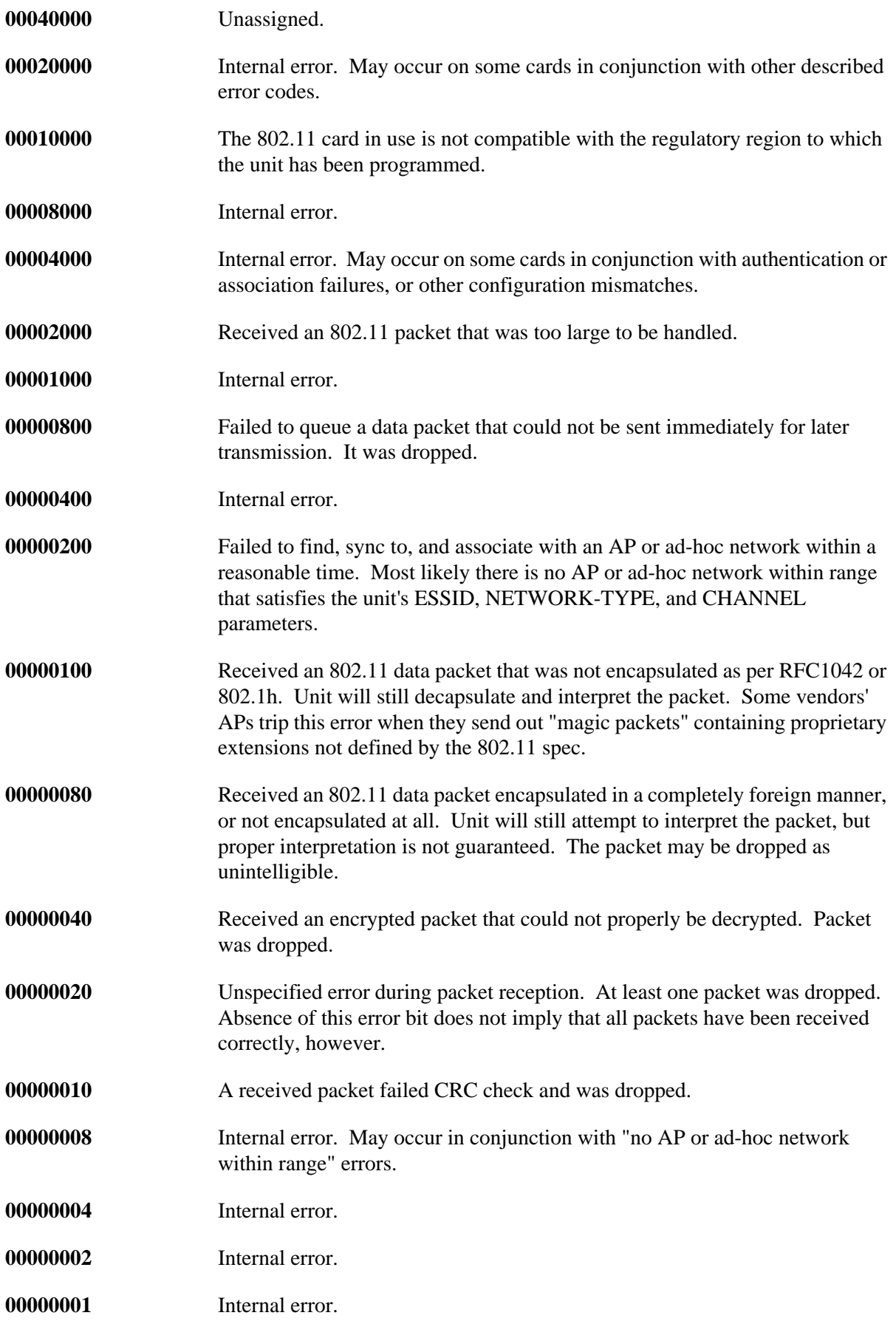

# **Index**

## **Numerics**

802.11 **[2-2](#page-11-1)**, **[2-63](#page-72-1)** Antenna **[2-3](#page-12-0)** Channel **[2-4](#page-13-0)** Errors **[C-1](#page-86-1)** ESSID **[2-4](#page-13-1)** Fragmentation **[2-5](#page-14-0)** MAC address **[2-5](#page-14-1)** Network mode **[2-6](#page-15-0)** Power **[2-7](#page-16-0)**, **[2-8](#page-17-0)** Region **[2-7](#page-16-1)** RTS **[2-8](#page-17-1)** WEP **[2-9](#page-18-0)**

## **A**

Access mode **[2-10](#page-19-0)** Antenna, 802.11 **[2-3](#page-12-0)** ATA flash cards **[2-53](#page-62-0)** Autobaud **[2-11](#page-20-0)** Autostart **[2-12](#page-21-1)**

## **B**

Backward switch **[2-2](#page-11-2)**, **[2-14](#page-23-0)** Baud rate **[2-45](#page-54-1)** Boot Configuration Program (BCP) **[2-60](#page-69-0)** Bootgateway **[2-14](#page-23-1)** BOOTP **[2-15](#page-24-0)** Break key **[2-15](#page-24-1)** Buffering **[2-16](#page-25-0)**

## **C**

Channel, 802.11 **[2-4](#page-13-0)** Character size **[2-16](#page-25-1)**, **[2-17](#page-26-0)** Circuit timer **[2-28](#page-37-0)** Command line Editing **[1-2](#page-7-0)** Command syntax **[1-1](#page-6-0)** Community name (SNMP) **[2-44](#page-53-1)** Contact information **[A-1](#page-80-0)** Counters **[2-69](#page-78-0)**

## **D**

Datasend **[2-17](#page-26-0)** Dedicated connections **[2-19](#page-28-2)** DHCP **[2-21](#page-30-0)** Disconnect command **[2-57](#page-66-0)** Disk management **[2-53](#page-62-0)** Domain name **[2-21](#page-30-1)** DSR (Data Signal Ready) Signal checking **[2-43](#page-52-0)** DSRLogout **[2-22](#page-31-0)** DTRWait **[2-22](#page-31-1)**

## **E**

Encrypted mode **[2-52](#page-61-1)**, **[B-4](#page-85-0)** Encrypted sessions MSS to MSS **[2-52](#page-61-2)**, **[B-4](#page-85-0)** Encryption password **[2-52](#page-61-1)**, **[B-4](#page-85-0)** Environment strings **[B-1](#page-82-0)**–?? ESSID, 802.11 **[2-4](#page-13-1)**

## **F**

Factory defaults **[2-59](#page-68-1)** Finger **[2-57](#page-66-1)** Flash disk **[2-53](#page-62-0)** Flow control **[2-23](#page-32-0)** Forward switch **[2-24](#page-33-0)**, **[2-58](#page-67-1)** Fragmentation, 802.11 **[2-5](#page-14-0)** Frame types **[2-33](#page-42-0)**

## **G**

Gateway **[2-24](#page-33-1)**

## **H**

Help **[1-3](#page-8-0)** Help command **[2-58](#page-67-2)** Hostlist **[2-20](#page-29-0)**, **[2-58](#page-67-3)** Displaying **[2-64](#page-73-0)** Editing **[2-58](#page-67-3)** Sequential **[2-20](#page-29-1)**

## **I**

Inactivity timer **[2-25](#page-34-0)** Incoming connections **[2-26](#page-35-0)** Password **[2-26](#page-35-0)**, **[2-37](#page-46-0)** Initialize **[2-59](#page-68-1)** Internal network number **[2-34](#page-43-0)** IP Address **[2-27](#page-36-0)** Security **[2-27](#page-36-1)**, **[2-57](#page-66-2)**, **[2-64](#page-73-1)** IPX (NetWare) SPX **[2-68](#page-77-0)**

#### **L**

Lantronix **[A-1](#page-80-0)** LAT **[2-60](#page-69-1)**, **[2-64](#page-73-2)** Circuit timer **[2-28](#page-37-0)** Destination port **[B-4](#page-85-1)** Groups **[2-29](#page-38-0)** Identification **[2-29](#page-38-1)** Target node **[B-4](#page-85-2)** Loadhost **[2-29](#page-38-2)**, **[2-34](#page-43-1)** Local switch **[2-30](#page-39-0)** Login password **[2-26](#page-35-0)**, **[2-31](#page-40-0)** Logout **[2-60](#page-69-2)** Inactivity **[2-25](#page-34-1)**

### **M**

MAC address, 802.11 **[2-5](#page-14-1)** Modem Control **[2-31](#page-40-1)** Emulation **[2-32](#page-41-0)** Multihost mode **[2-64](#page-73-0)**

### **N**

Nameserver **[2-32](#page-41-1)** Netmask **[2-47](#page-56-0)** Netstat **[2-61](#page-70-0)** NetWare **[2-64](#page-73-3)** Encapsulation **[2-33](#page-42-0)** Internal network number **[2-34](#page-43-0)** Loadhost **[2-34](#page-43-1)** Routing **[2-35](#page-44-0)** Network mode **[2-6](#page-15-0)** Networking, wireless **[2-2](#page-11-1)**

#### **P**

Parity **[2-35](#page-44-1)** Passflow **[2-36](#page-45-0)** Passive UDP **[B-3](#page-84-0)** Timeout value **[B-3](#page-84-0)** Passwords **[2-37](#page-46-0)** Limit **[2-37](#page-46-1)** Login **[2-31](#page-40-0)**, **[2-37](#page-46-0)** Privileged **[2-40](#page-49-1)**, **[2-63](#page-72-2)** Protect **[2-38](#page-47-0)** Ping **[2-61](#page-70-1)** Ports Name **[2-38](#page-47-1)** Privileged **[2-63](#page-72-2)** Settings **[2-65](#page-74-0)** Speed **[2-45](#page-54-1)** Power, 802.11 **[2-7](#page-16-0)**, **[2-8](#page-17-0)** Preferred connections **[2-39](#page-48-0)** Privileged password **[2-40](#page-49-1)**, **[2-63](#page-72-2)** Problem report procedure **[A-1](#page-80-1)**

## **R**

RARP **[2-40](#page-49-2)** Rebooting **[2-59](#page-68-1)** Redirector connections **[B-3](#page-84-1)** Region, 802.11 **[2-7](#page-16-1)** Resume **[2-61](#page-70-2)** Retransmit limit **[2-41](#page-50-0)** Rlogin **[2-20](#page-29-2)**, **[2-41](#page-50-1)**, **[2-62](#page-71-0)**, **[B-3](#page-84-2)** Routing, NetWare **[2-35](#page-44-0)** RS-485 **[2-42](#page-51-1)**, **[2-65](#page-74-1)** RTC (Real-time Clock) **[2-62](#page-71-1)** RTS, 802.11 **[2-8](#page-17-1)**

## **S**

Sequential hostlist **[2-20](#page-29-1)** Serial delay **[2-17](#page-26-0)** Server characteristics **[2-65](#page-74-2)** Server name **[2-32](#page-41-1)** Services **[2-66](#page-75-0)** Sessions **[2-66](#page-75-1)** Limit **[2-43](#page-52-1)** Set privileged **[2-63](#page-72-2)** Show commands **[2-63](#page-72-1)**, **[2-64](#page-73-1)**, **[2-65](#page-74-1)** Signal checking **[2-43](#page-52-0)** Silent boot **[2-44](#page-53-2)** SNMP **[2-67](#page-76-0)** Community name **[2-44](#page-53-1)**

Sockets **[B-2](#page-83-0)** Software **[2-45](#page-54-2)**, **[2-67](#page-76-1)** SPX **[2-64](#page-73-2)**, **[2-68](#page-77-0)** Startup file **[2-46](#page-55-1)** Stop bits **[2-47](#page-56-1)** Subnet mask **[2-47](#page-56-0)** Switches Backward **[2-14](#page-23-0)** Forward **[2-24](#page-33-0)** Local **[2-30](#page-39-0)**

## **T**

Telnet **[2-48](#page-57-0)**, **[2-68](#page-77-1)** Padding characters **[2-48](#page-57-1)**, **[2-49](#page-58-0)** Raw connections **[B-3](#page-84-3)** Terminal type **[2-49](#page-58-1)** Test command **[2-69](#page-78-1)** Timers Circuit **[2-28](#page-37-0)** Inactivity **[2-25](#page-34-0)** Timeserver **[2-50](#page-59-0)**

## **U**

UDP **[2-50](#page-59-1)**, **[B-3](#page-84-0)** Passive **[B-3](#page-84-0)** Unix commands **[2-53](#page-62-0)** Users **[2-67](#page-76-2)**

### **V**

Verification **[2-51](#page-60-0)**

### **W**

WEP (Wireless Equivalent Privacy) **[2-9](#page-18-0)** WINS **[2-51](#page-60-1)** Wireless **[2-2](#page-11-1)**, **[2-63](#page-72-1)**

## **Z**

Zeroing counters **[2-69](#page-78-0)**